## **EMS for AudioCodes Media Gateways and Servers**

**EMS Element Management System** 

## **MediaPack OAM Guide**

### **MEGACO Version 6.6**

### **Document #: LTRT-32207**

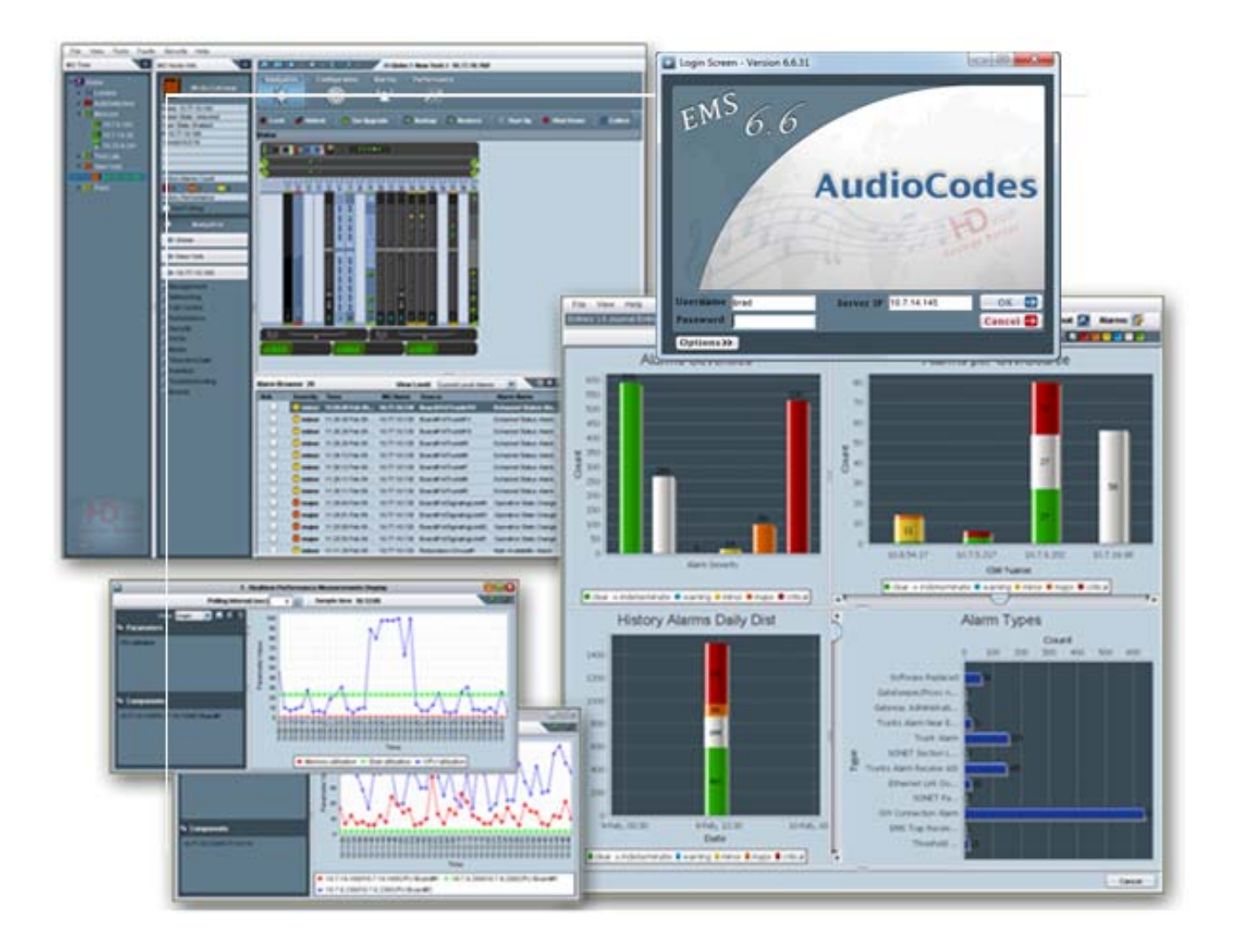

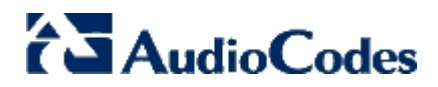

### **Contents**

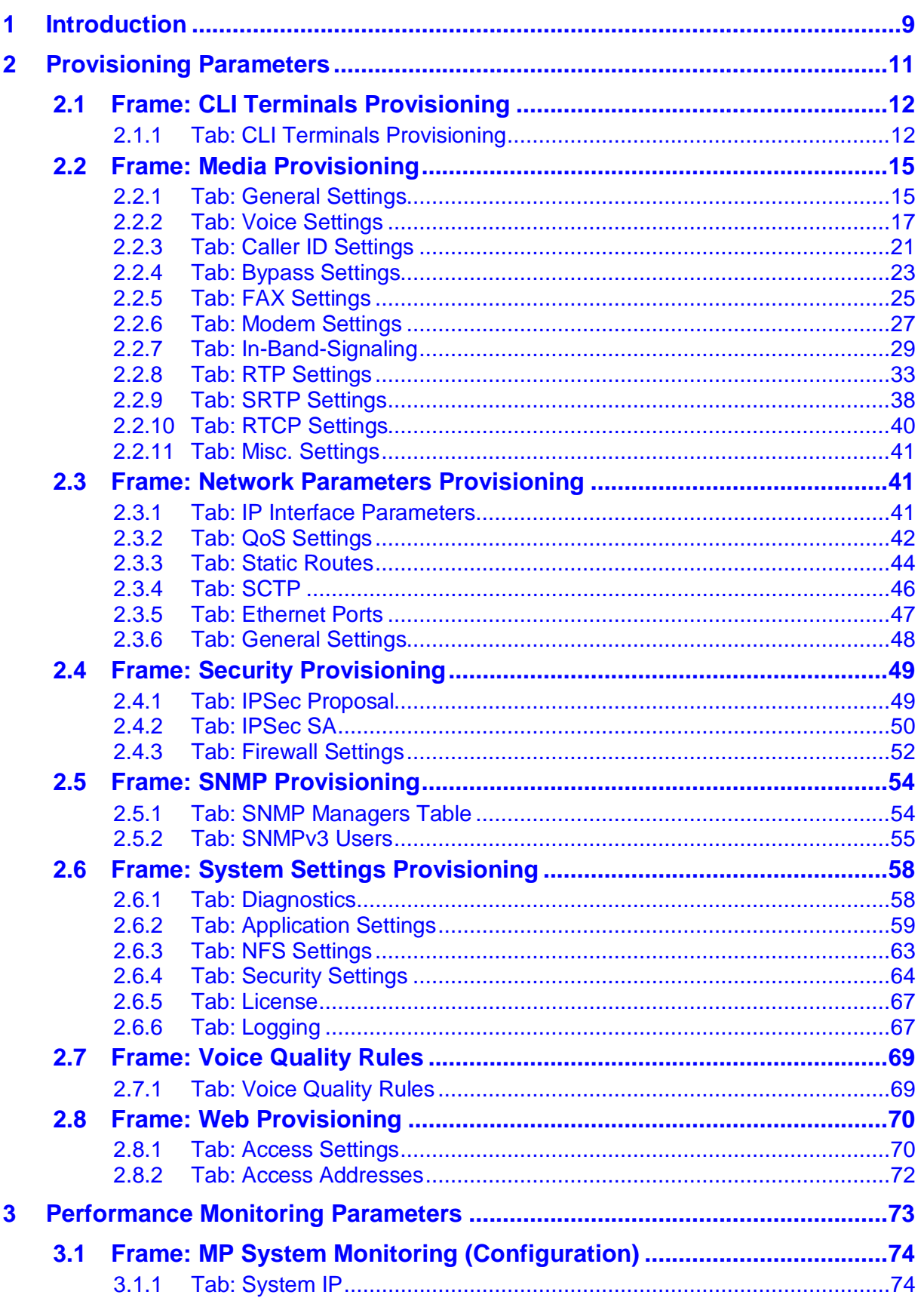

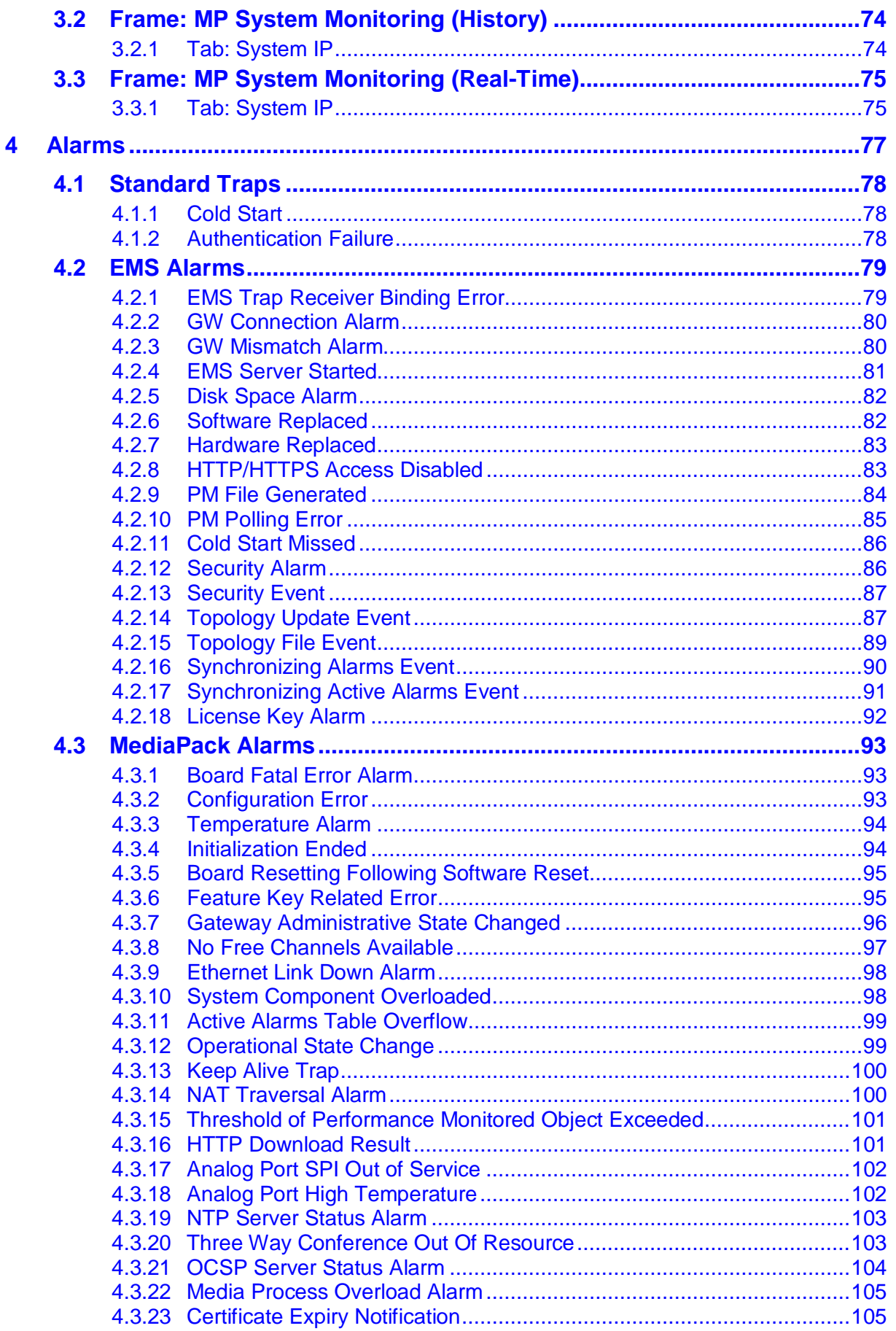

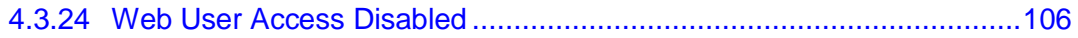

**This page is intentionally left blank.**

#### **Notice**

This document describes the Provisioning parameters, Performance Monitoring parameters and alarms for the MediaPack product.

Information contained in this document is believed to be accurate and reliable at the time of printing. However, due to ongoing product improvements and revisions, AudioCodes cannot guarantee accuracy of printed material after the Date Published nor can it accept responsibility for errors or omissions. Updates to this document and other documents can be viewed by registered customers at [http://www.audiocodes.com/downloads.](http://www.audiocodes.com/downloads)

#### **© 2016 AudioCodes Inc. All rights reserved**

This document is subject to change without notice.

Date Published: January-25-2016

#### **Trademarks**

AudioCodes, AC, HD VoIP, HD VoIP Sounds Better, IPmedia, Mediant, MediaPack, What's Inside Matters, OSN, SmartTAP, VMAS, VoIPerfect, VoIPerfectHD, Your Gateway To VoIP, 3GX, VocaNOM and CloudBond 365 are trademarks or registered trademarks of AudioCodes Limited All other products or trademarks are property of their respective owners. Product specifications are subject to change without notice.

#### **WEEE EU Directive**

Pursuant to the WEEE EU Directive, electronic and electrical waste must not be disposed of with unsorted waste. Please contact your local recycling authority for disposal of this product.

#### **Customer Support**

Customer technical support and services are provided by AudioCodes or by an authorized AudioCodes Service Partner. For more information on how to buy technical support for AudioCodes products and for contact information, please visit our Web site at [www.audiocodes.com/support.](http://www.audiocodes.com/support)

#### **Abbreviations and Terminology**

Each abbreviation, unless widely used, is spelled out in full when first used.

#### **Document Revision Record**

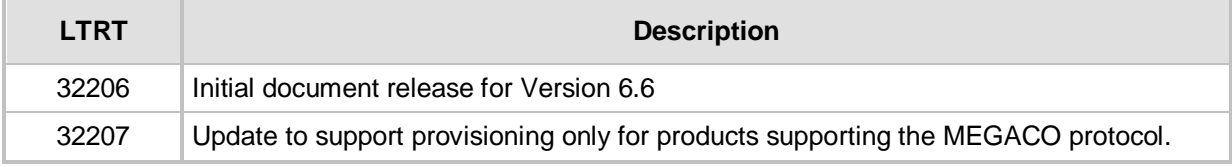

**This page is intentionally left blank.**

## <span id="page-8-0"></span>**1 Introduction**

This guide incorporates Provisioning Parameters, Performance Monitoring Parameters and Alarms for the MediaPack**.**

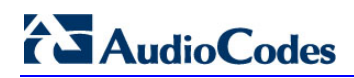

**This page is intentionally left blank.**

## <span id="page-10-0"></span>**2 Provisioning Parameters**

The following tables can be used as a reference for the screens, tabs and parameters displayed in the EMS GUI.

Note that with regard to the column 'Type' in the tables in this section, the first line indicates whether the parameter is an integer, string or enumerator. The lines below it indicate the range / possible values that can be configured for the parameter.

Note that all parameters that are of provisioning type Offline (in column 'Provisioning Type') are graphically indicated in the EMS GUI screens by the icon 4.

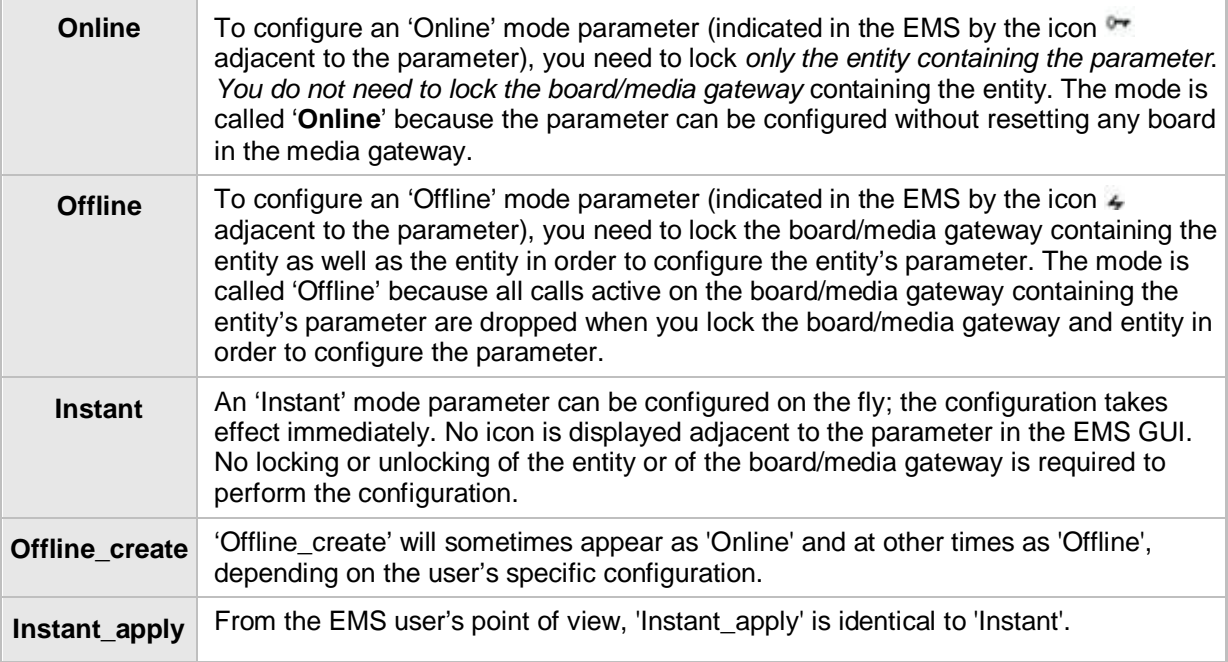

## <span id="page-11-0"></span>**2.1 Frame: CLI Terminals Provisioning**

### <span id="page-11-1"></span>**2.1.1 Tab: CLI Terminals Provisioning**

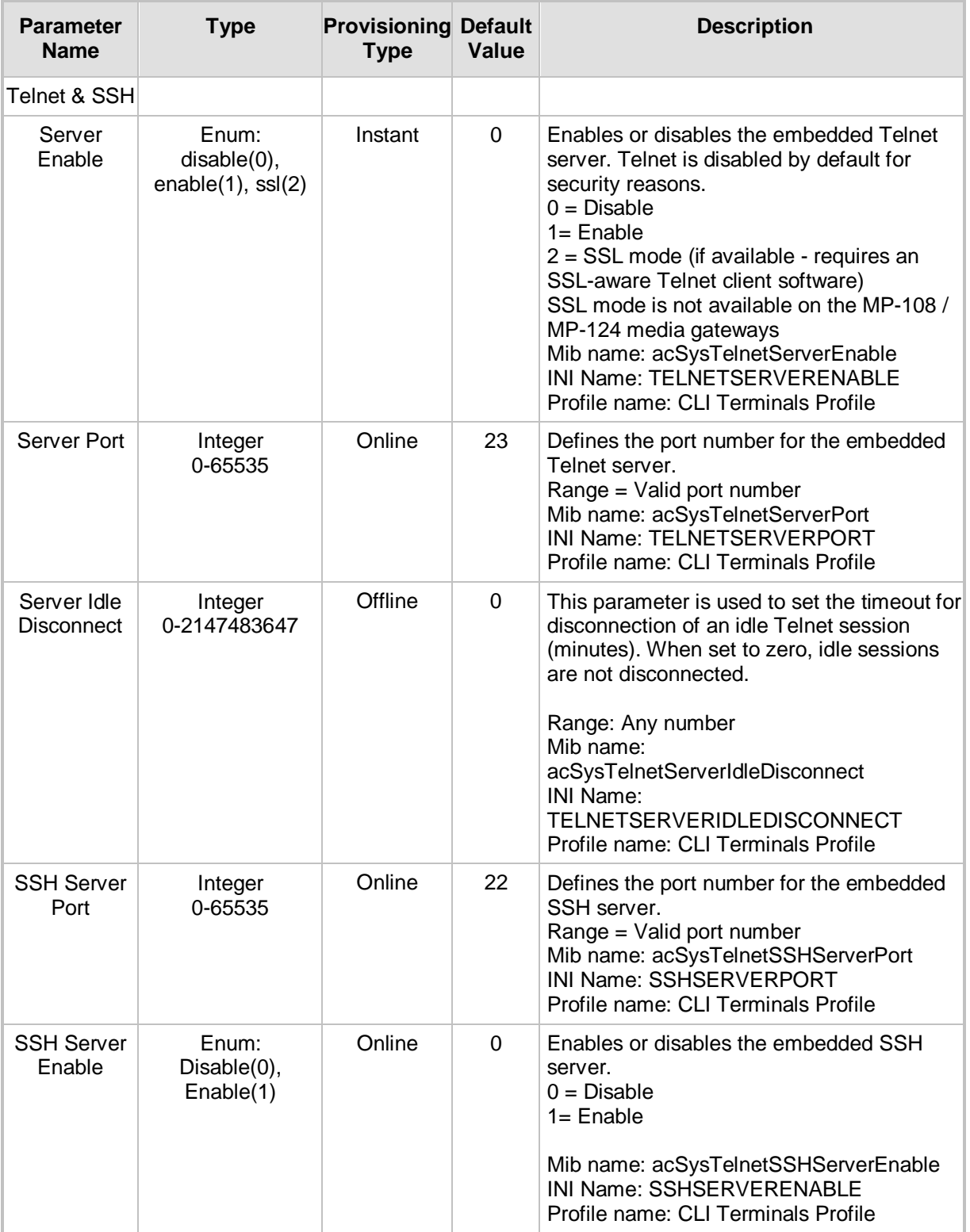

#### **Frame: CLI Terminals Provisioning, Tab: CLI Terminals Provisioning**

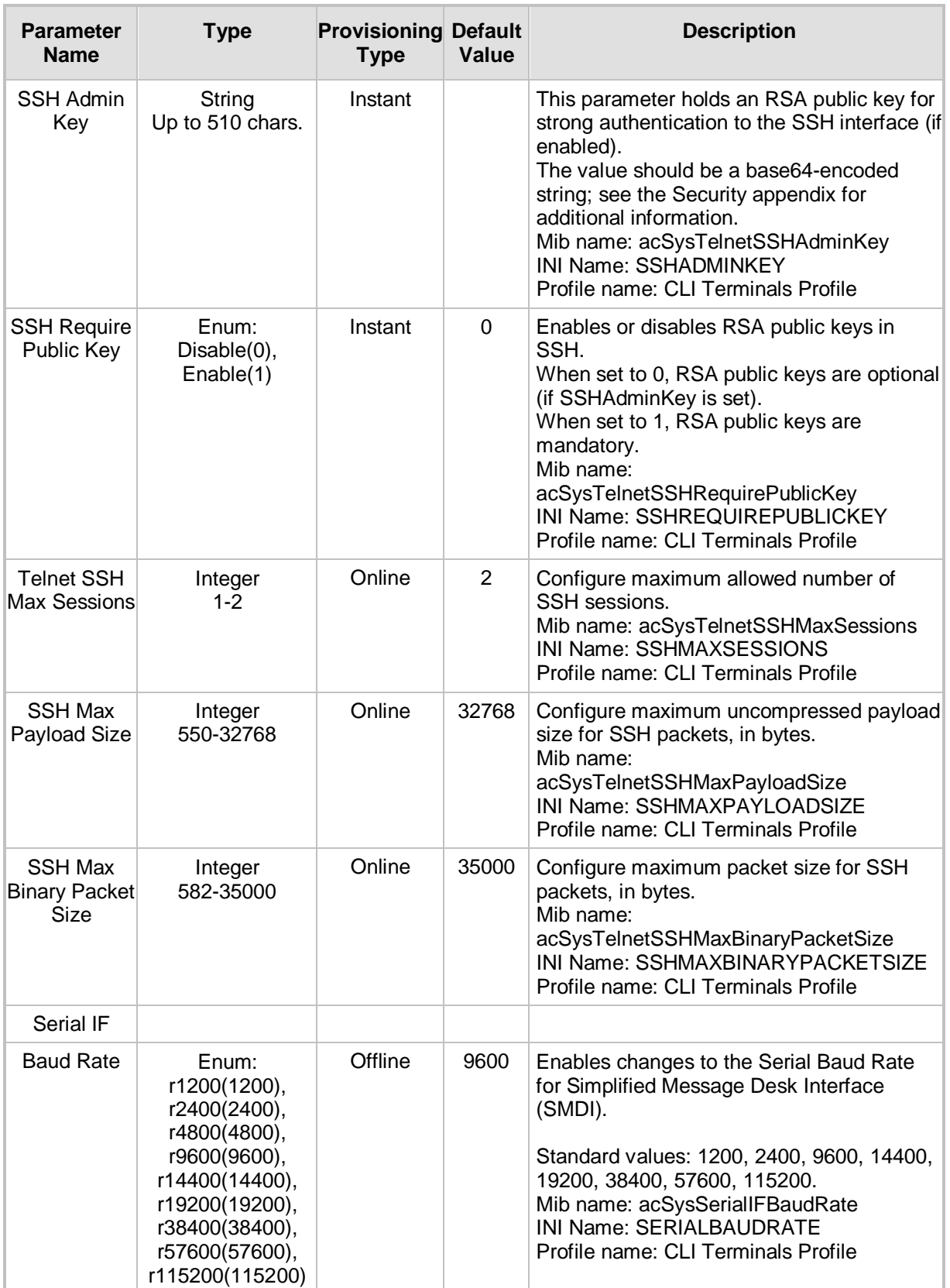

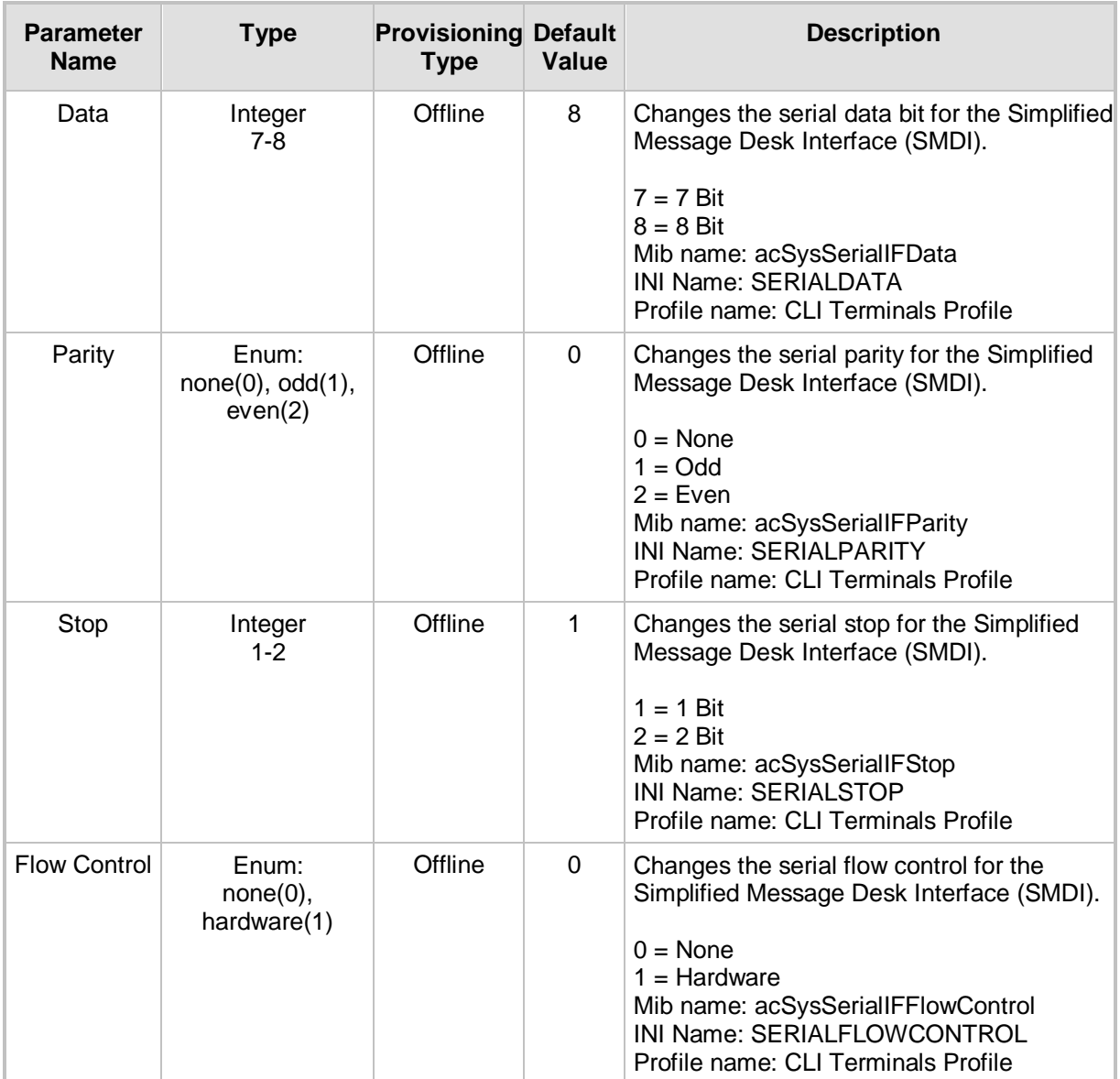

## <span id="page-14-0"></span>**2.2 Frame: Media Provisioning**

### <span id="page-14-1"></span>**2.2.1 Tab: General Settings**

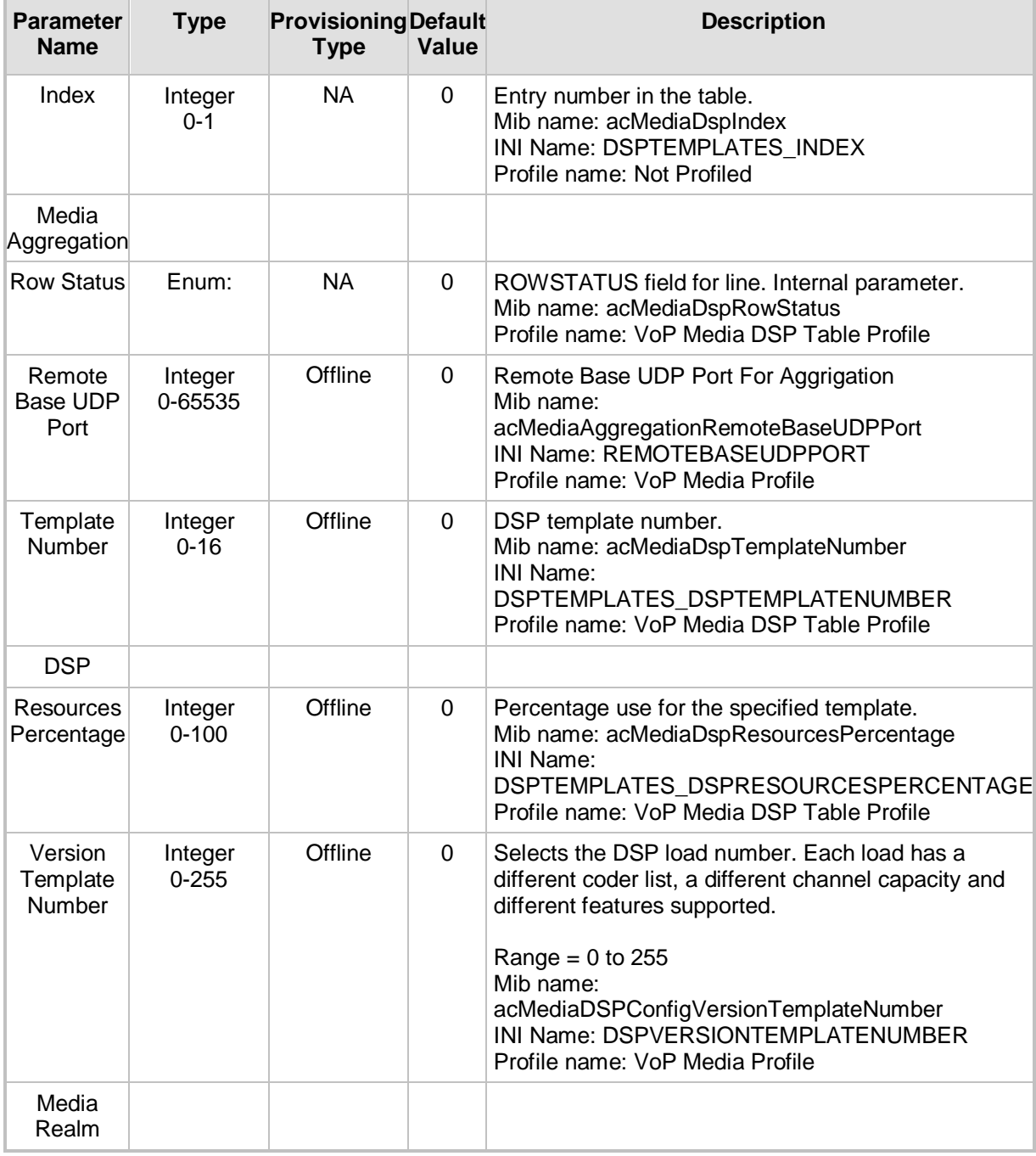

#### **Frame: Media Provisioning, Tab: General Settings**

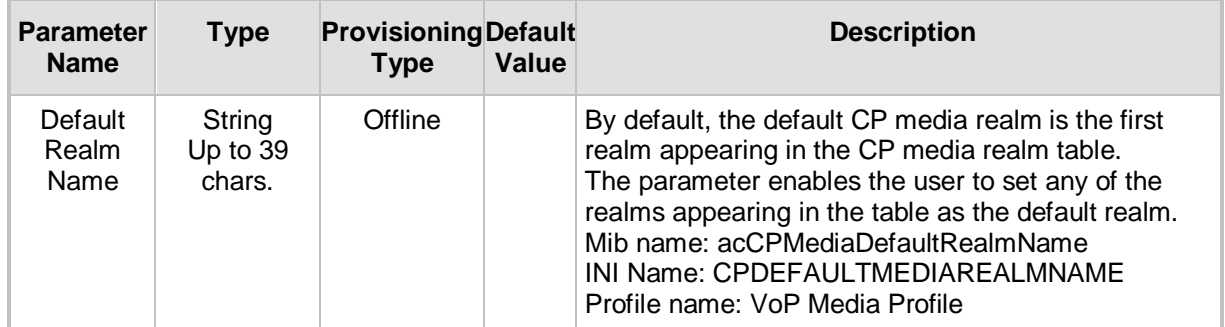

## <span id="page-16-0"></span>**2.2.2 Tab: Voice Settings**

| <b>Parameter</b><br><b>Name</b> | <b>Type</b>                                                                    | Provisioning<br><b>Type</b> | <b>Default</b><br>Value | <b>Description</b>                                                                                                    |
|---------------------------------|--------------------------------------------------------------------------------|-----------------------------|-------------------------|----------------------------------------------------------------------------------------------------|
| <b>Jitter Buffer</b>            |                                                                                |                             |                         |                                                                                                    |
| Minimal Delay<br>(ms)           | Integer<br>$0 - 150$                                                           | Online                      | 0                       | Defines the Dynamic Jitter Buffer Minimum Delay<br>(in msec).<br>Recommended value for a regular voice call is 10.<br>Mib name: acJitterBufferMinDelay<br>INI Name: DJBUFMINDELAY<br>Profile name: VoP Media Profile                                                                                                    |
| Opt Factor                      | Integer<br>$0 - 13$                                                            | Online                      | 0                       | Defines the Dynamic Jitter Buffer frame<br>error/delay optimization.<br>Recommended value for a regular voice call is 10.<br>Mib name: acJitterBufferOptFactor<br>INI Name: DJBUFOPTFACTOR<br>Profile name: VoP Media Profile                                                                                                    |
| General<br>Settings             |                                                                                |                             |                         |                                                                                                    |
| Volume (dB)                     | Integer<br>$-32-31$                                                            | Online                      | $-32$                   | Defines the voice output gain control.<br>Range: -32 dB to +31 dB in 1 dB steps<br>$-32$ = mute<br>Default = $0 = No$ Gain<br>Mib name: acVoiceVolume<br>INI Name: VOICEVOLUME<br>Profile name: VoP Media Profile                                                                                                    |
| Payload<br>Format               | Enum:<br>VoicePayl<br>oadFormat<br>RTP(0),<br>VoicePayl<br>oadFormat<br>ATM(1) | Online                      | 0                       | Sets the voice payload format. Choose either $0 =$<br>RTP or $1 = ATM$ (which enables working with<br>vendors that use G.726 ATM Payload Format over<br>RTP. Uses the enum acTVoicePayloadFormat.<br>$0 = \text{VoicePayloadFormatRTP}$<br>1 = VoicePayloadFormatATM<br>2 = VoicePAyloadFormatIllegal<br>Mib name: acVoicePayloadFormat<br>INI Name: VOICEPAYLOADFORMAT<br>Profile name: VoP Media Profile |
| Input Gain<br>(dB)              | Integer<br>$-32-31$                                                            | Online                      | $-32$                   | Defines the PCM input gain.<br>Range = $-32$ dB to $+31$ dB in 1 dB steps.<br>Default = No Gain<br>Mib name: acVoiceInputGain<br>INI Name: INPUTGAIN<br>Profile name: VoP Media Profile                                                                                                    |
| Echo<br>Canceller<br>Enable     | Enum:<br>Disable(0),<br>Enable(1)                                              | Online                      | 0                       | Enables or disables the Echo Canceller.<br>$0 = Disable$<br>$1 =$ Enable<br>Mib name: acVoiceECEnable<br>INI Name: ENABLEECHOCANCELLER<br>Profile name: VoP Media Profile                                                                                                    |

**Frame: Media Provisioning, Tab: Voice Settings**

#### MediaPack OAM Guide

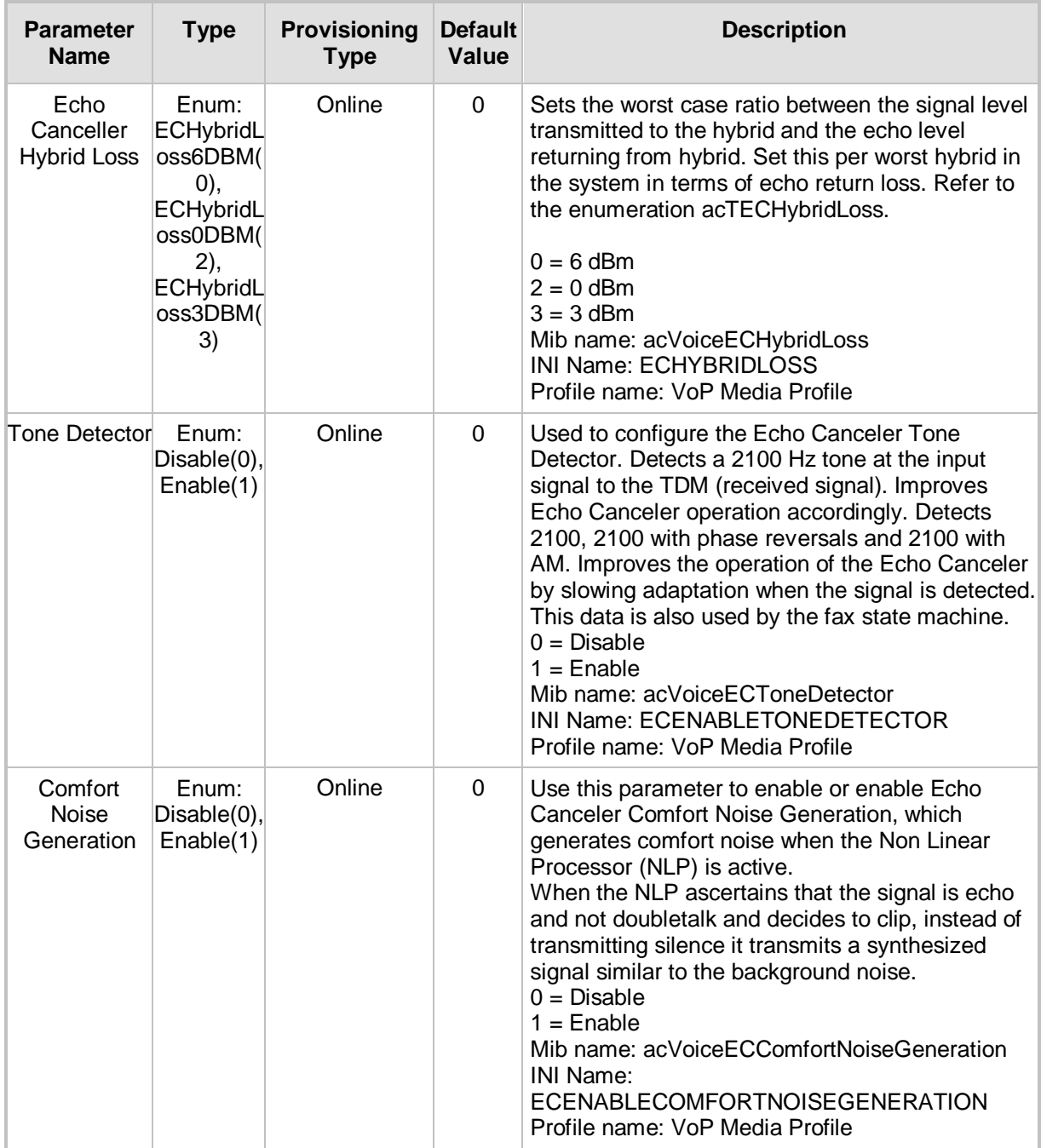

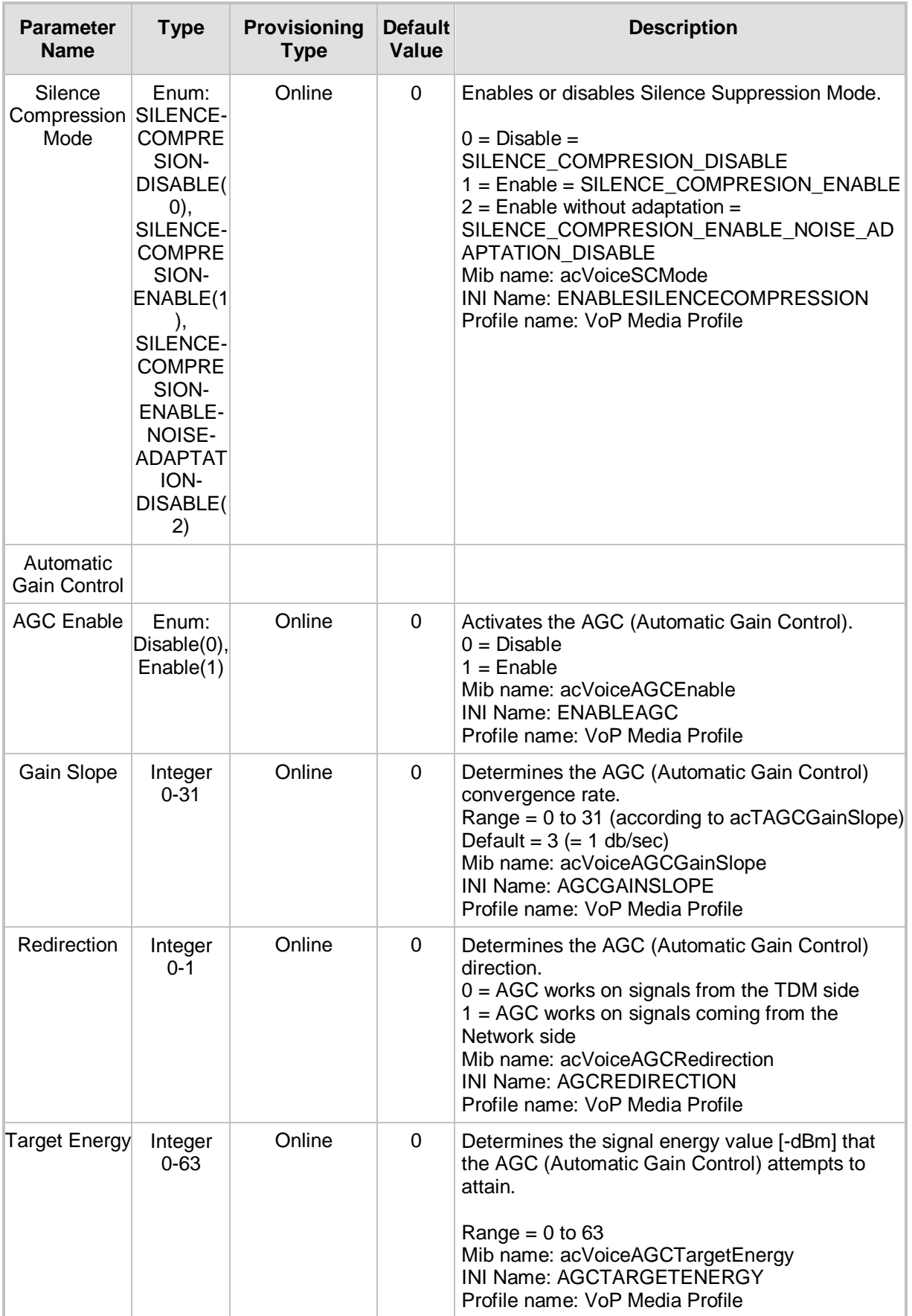

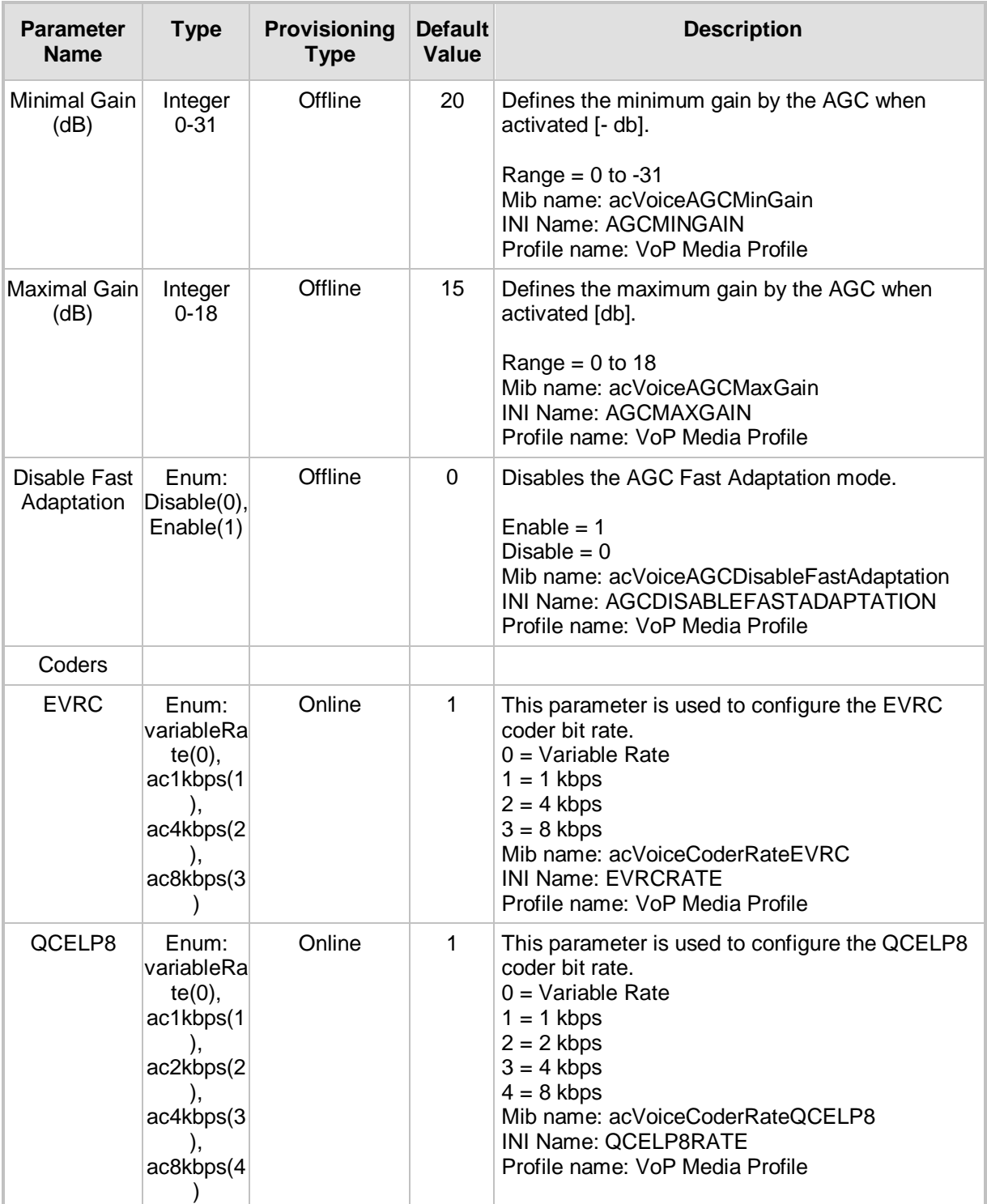

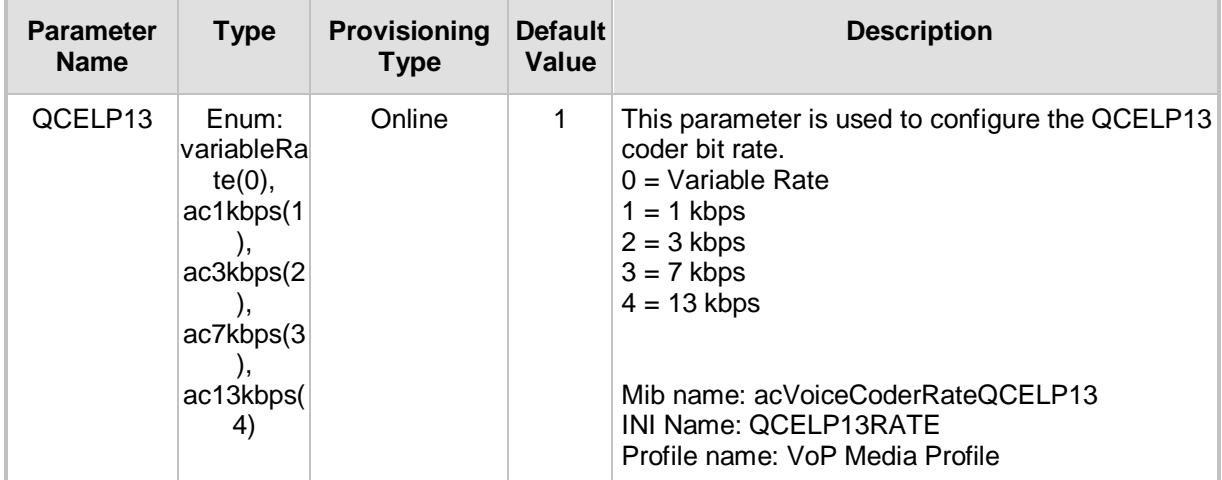

### <span id="page-20-0"></span>**2.2.3 Tab: Caller ID Settings**

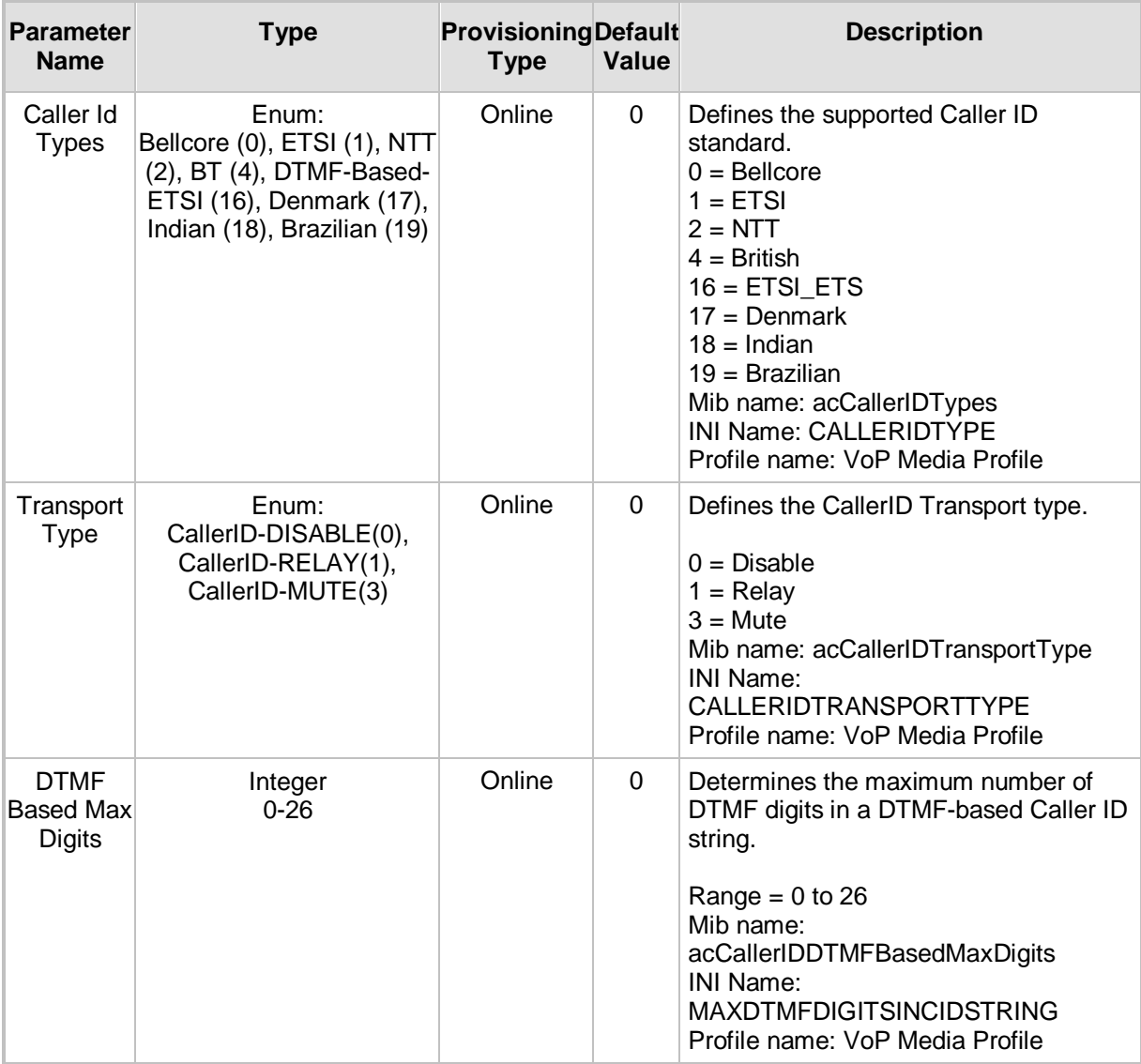

#### **Frame: Media Provisioning, Tab: Caller ID Settings**

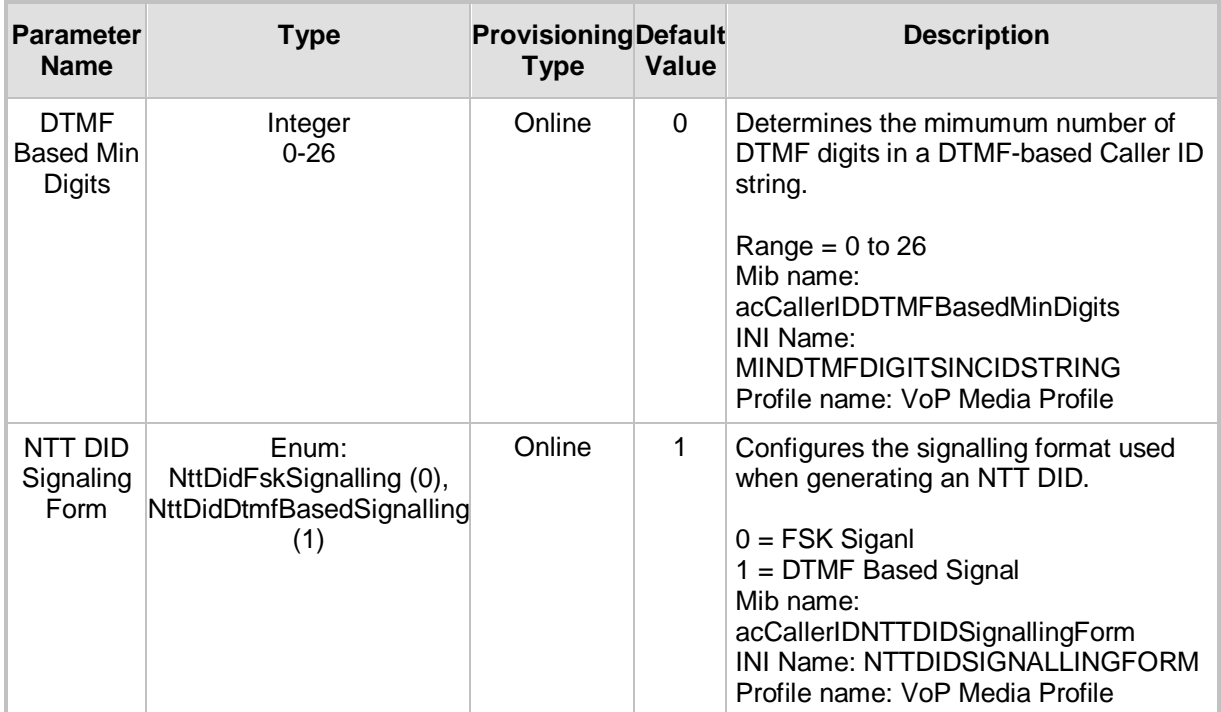

## <span id="page-22-0"></span>**2.2.4 Tab: Bypass Settings**

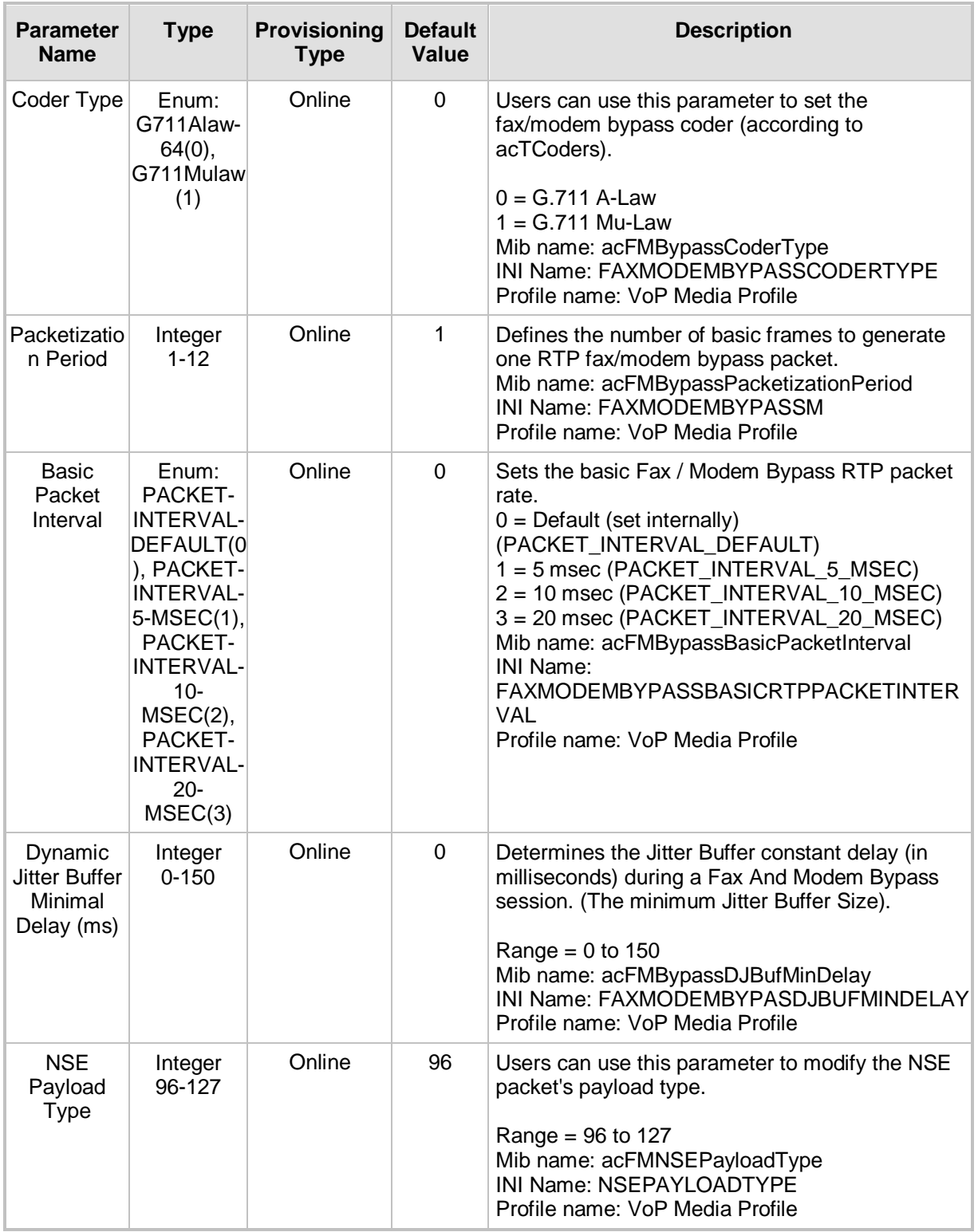

#### **Frame: Media Provisioning, Tab: Bypass Settings**

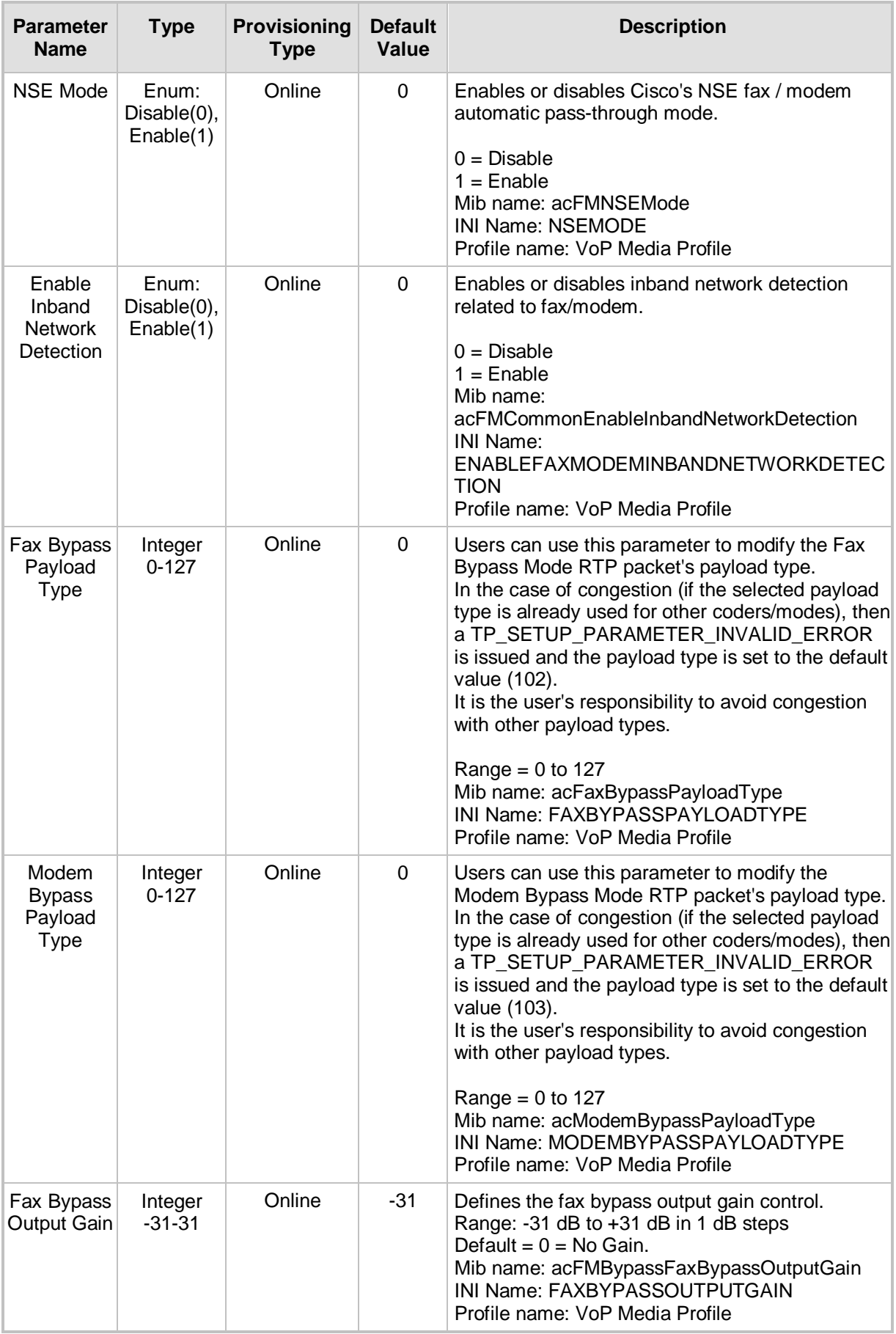

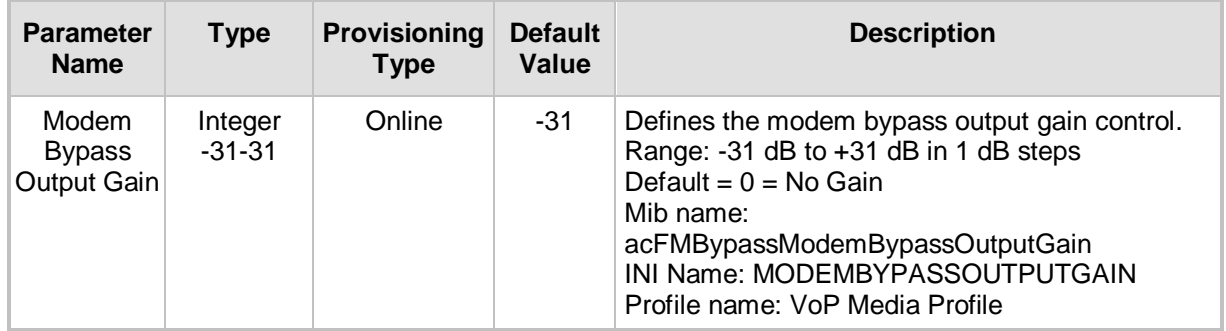

### <span id="page-24-0"></span>**2.2.5 Tab: FAX Settings**

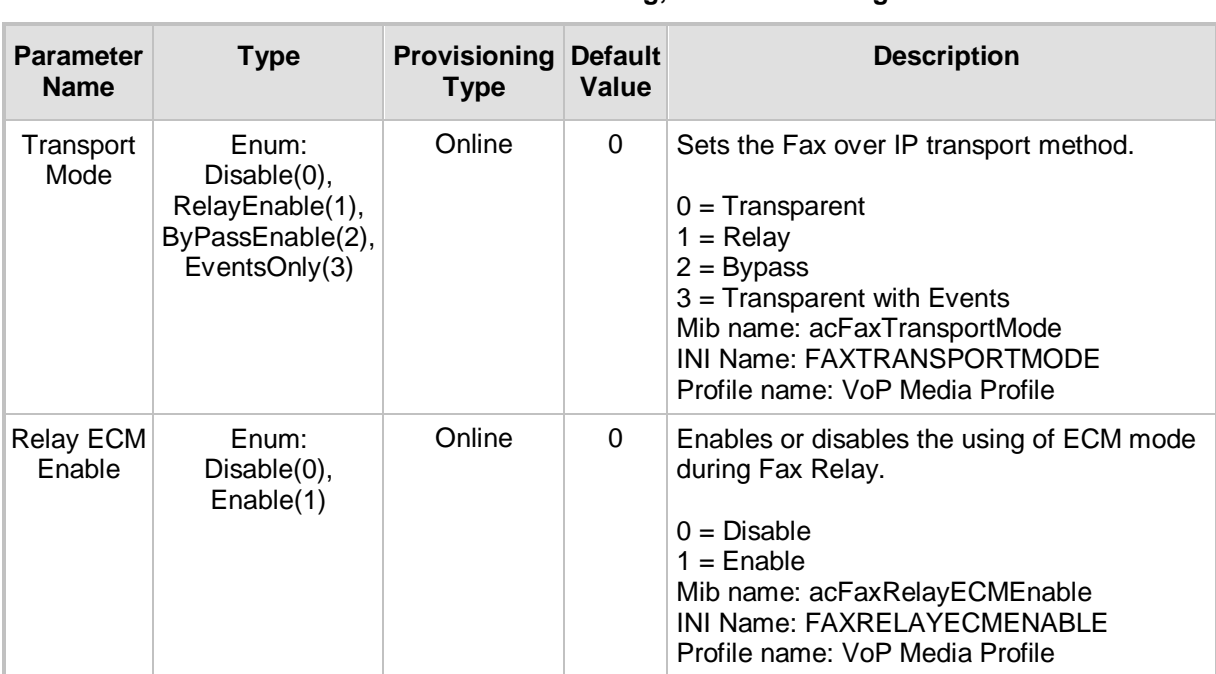

#### **Frame: Media Provisioning, Tab: FAX Settings**

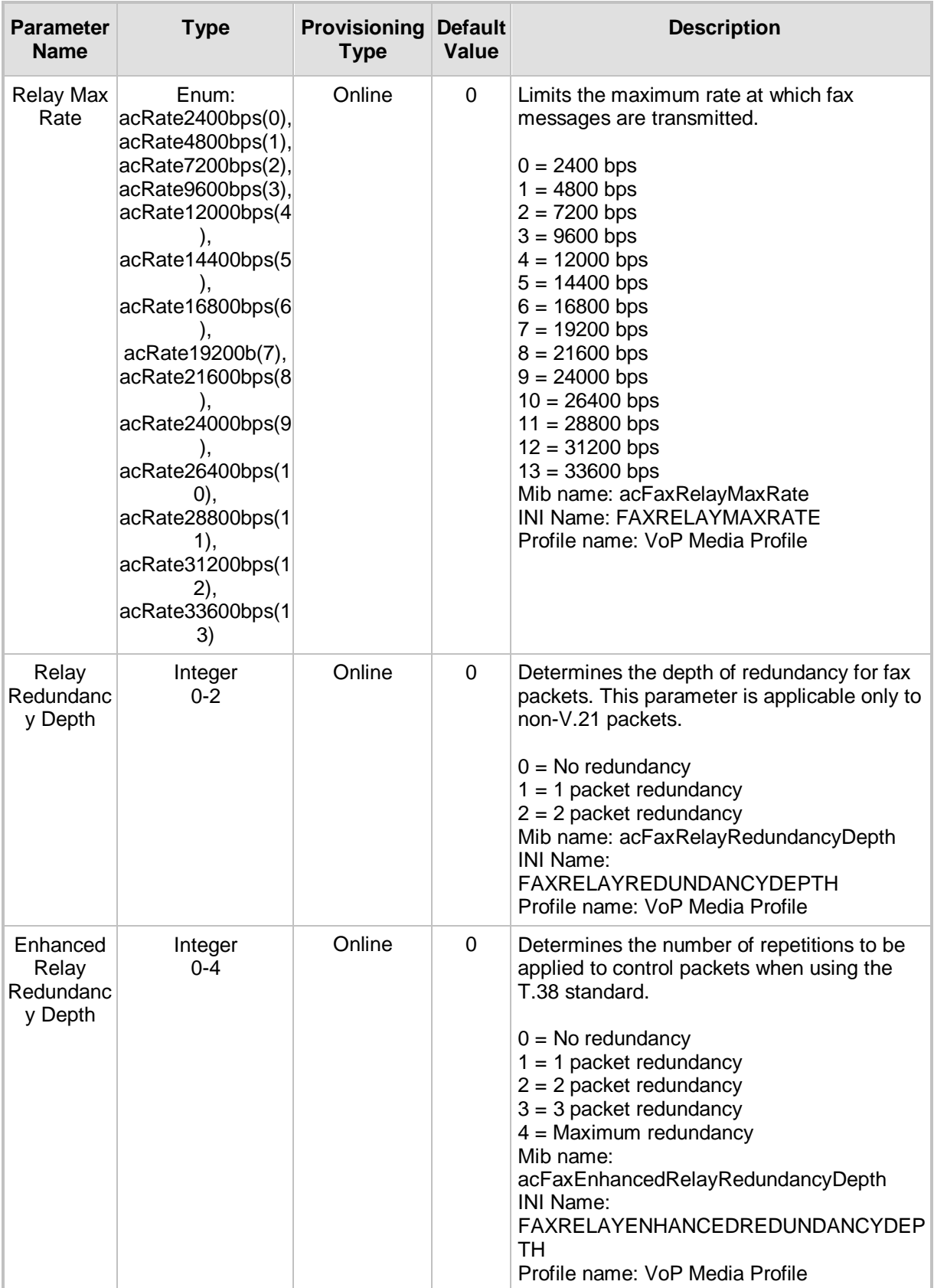

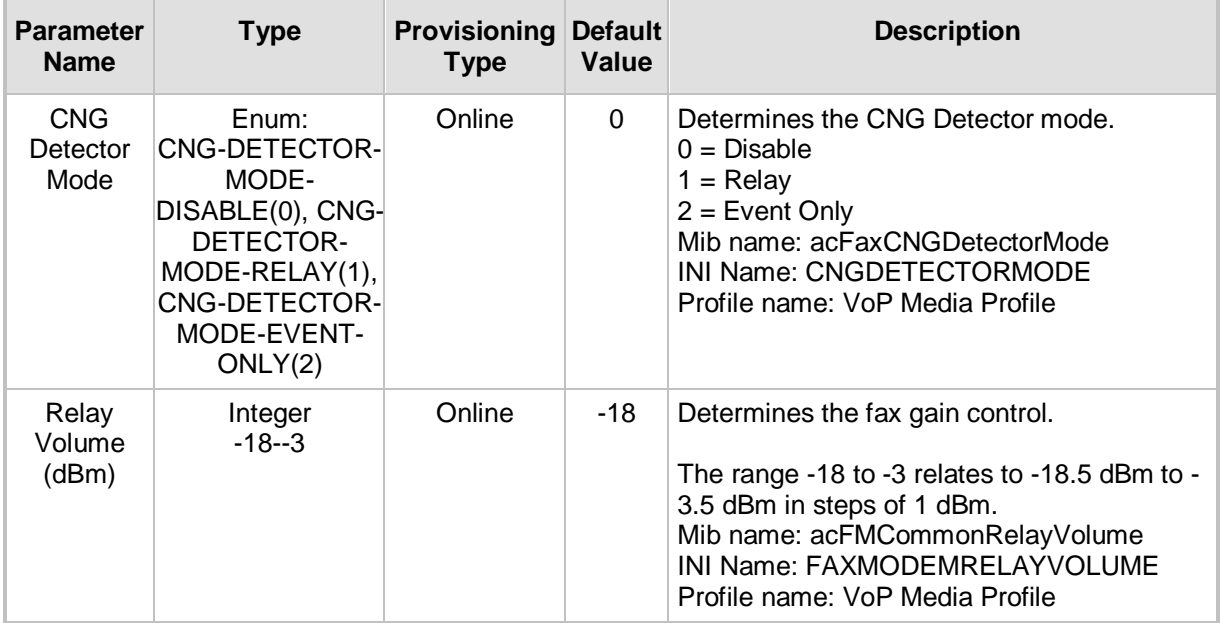

### <span id="page-26-0"></span>**2.2.6 Tab: Modem Settings**

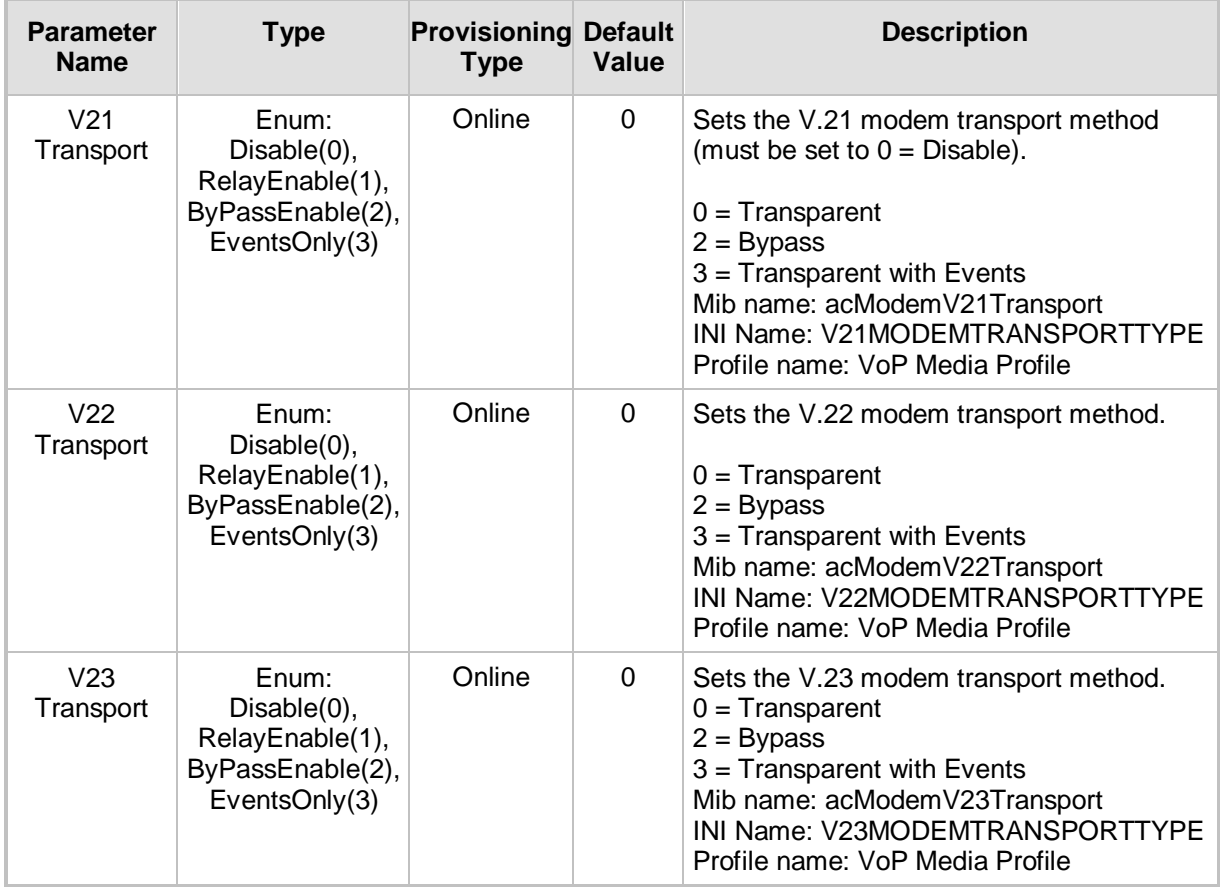

#### **Frame: Media Provisioning, Tab: Modem Settings**

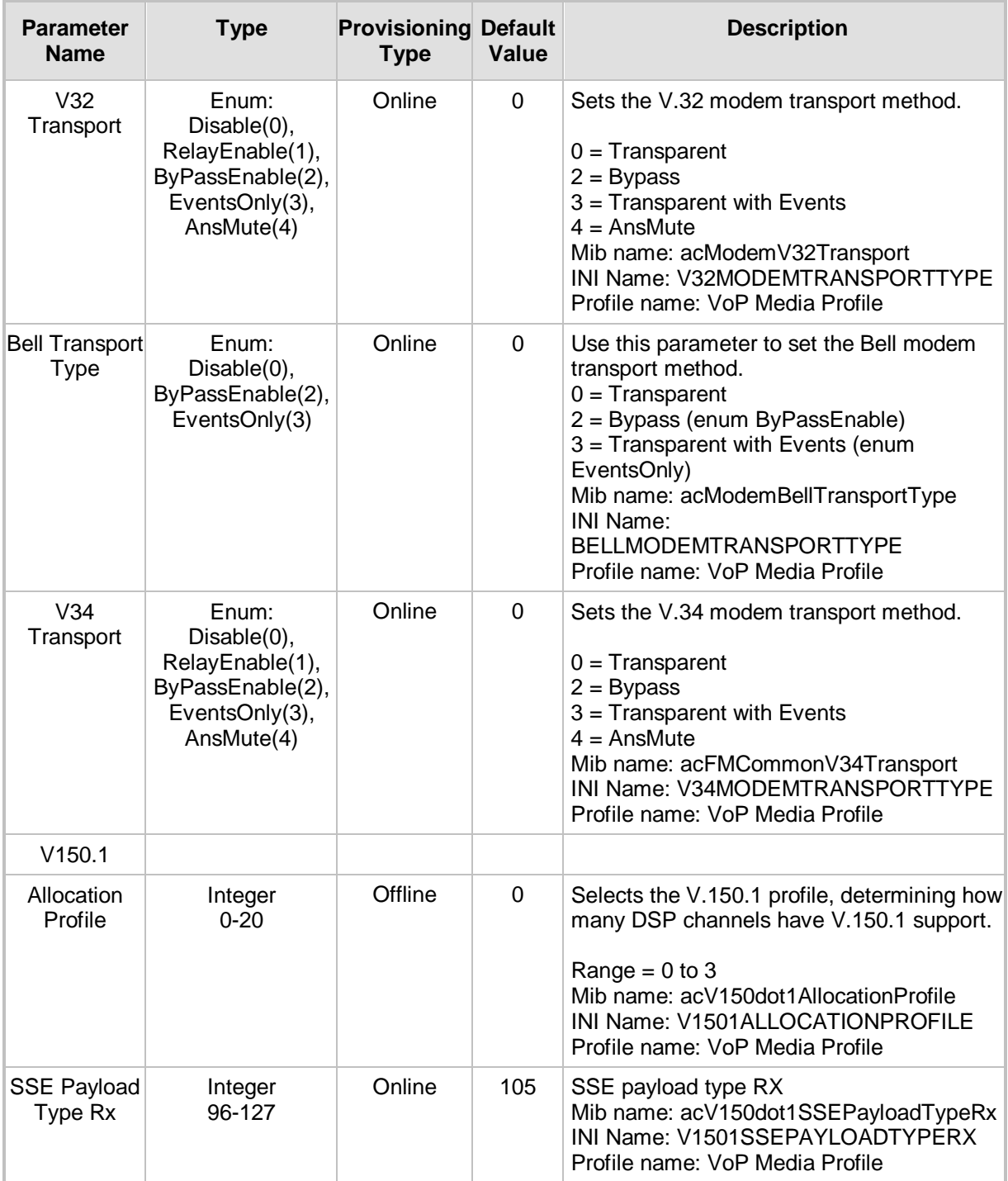

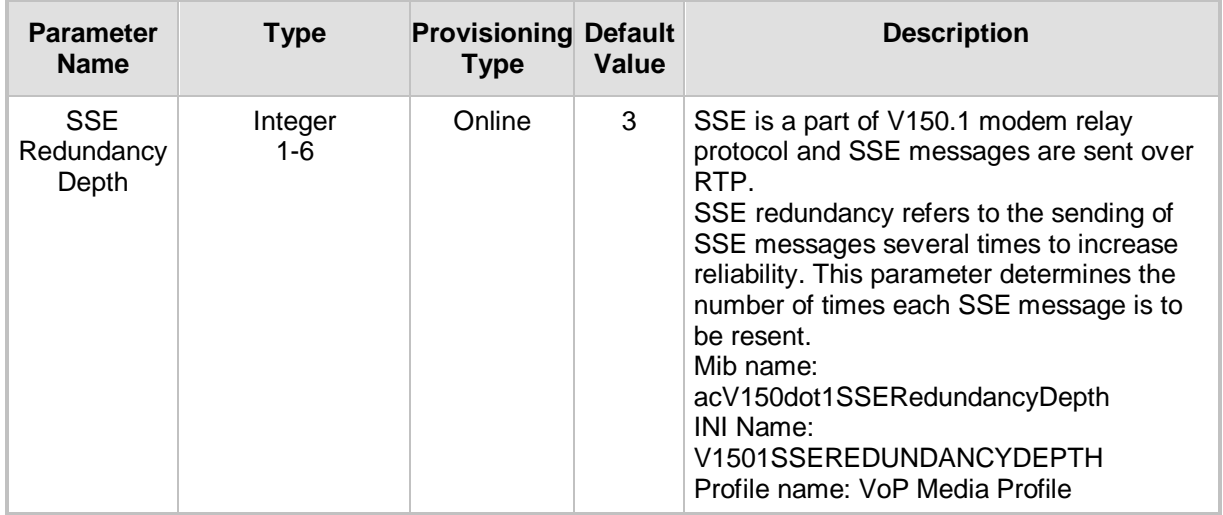

### <span id="page-28-0"></span>**2.2.7 Tab: In-Band-Signaling**

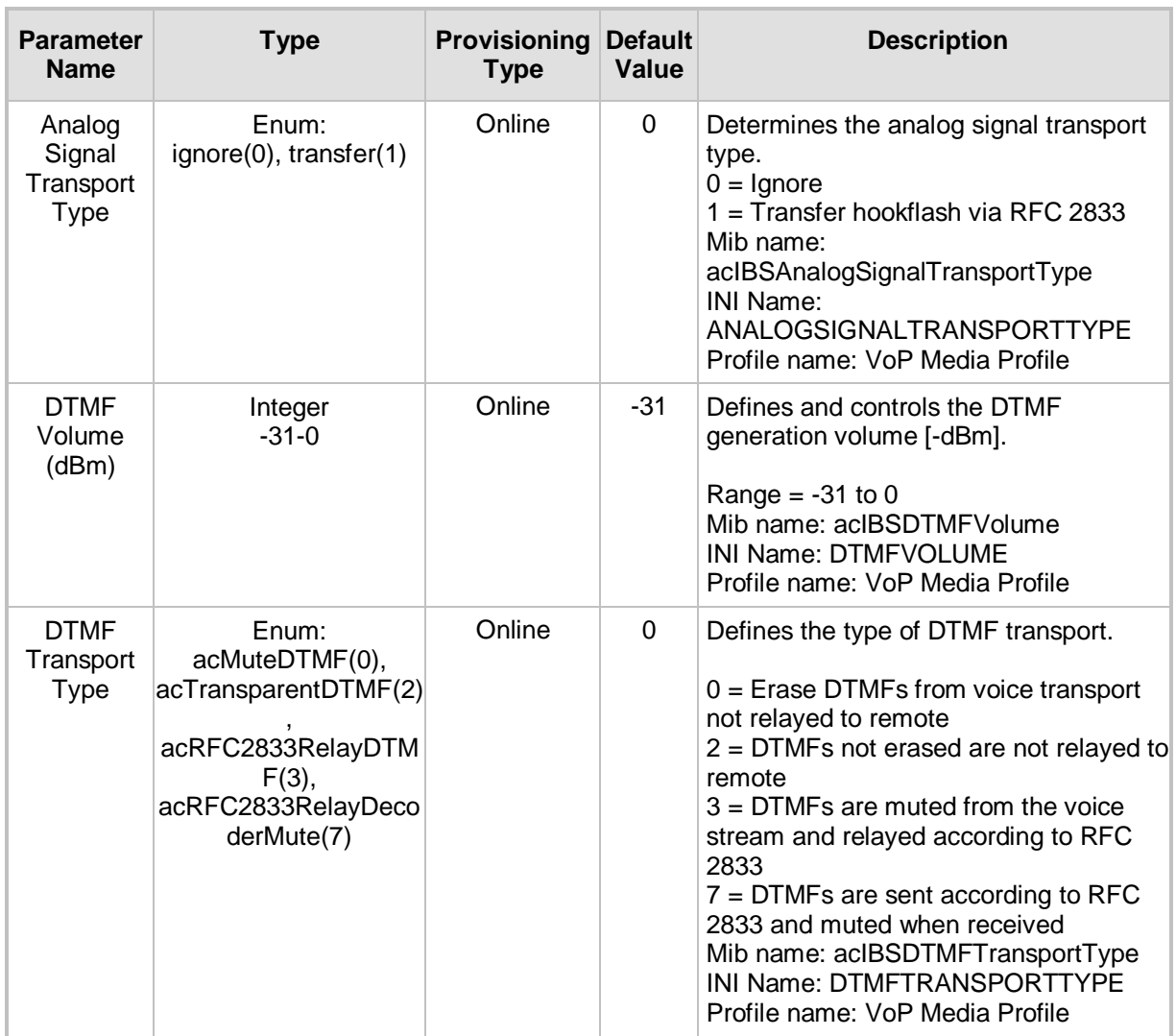

#### **Frame: Media Provisioning, Tab: In-Band-Signaling**

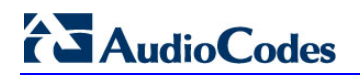

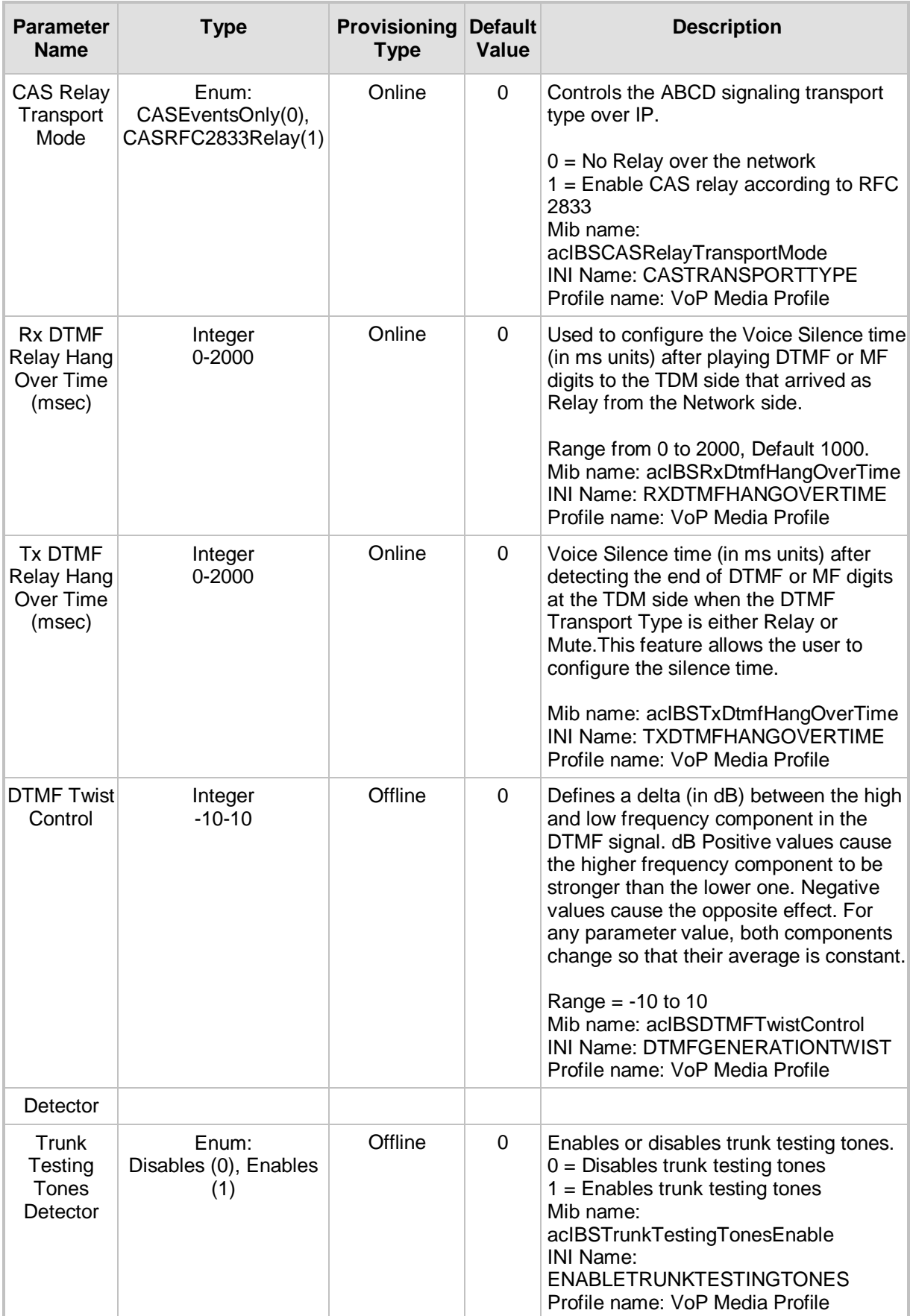

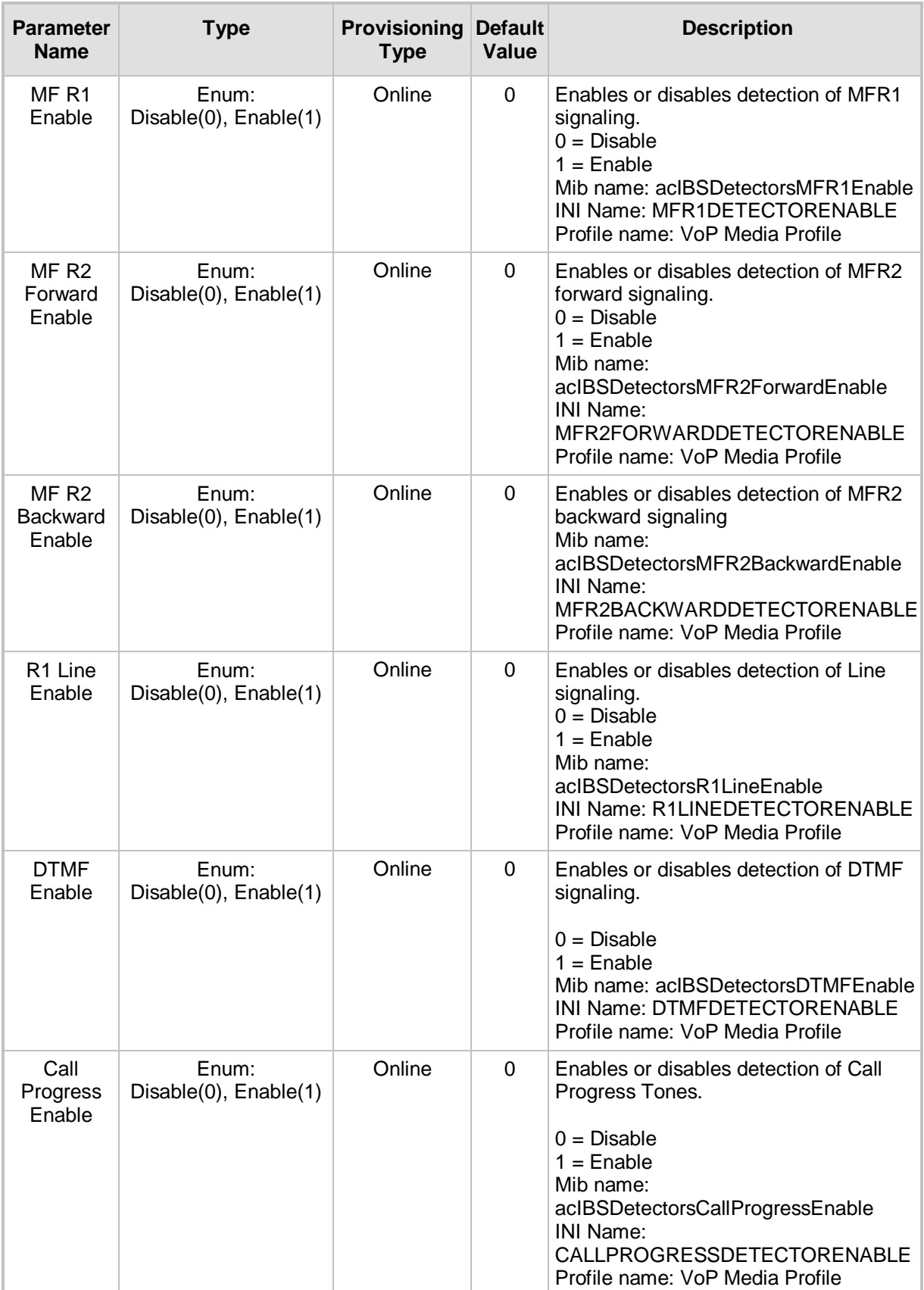

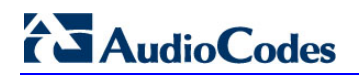

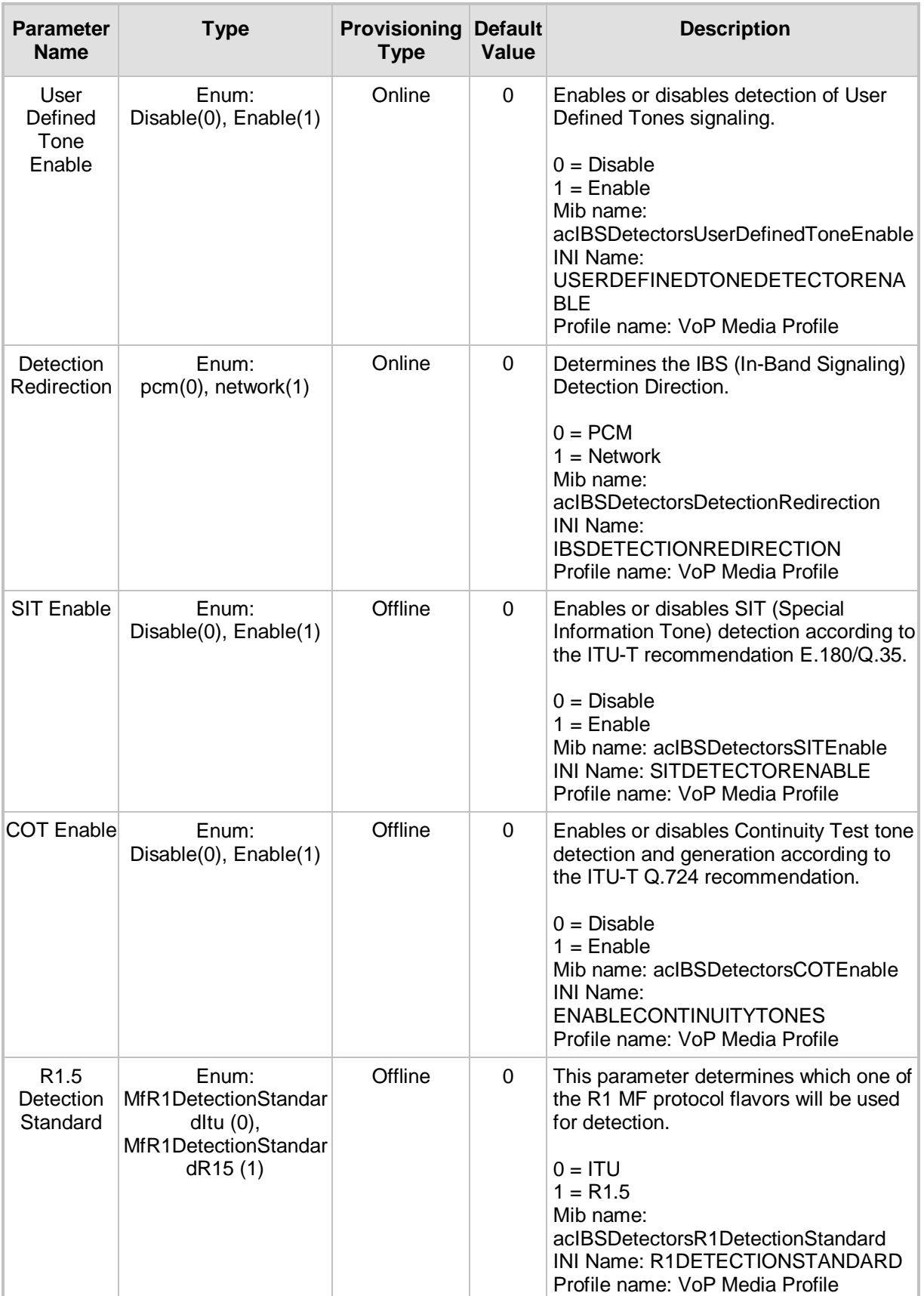

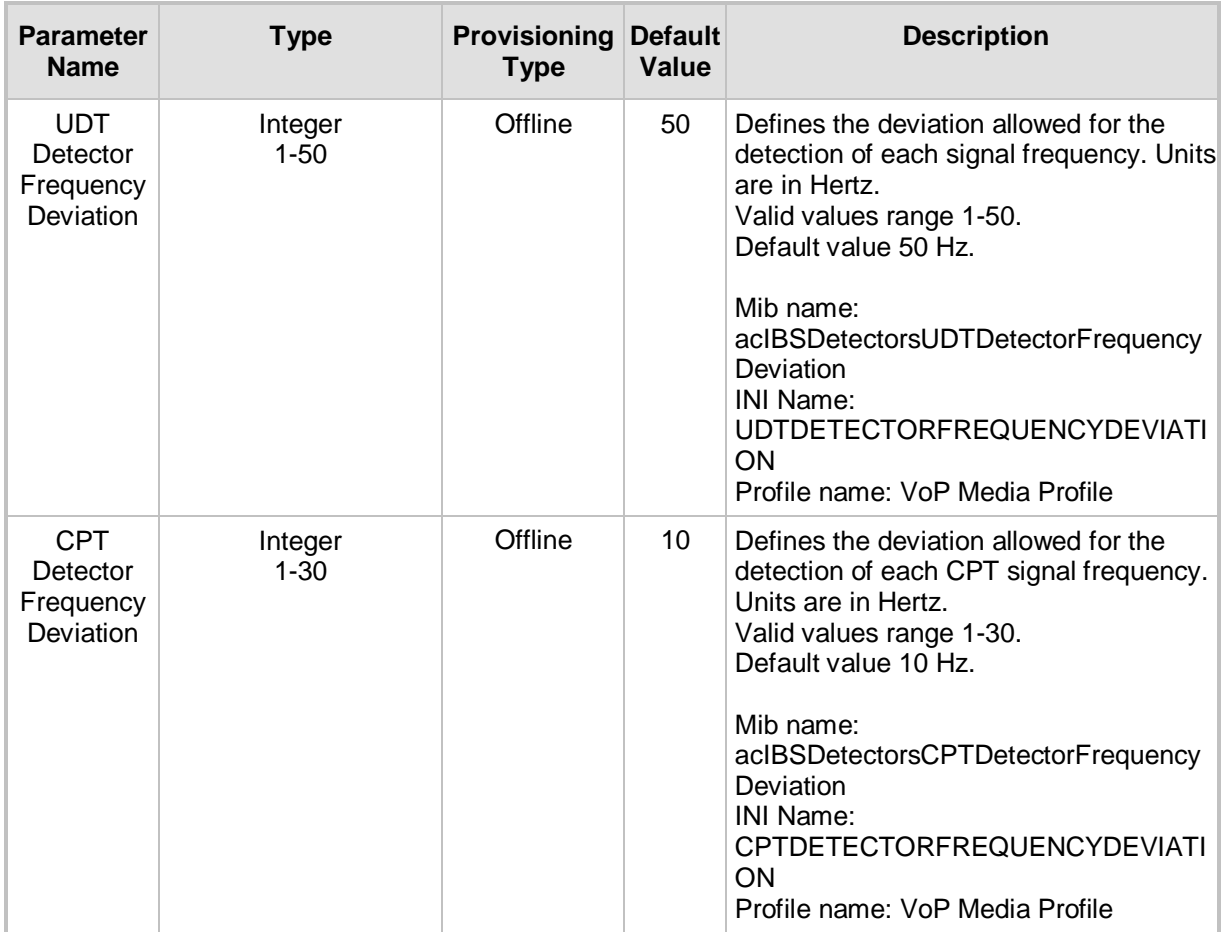

### <span id="page-32-0"></span>**2.2.8 Tab: RTP Settings**

#### **Frame: Media Provisioning, Tab: RTP Settings**

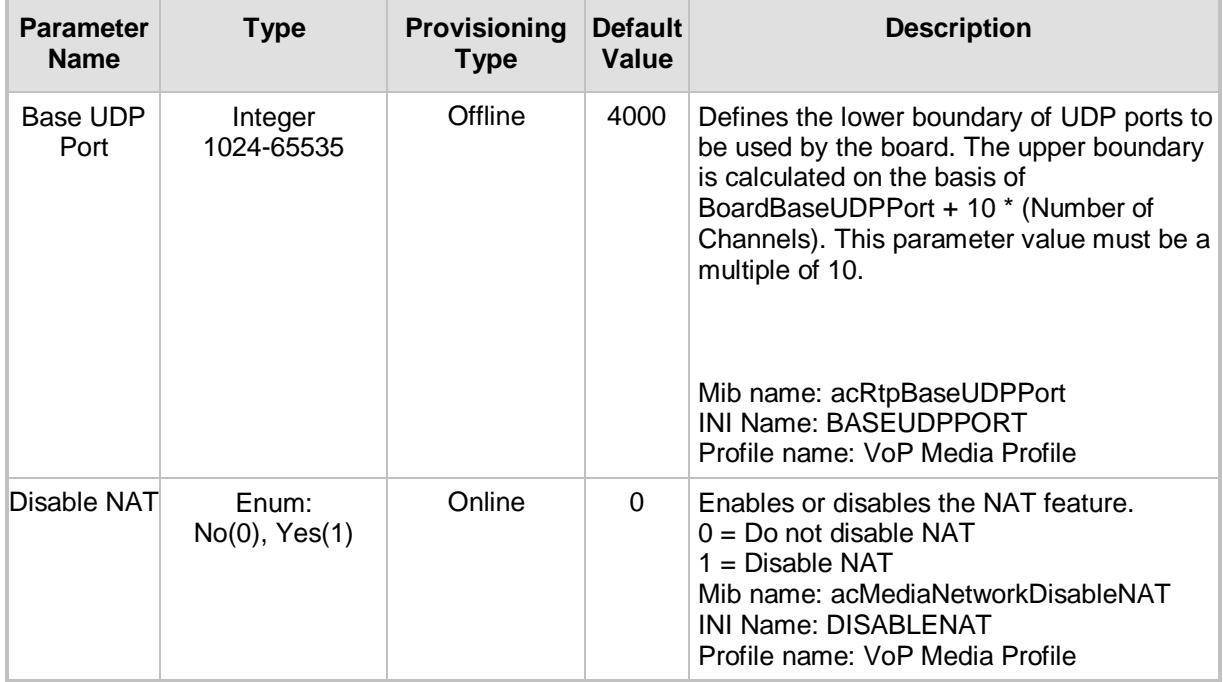

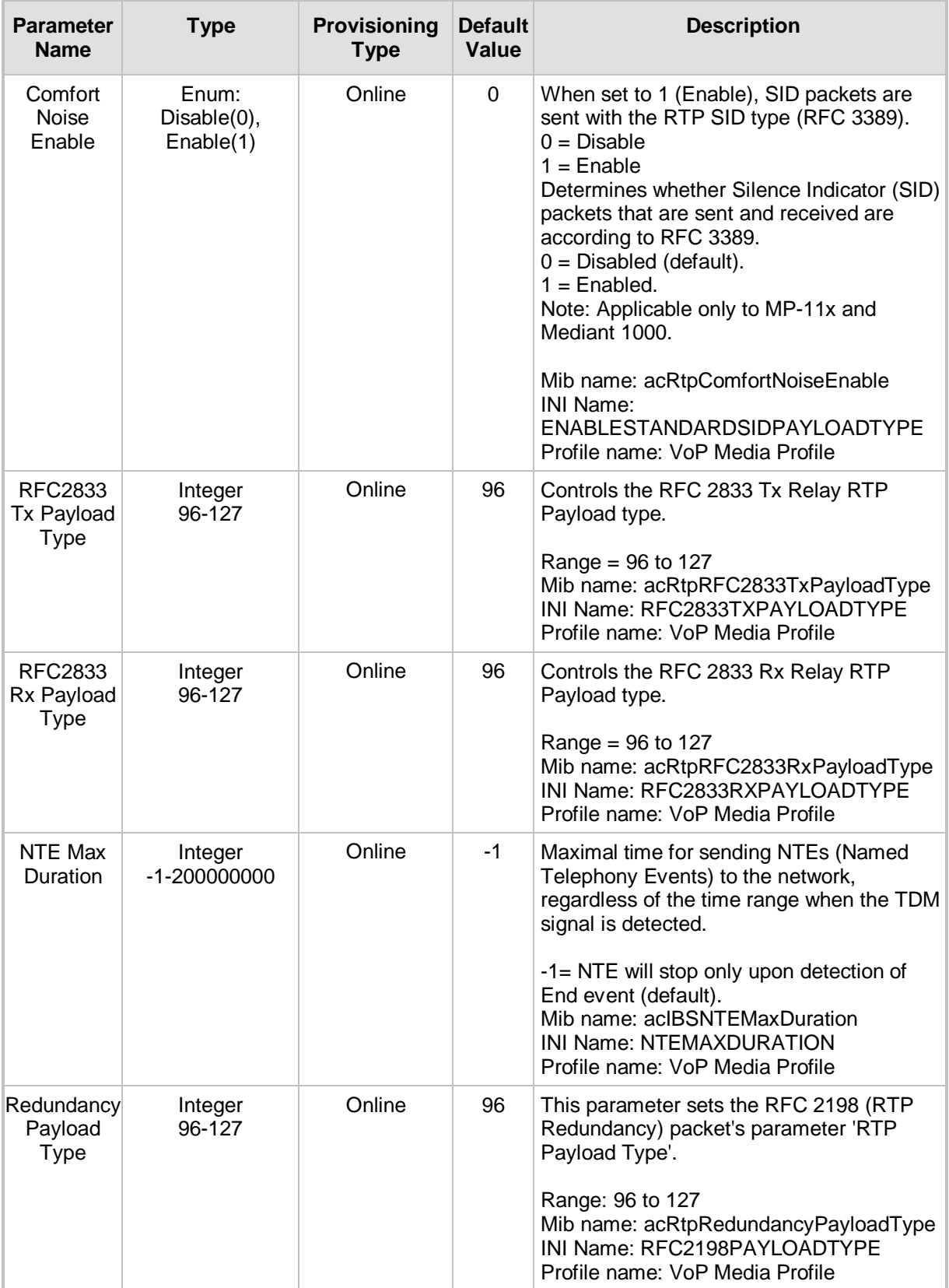

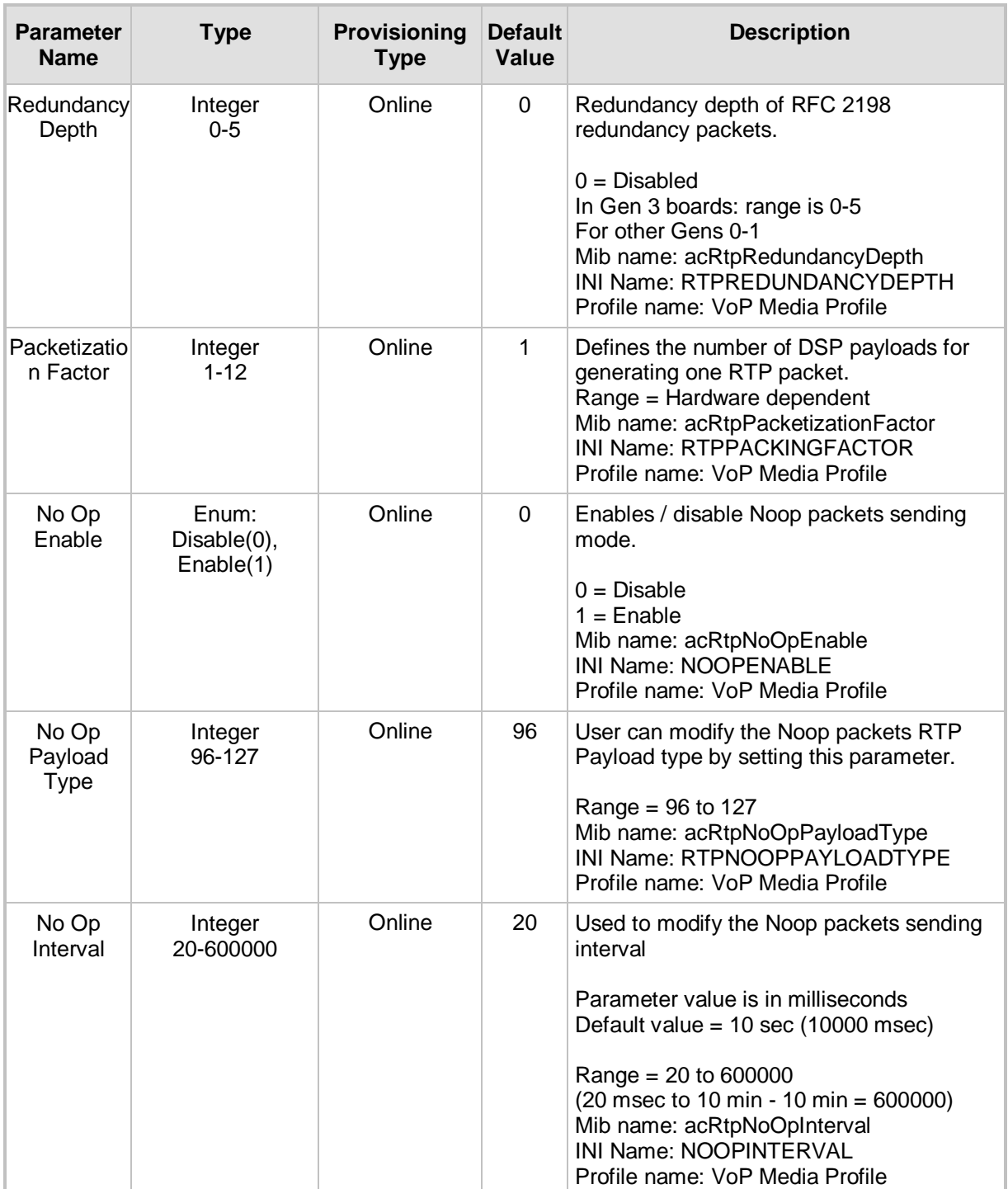

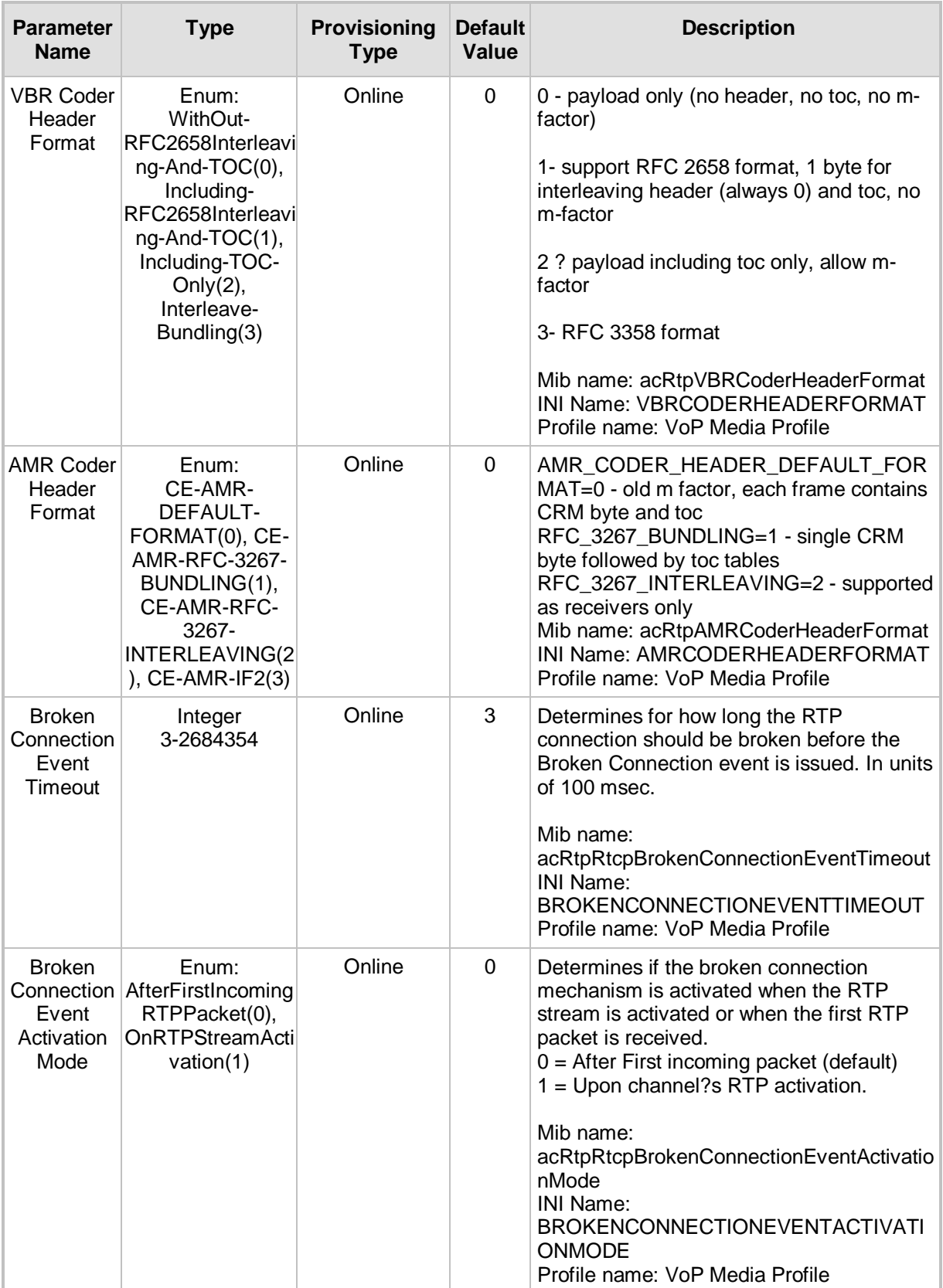
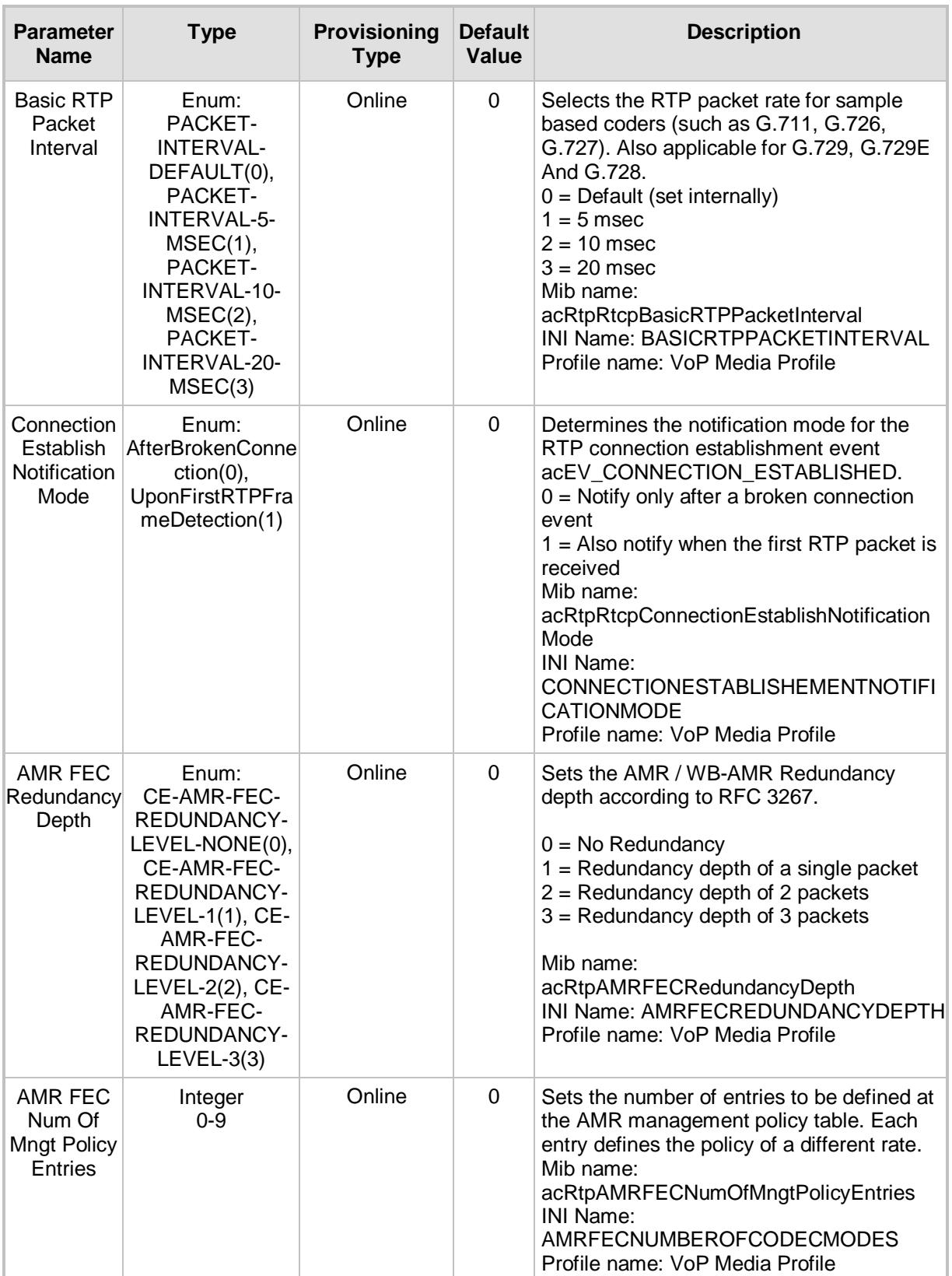

ı

# **AudioCodes**

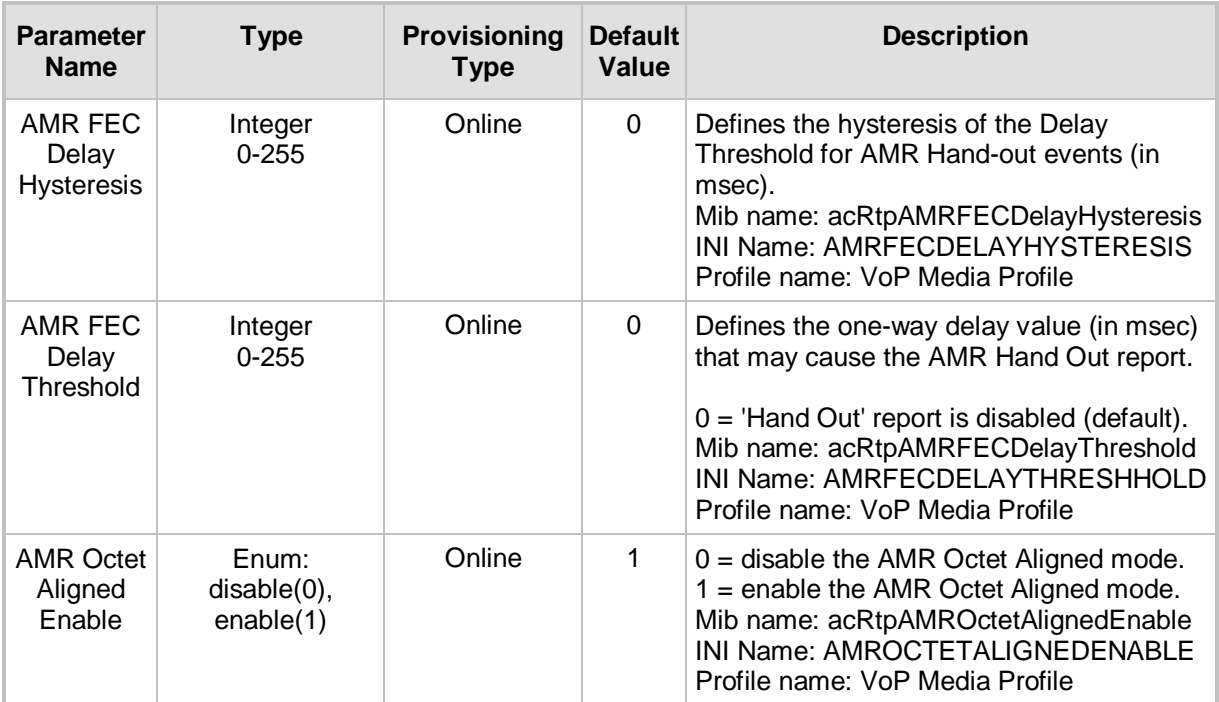

# **2.2.9 Tab: SRTP Settings**

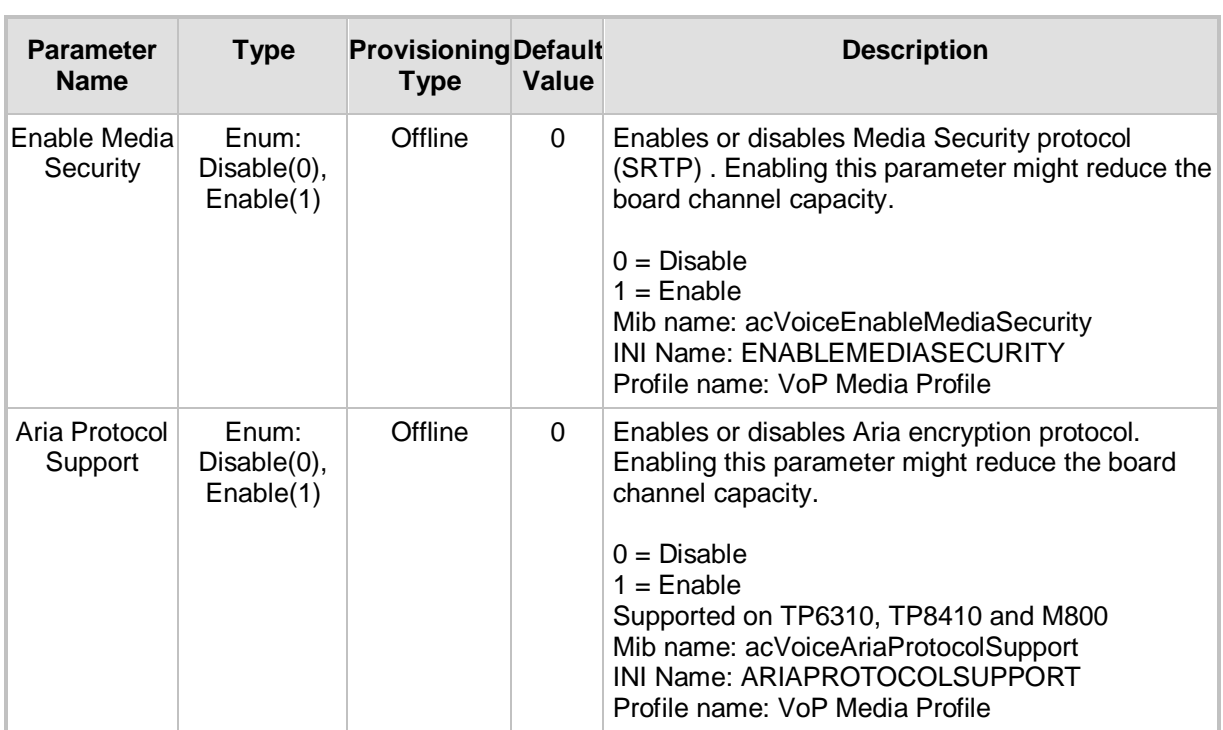

#### **Frame: Media Provisioning, Tab: SRTP Settings**

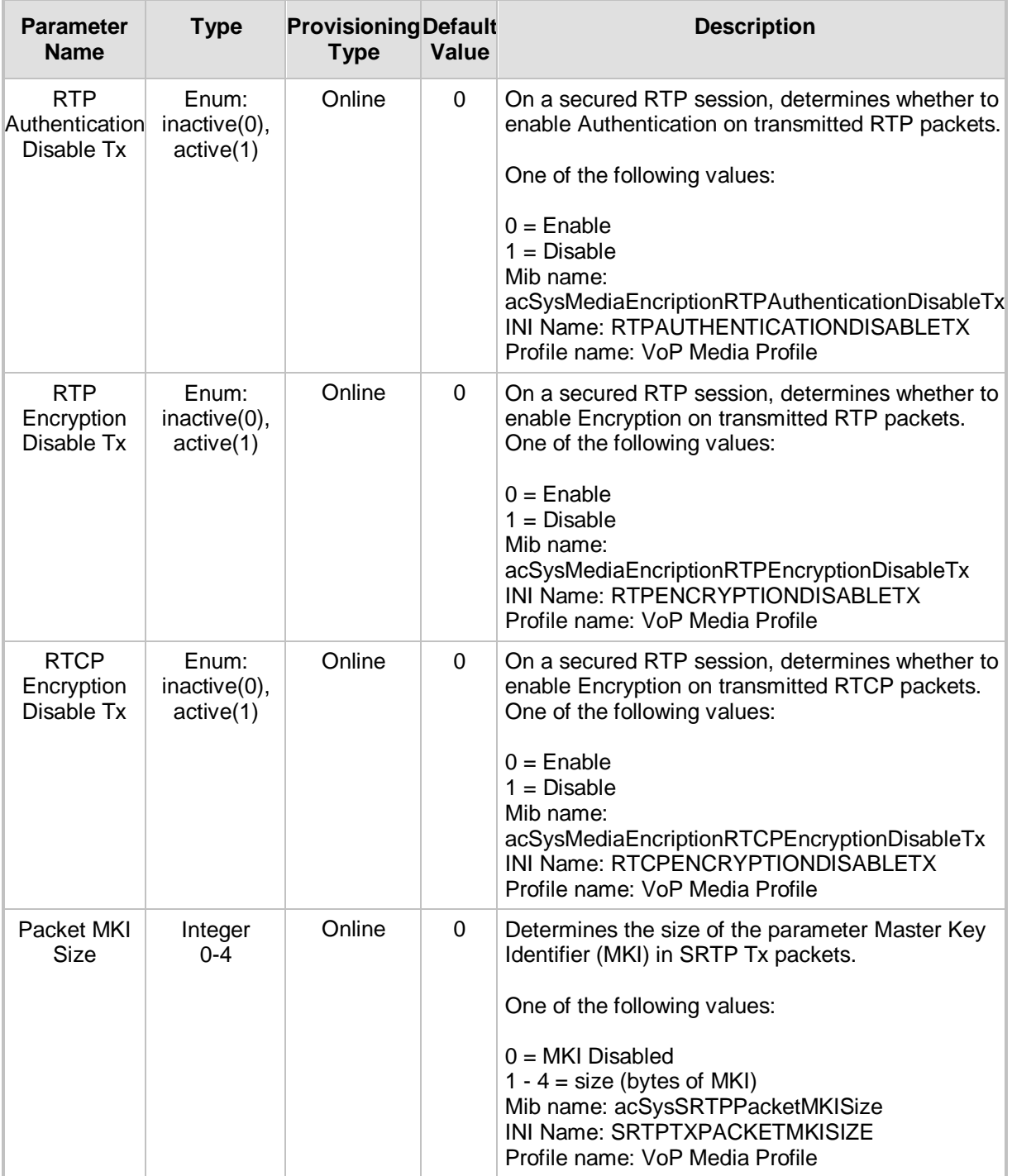

## **2.2.10 Tab: RTCP Settings**

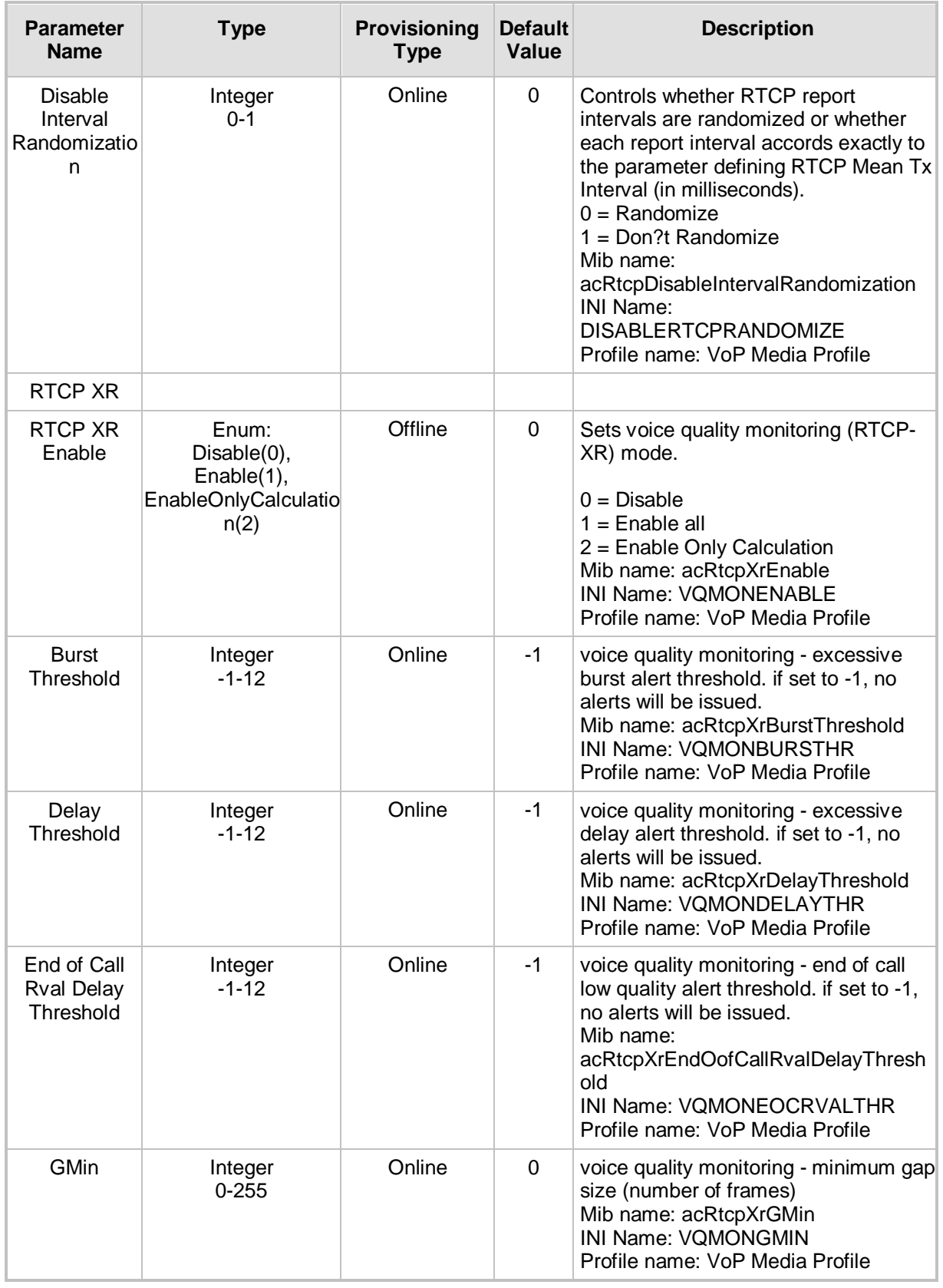

#### **Frame: Media Provisioning, Tab: RTCP Settings**

## **2.2.11 Tab: Misc. Settings**

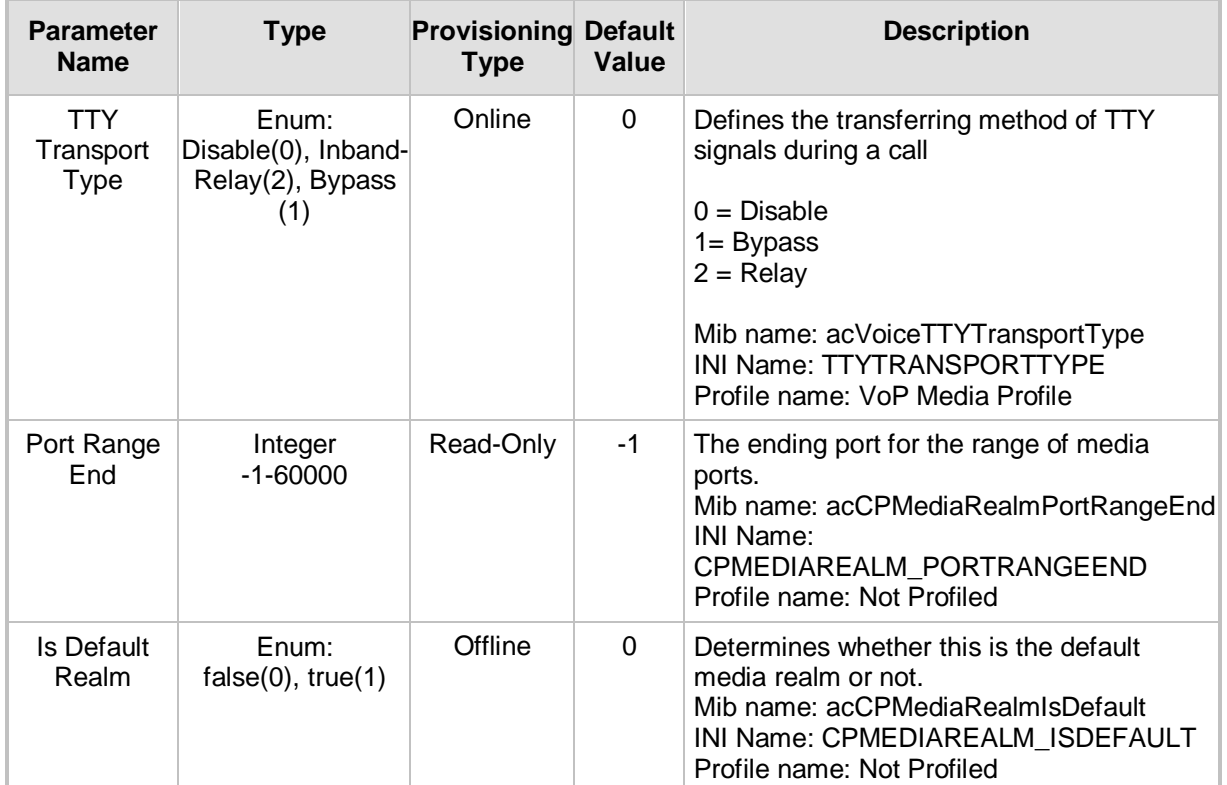

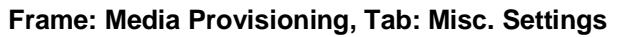

## **2.3 Frame: Network Parameters Provisioning**

#### **2.3.1 Tab: IP Interface Parameters**

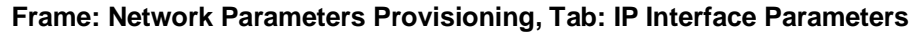

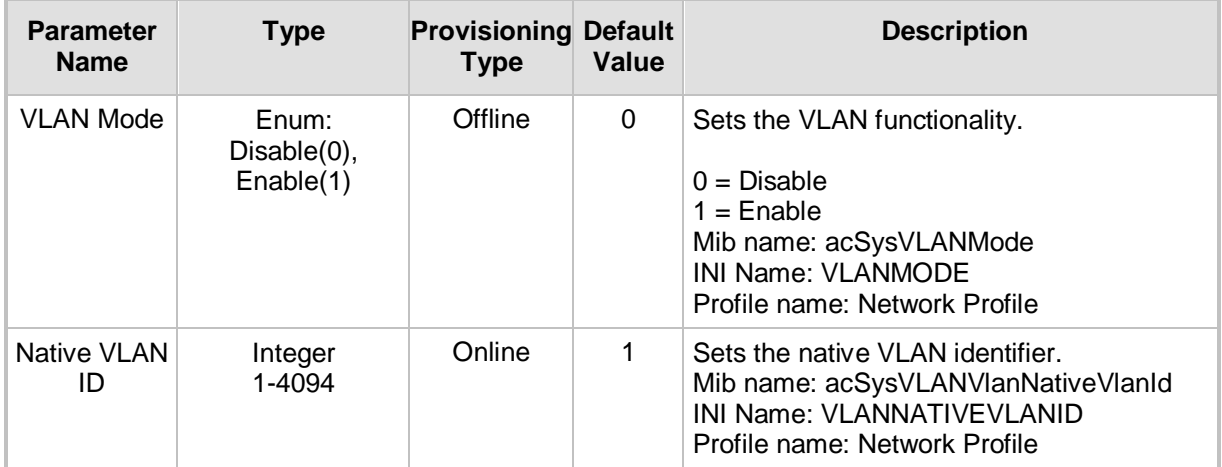

## **2.3.2 Tab: QoS Settings**

![](_page_41_Picture_284.jpeg)

#### **Frame: Network Parameters Provisioning, Tab: QoS Settings**

![](_page_42_Picture_272.jpeg)

#### **2.3.3 Tab: Static Routes**

![](_page_43_Picture_179.jpeg)

#### **Frame: Network Parameters Provisioning, Tab: Static Routes**

![](_page_44_Picture_153.jpeg)

# AudioCodes

## **2.3.4 Tab: SCTP**

![](_page_45_Picture_236.jpeg)

#### **Frame: Network Parameters Provisioning, Tab: SCTP**

 $\overline{\phantom{a}}$ 

F

and the control of the control of

![](_page_46_Picture_318.jpeg)

## **2.3.5 Tab: Ethernet Ports**

![](_page_46_Picture_319.jpeg)

![](_page_46_Picture_320.jpeg)

![](_page_47_Picture_1.jpeg)

## **2.3.6 Tab: General Settings**

| <b>Parameter</b><br><b>Name</b> | Type                              | <b>Provisioning Default</b><br><b>Type</b> | Value | <b>Description</b>                                                                                                    |
|---------------------------------|-----------------------------------|--------------------------------------------|-------|----------------------------------------------------------------------------------------------------|
| Disable ICMP<br>Redirects       | Enum:<br>Disable(0),<br>Enable(1) | Instant                                    | 0     | Disable ICMP Redirect messages. When set<br>to 0 ICMP Redirect messages are not<br>ignored.<br>Mib name:<br>acSysNetworkSettingsDisableICMPRedirects<br>INI Name: DISABLEICMPREDIRECTS<br>Profile name: Not Profiled |

**Frame: Network Parameters Provisioning, Tab: General Settings**

# **2.4 Frame: Security Provisioning**

### **2.4.1 Tab: IPSec Proposal**

![](_page_48_Picture_306.jpeg)

#### **Frame: Security Provisioning, Tab: IPSec Proposal**

## **2.4.2 Tab: IPSec SA**

![](_page_49_Picture_323.jpeg)

![](_page_49_Picture_324.jpeg)

![](_page_50_Picture_322.jpeg)

![](_page_51_Picture_1.jpeg)

![](_page_51_Picture_280.jpeg)

## **2.4.3 Tab: Firewall Settings**

#### **Frame: Security Provisioning, Tab: Firewall Settings**

![](_page_51_Picture_281.jpeg)

![](_page_52_Picture_271.jpeg)

# **2.5 Frame: SNMP Provisioning**

### **2.5.1 Tab: SNMP Managers Table**

![](_page_53_Picture_242.jpeg)

#### **Frame: SNMP Provisioning, Tab: SNMP Managers Table**

### **2.5.2 Tab: SNMPv3 Users**

| <b>Parameter</b><br><b>Name</b> | <b>Type</b>                                                                                                   | <b>Provisioning Default</b><br><b>Type</b> | Value | <b>Description</b>                                                                                                    |
|---------------------------------|----------------------------------------------------------------------------------------------------|--------------------------------------------|-------|----------------------------------------------------------------------------------------------------|
| <b>User Status</b>              | Enum:<br>Active(1),<br>NotInService(2),<br>NotReady(3),<br>CreateAndGo(4),<br>CreateAndWait(5),<br>Destroy(6) | Instant                                    | 1     | The status of this conceptual row.<br>Until instances of all corresponding columns<br>are appropriately configured, the value of<br>the corresponding instance of the<br>usmUserStatus column is 'notReady'.<br>In particular, a newly created row for a user<br>who employs authentication, cannot be<br>made active until the corresponding<br>usmUserCloneFrom and<br>usmUserAuthKeyChange have been set.<br>Further, a newly created row for a user who<br>also employs privacy, cannot be made<br>active until the usmUserPrivKeyChange has<br>been set.<br>The RowStatus TC [RFC2579] requires that<br>this DESCRIPTION clause states under<br>which circumstances other objects in this<br>row can be modified:<br>The value of this object has no effect on<br>whether other objects in this conceptual row<br>can be modified, except for<br>usmUserOwnAuthKeyChange and<br>usmUserOwnPrivKeyChange. For these 2<br>objects, the value of usmUserStatus MUST<br>be active.<br>Mib name: usmUserStatus<br>Profile name: Not Profiled |
| Security<br>Name                | String<br>Up to 32 chars.                                                                                     | Instant                                    | 1     | A human readable string representing the<br>user in Security Model independent format.<br>The default transformation of the User-<br>based Security Model dependent security ID<br>to the securityName and vice versa is the<br>identity function so that the security Name is<br>the same as the userName.<br>Mib name: usmUserSecurityName<br>Profile name: Not Profiled                                                                                                    |

**Frame: Snmp Provisioning, Tab: SNMPv3 Users**

# **AudioCodes**

![](_page_55_Picture_201.jpeg)

![](_page_56_Picture_201.jpeg)

## **2.6 Frame: System Settings Provisioning**

### **2.6.1 Tab: Diagnostics**

![](_page_57_Picture_304.jpeg)

#### **Frame: System Settings Provisioning, Tab: Diagnostics**

![](_page_58_Picture_238.jpeg)

## **2.6.2 Tab: Application Settings**

#### **Frame: System Settings Provisioning, Tab: Application Settings**

![](_page_58_Picture_239.jpeg)

![](_page_59_Picture_0.jpeg)

![](_page_59_Picture_276.jpeg)

![](_page_60_Picture_320.jpeg)

![](_page_61_Picture_1.jpeg)

![](_page_61_Picture_215.jpeg)

## **2.6.3 Tab: NFS Settings**

| <b>Parameter</b><br><b>Name</b> | <b>Type</b>                | <b>Provisioning Default</b><br><b>Type</b> | Value        | <b>Description</b>                                                                                                    |
|---------------------------------|----------------------------|--------------------------------------------|--------------|----------------------------------------------------------------------------------------------------|
| Index                           | Integer<br>$0 - 15$        | <b>NA</b>                                  | 0            | Index Field for line. Internal parameter.<br>Index can be up to 15 in dependency of<br>board type.<br>Mib name: acSysNFSIndex<br>INI Name: NFSSERVERS_INDEX<br>Profile name: Not Profiled                              |
| <b>Status</b>                   | Enum:                      | <b>NA</b>                                  | 0            | ROWSTATUS field for line. Internal<br>parameter.<br>Mib name: acSysNFSRowStatus<br>Profile name: NFS Profile                                                                                                    |
| Host Or IP                      | String<br>Up to 39 chars.  | Online                                     |              | The domain name or IP address of the NFS<br>server. If a domain name is provided, then a<br>DNS server must be configured.<br>Mib name: acSysNFSHostOrIP<br>INI Name: NFSSERVERS_HOSTORIP<br>Profile name: NFS Profile |
| Root Path                       | String<br>Up to 99 chars.  | Online                                     |              | Path to the root of the exported file system.<br>Mib name: acSysNFSRootPath<br>INI Name: NFSSERVERS_ROOTPATH<br>Profile name: NFS Profile                                                                              |
| <b>Nfs Version</b>              | Enum:<br>$v2(2)$ , $v3(3)$ | Online                                     | 3            | NFS version to use with this remote file<br>system, 2 or 3 (default).<br>Mib name: acSysNFSNfsVersion<br>INI Name: NFSSERVERS_NFSVERSION<br>Profile name: NFS Profile                                                  |
| Auth Type                       | Enum:<br>null(0), unix(1)  | Online                                     | 1            | Identifies the authentication method used<br>with this remote file system, 0 for<br>AUTH_NULL, 1 for AUTH_UNIX (default).<br>Mib name: acSysNFSAuthType<br>INI Name: NFSSERVERS_AUTHTYPE<br>Profile name: NFS Profile  |
| <b>UID</b>                      | Integer<br>0-2147483647    | Online                                     | 0            | User ID used in authentication if using<br>AUTH_UNIX. The default is 0.<br>Mib name: acSysNFSUID<br>INI Name: NFSSERVERS_UID<br>Profile name: NFS Profile                                                              |
| <b>GID</b>                      | Integer<br>0-2147483647    | Online                                     | $\mathbf{1}$ | Group ID used in authentication if using<br>AUTH UNIX. The default is 1.<br>Mib name: acSysNFSGID<br>INI Name: NFSSERVERS GID<br>Profile name: NFS Profile                                                             |

**Frame: System Settings Provisioning, Tab: NFS Settings**

![](_page_63_Picture_1.jpeg)

![](_page_63_Picture_222.jpeg)

## **2.6.4 Tab: Security Settings**

![](_page_63_Picture_223.jpeg)

#### **Frame: System Settings Provisioning, Tab: Security Settings**

![](_page_64_Picture_306.jpeg)

![](_page_65_Picture_293.jpeg)

#### **2.6.5 Tab: License**

![](_page_66_Picture_293.jpeg)

![](_page_66_Picture_294.jpeg)

# **2.6.6 Tab: Logging**

![](_page_66_Picture_295.jpeg)

#### **Frame: System Settings Provisioning, Tab: Logging**

# **AudioCodes**

![](_page_67_Picture_192.jpeg)

## **2.7 Frame: Voice Quality Rules**

### **2.7.1 Tab: Voice Quality Rules**

![](_page_68_Picture_295.jpeg)

#### **Frame: Voice Quality Rules, Tab: Voice Quality Rules**

# **2.8 Frame: Web Provisioning**

### **2.8.1 Tab: Access Settings**

![](_page_69_Picture_260.jpeg)

#### **Frame: Web Provisioning, Tab: Access Settings**

![](_page_70_Picture_242.jpeg)

### **2.8.2 Tab: Access Addresses**

![](_page_71_Picture_101.jpeg)

#### **Frame: Web Provisioning, Tab: Access Addresses**
## **3 Performance Monitoring Parameters**

Customers are often faced with a complex VoIP network with little or no information on the status and capacities of each component in it. PM helps the system architect design a better network. PM helps operators discover malfunctioning devices before they start causing a problem on the production network.

The system provides two types of performance measurements:

- Gauges: Gauges represent the current state of a PM parameter in the system. Gauges, unlike counters, can decrease in value, and like counters, can increase.
- Counters: Counters always increase in value and are cumulative. Counters, unlike gauges, never decrease in value unless the system is reset. The counters are then zeroed.

Performance measurements are available for the EMS or for a 3rd party performance monitoring system through an SNMP interface. These measurements can be polled at scheduled intervals by an external poller or utility in a media server or another offdevice system.

PM measurements can be divided into two main groups:

- Real-Time PM Measurements supply the current value of the PM entity. When requested, the entity is sampled and the current value is received.
- History PM Measurements supply statistical data of the PM entity during the last interval period. These measurements include the Average, Minimum and Maximum values of the entity during the last interval. The default interval length is 15 minutes.

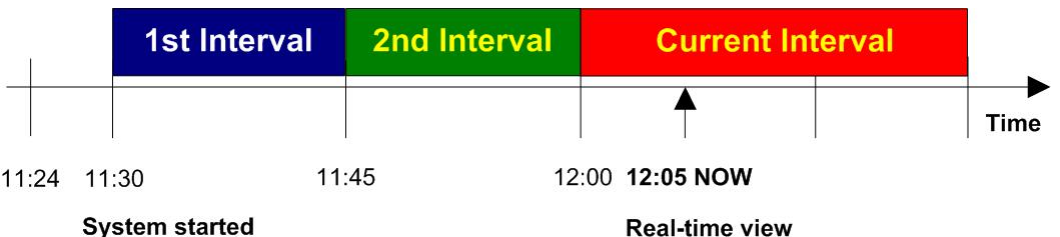

#### **History PM Measurements**

History Performance is measured in a constant time interval of 15 minutes to which all elements in the network are synchronized. Intervals commence precisely every 15 minutes, for example, 12:00:00, 12:15:00, 12:30:00, 12:45:00, etc. This allows synchronization of several management systems to the same interval time frame. Note that the first interval after start-up is always shorter (in the example above, the first interval only lasts 6 minutes - so that a new interval can start exactly on the 15 minute interval, in this case 11:30:00). During the initial start-up interval i.e. 6 minutes in the example above, polling is not performed.

### **3.1 Frame: MP System Monitoring (Configuration)**

### **3.1.1 Tab: System IP**

#### **Frame: MP System Monitoring (Configuration), Tab: System IP**

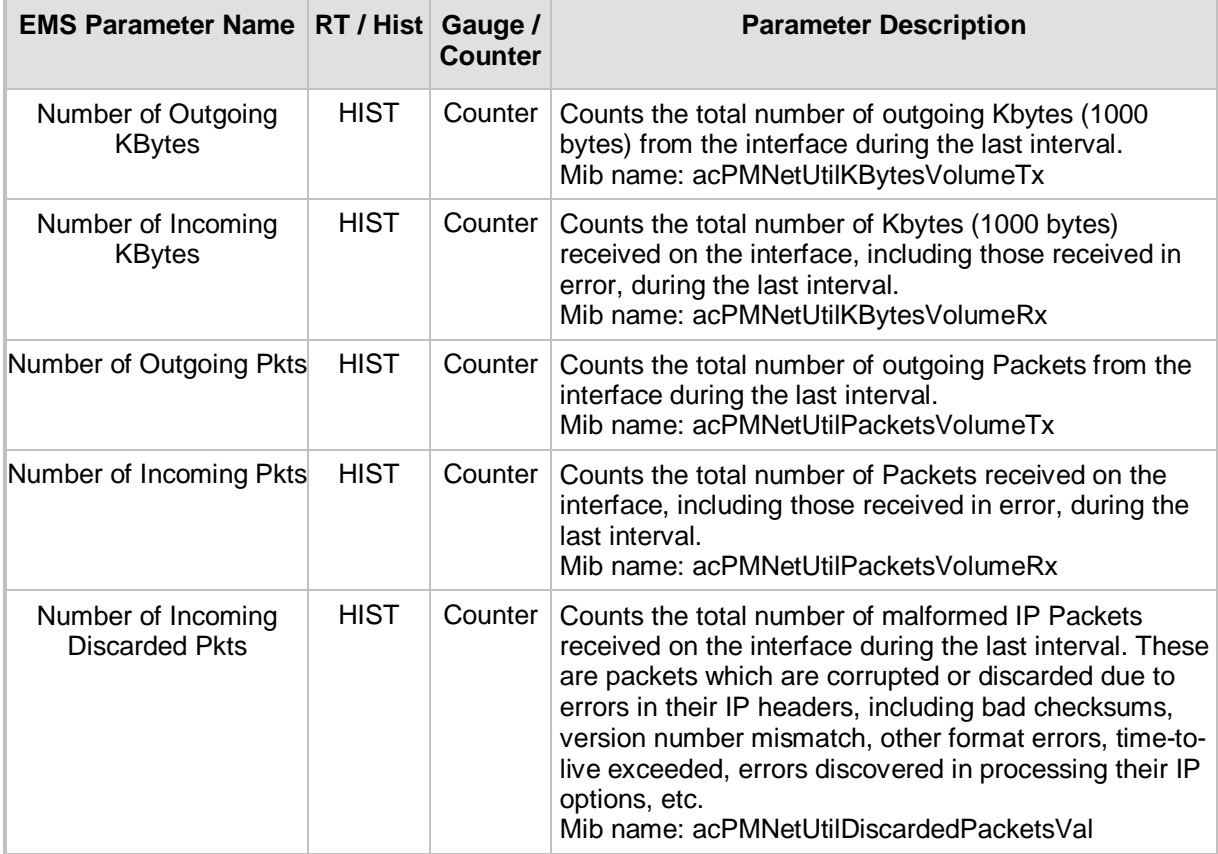

### **3.2 Frame: MP System Monitoring (History)**

### **3.2.1 Tab: System IP**

#### **Frame: MP System Monitoring (History), Tab: System IP**

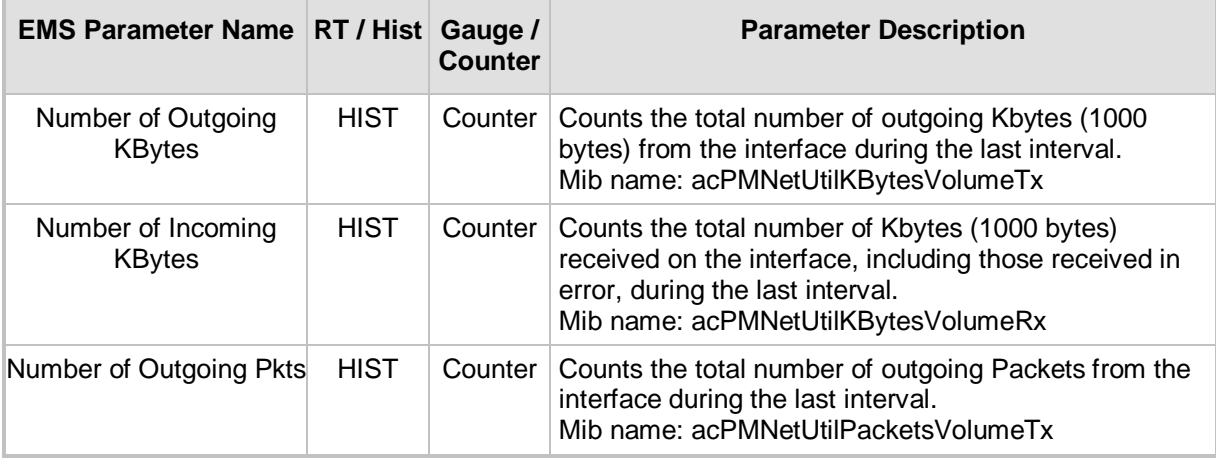

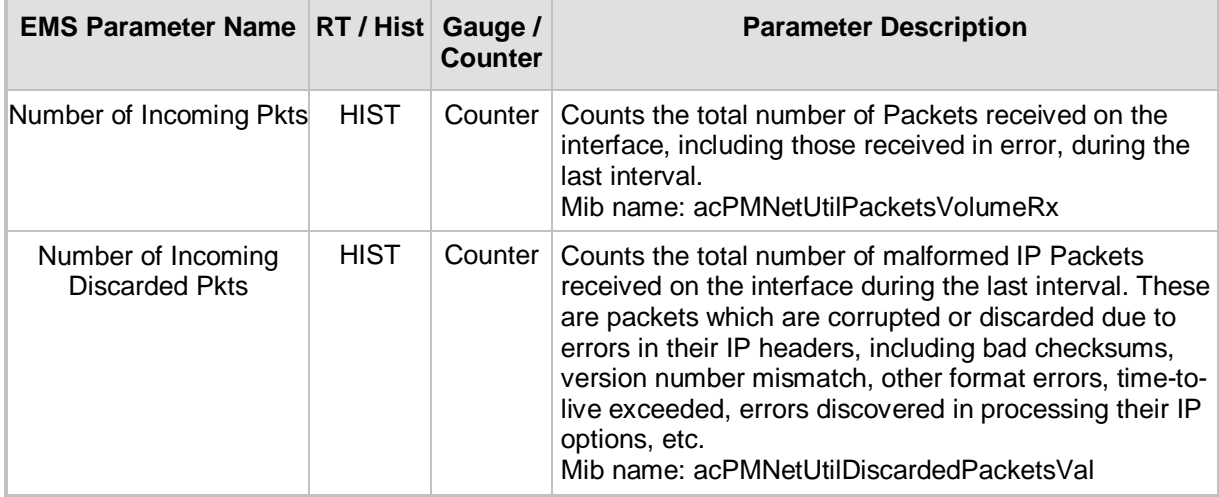

## **3.3 Frame: MP System Monitoring (Real-Time)**

### **3.3.1 Tab: System IP**

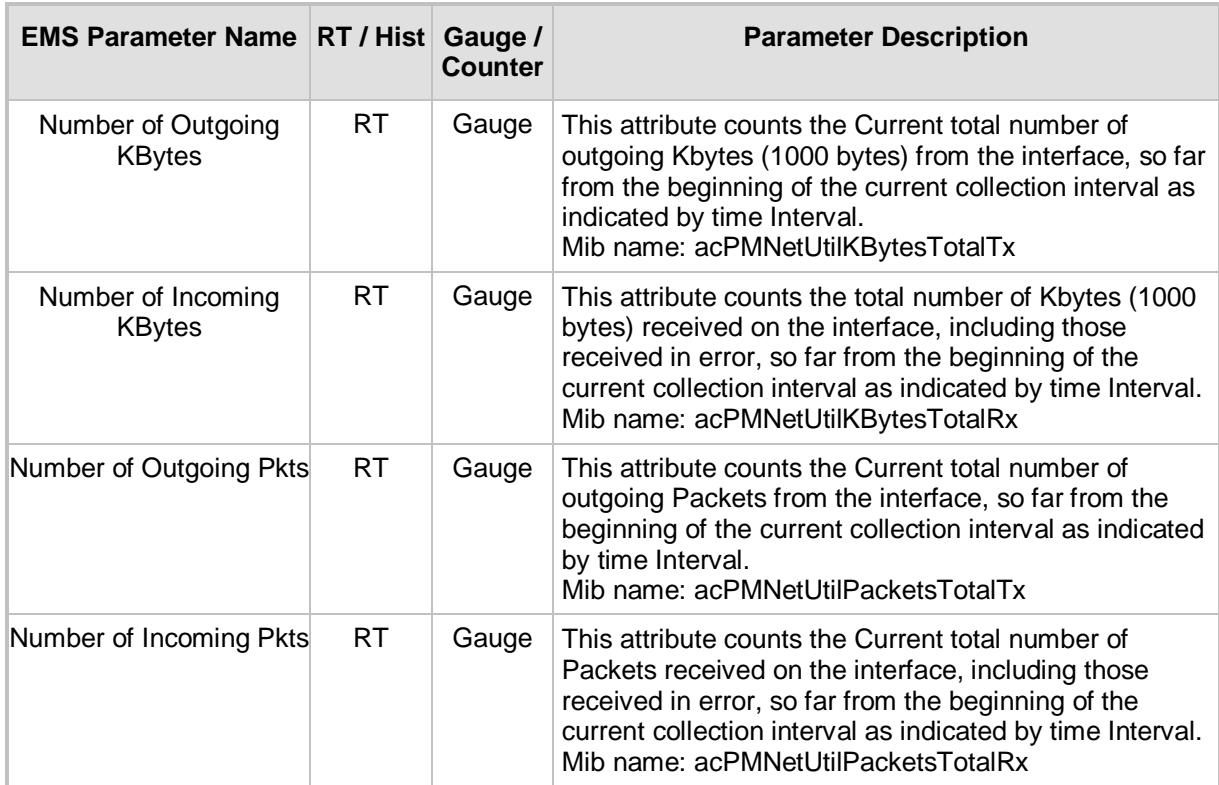

#### **Frame: MP System Monitoring (Real-Time), Tab: System IP**

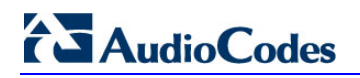

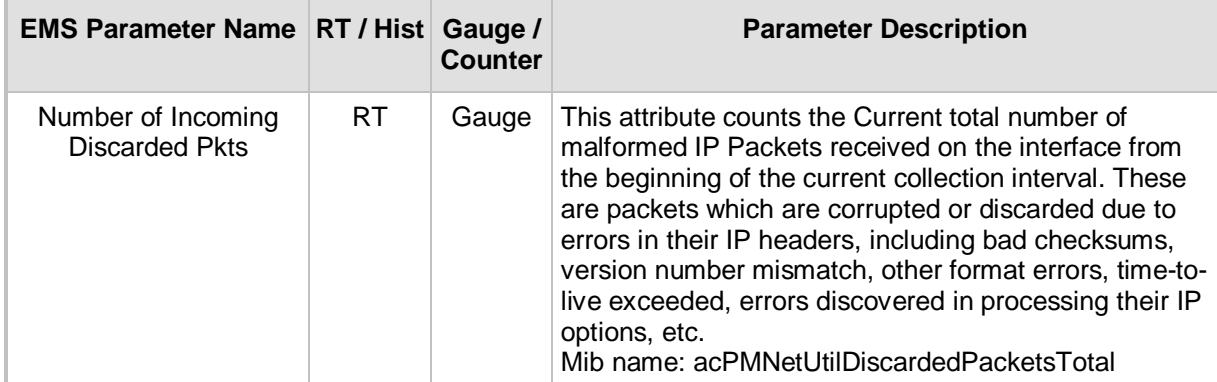

## **4 Alarms**

System alarms, associated with the Mediapack can be displayed, viewed, tracked and troubleshooted in the EMS's Alarm Browser.

Supported alarms / events fall into one of the following categories:

- **Standard traps: traps originated by the media gateway all the standard traps are** treated are events.
- **Proprietary alarms / events: traps originated by the media gateway and defined in** the gateway's proprietary MIB.
- EMS alarms / events: traps originated by the EMS application and defined in the EMS proprietary MIB.

To find out which traps are defined as Events refer to 'Alarm Name' or 'Alarm Title' fields in the table. All the events are marked with [Event] prefix. This is how events are marked in the EMS Alarms Browser and Alarms History windows.

Each alarm / event described in this section includes the following information:

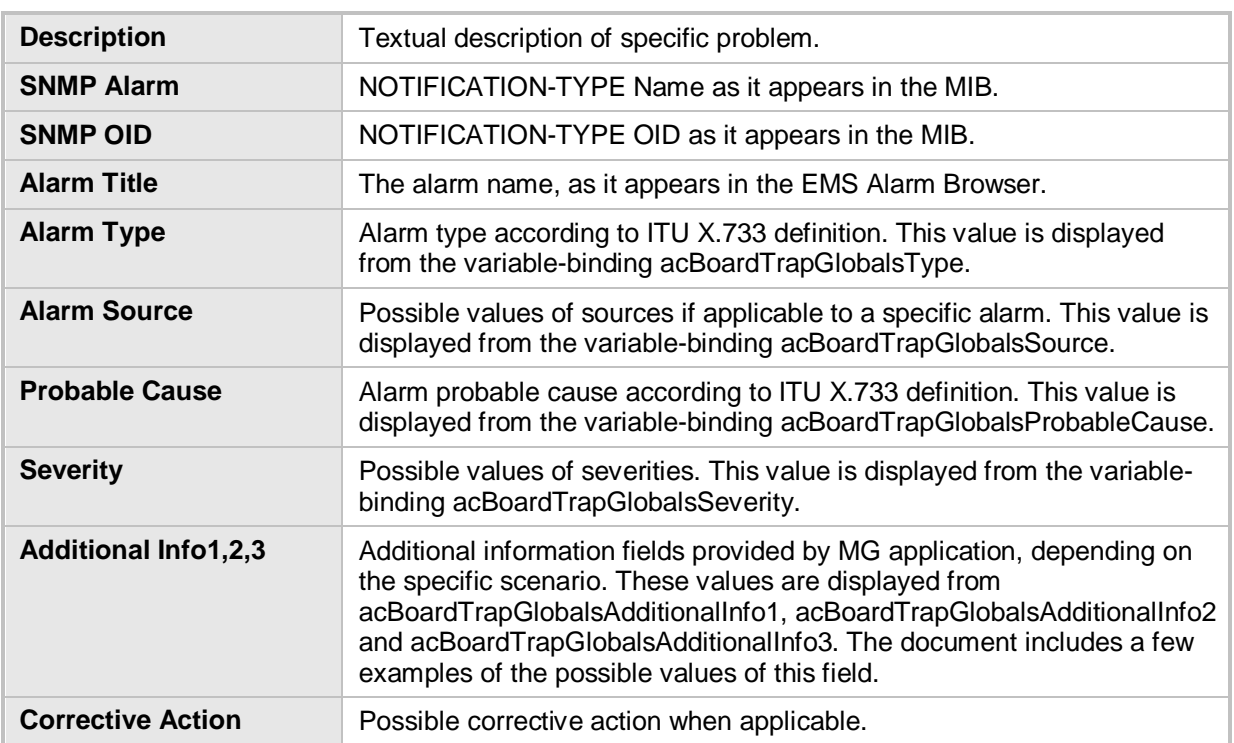

#### **Information Included in Each Alarm**

### **4.1 Standard Traps**

### **4.1.1 Cold Start**

#### **Cold Start**

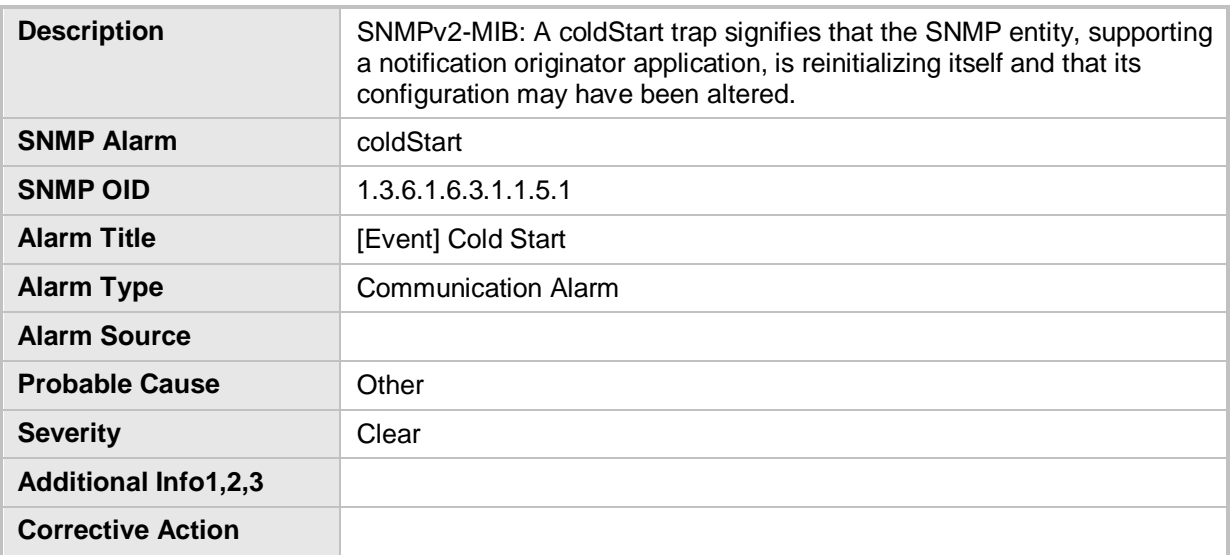

### **4.1.2 Authentication Failure**

#### **Authentication Failure**

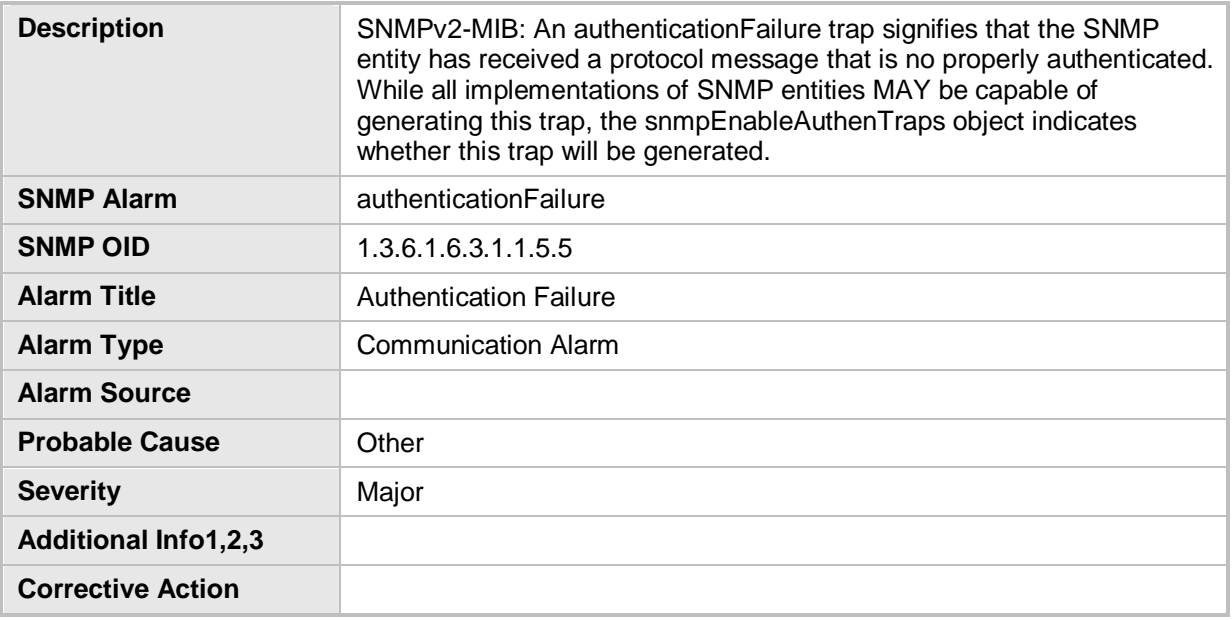

### **4.2 EMS Alarms**

### **4.2.1 EMS Trap Receiver Binding Error**

#### **EMS Trap Receiver Binding Error**

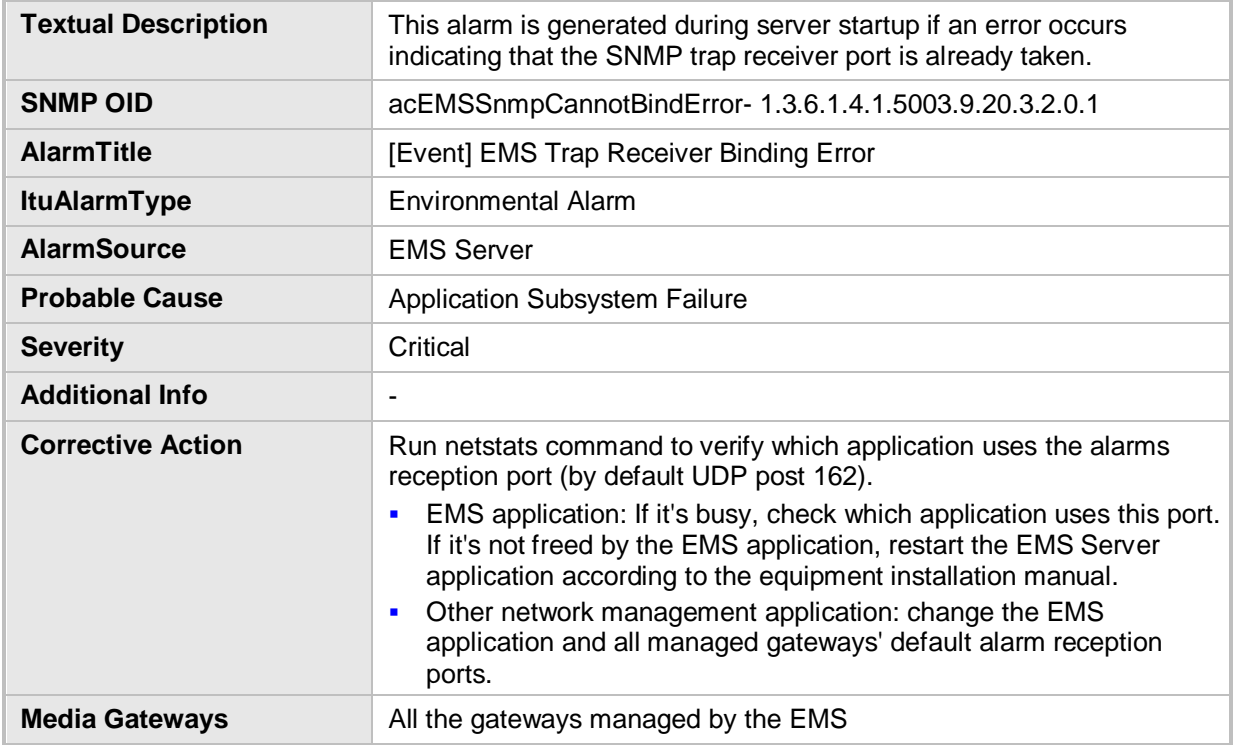

### **4.2.2 GW Connection Alarm**

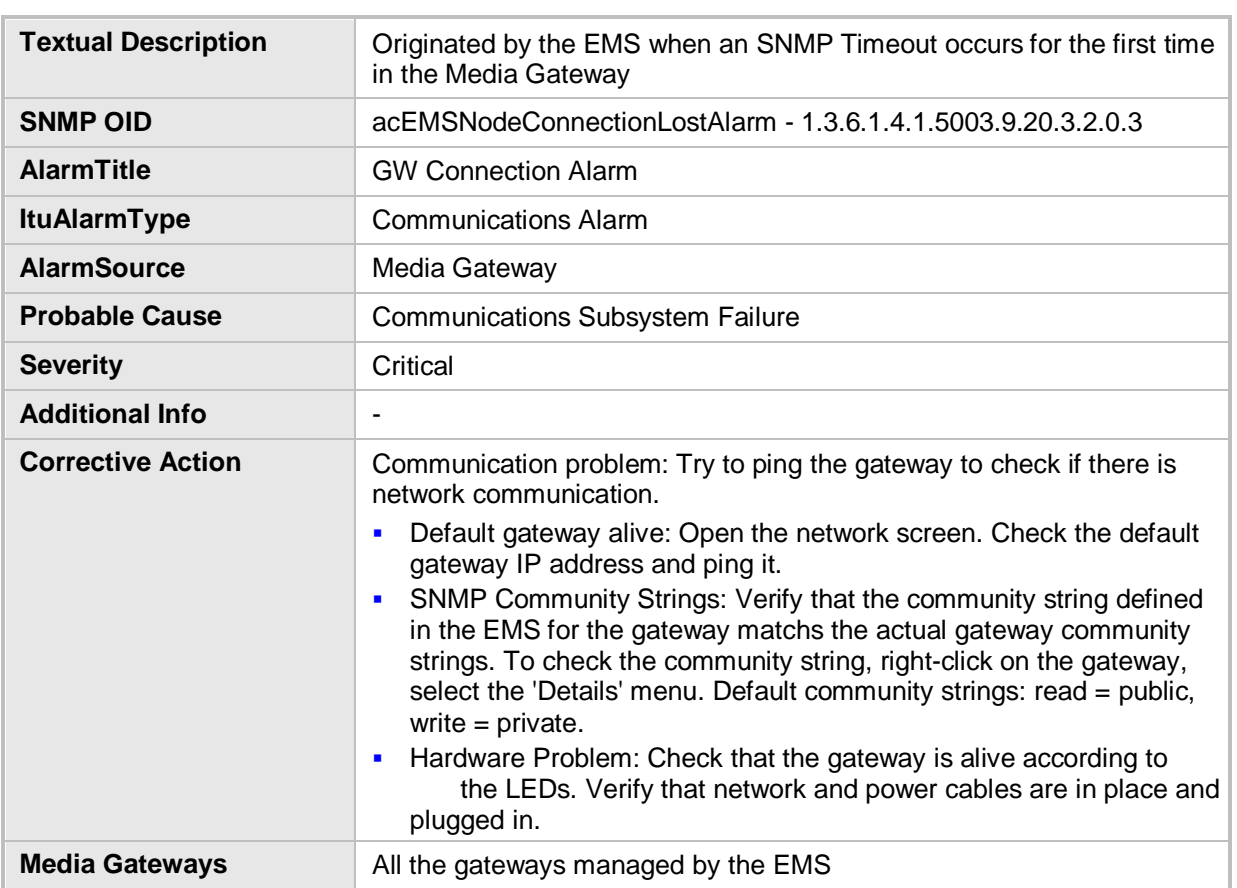

#### **GW Connection Alarm**

### **4.2.3 GW Mismatch Alarm**

#### **GW Mismatch Alarm**

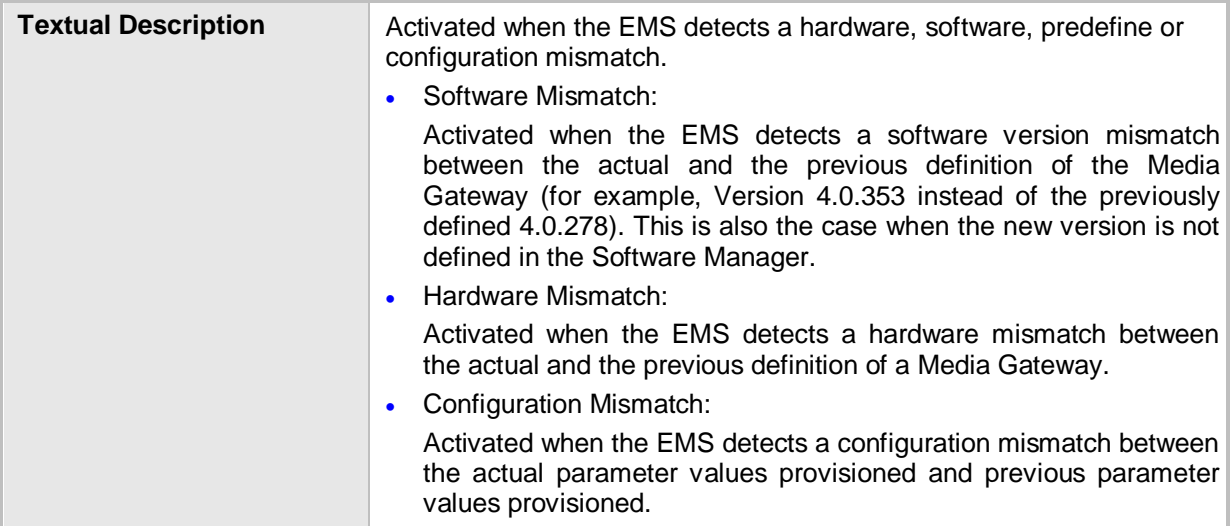

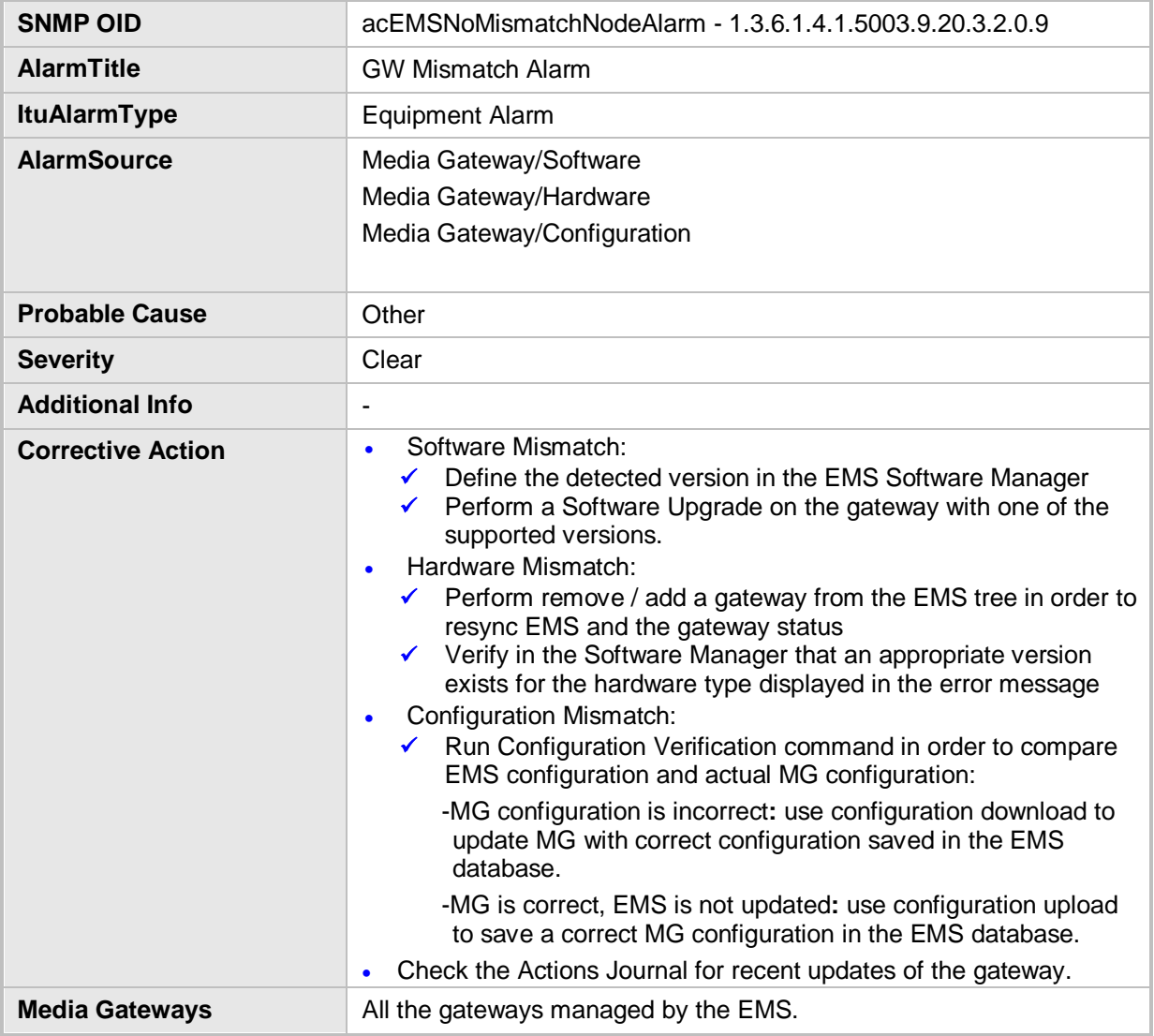

### **4.2.4 EMS Server Started**

#### **EMS Server Started**

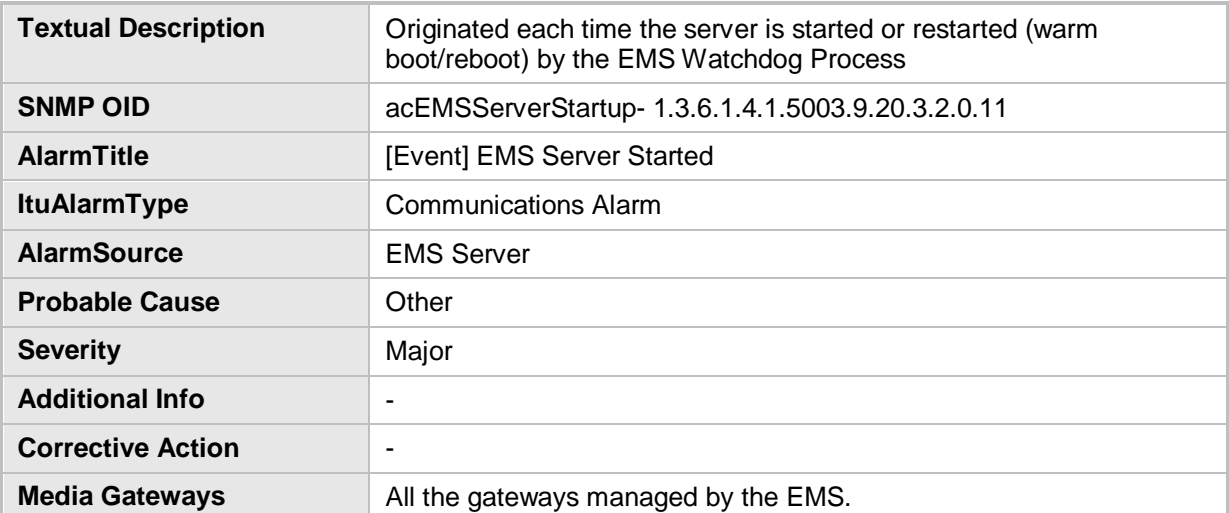

### **4.2.5 Disk Space Alarm**

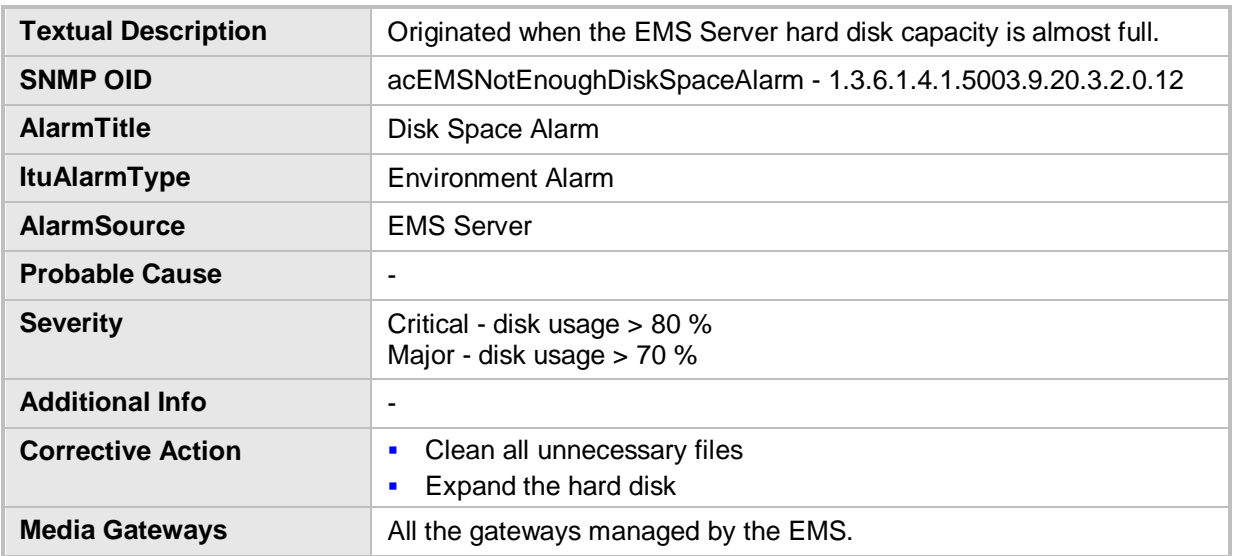

#### **Disk Space Alarm**

### **4.2.6 Software Replaced**

#### **Software Replaced**

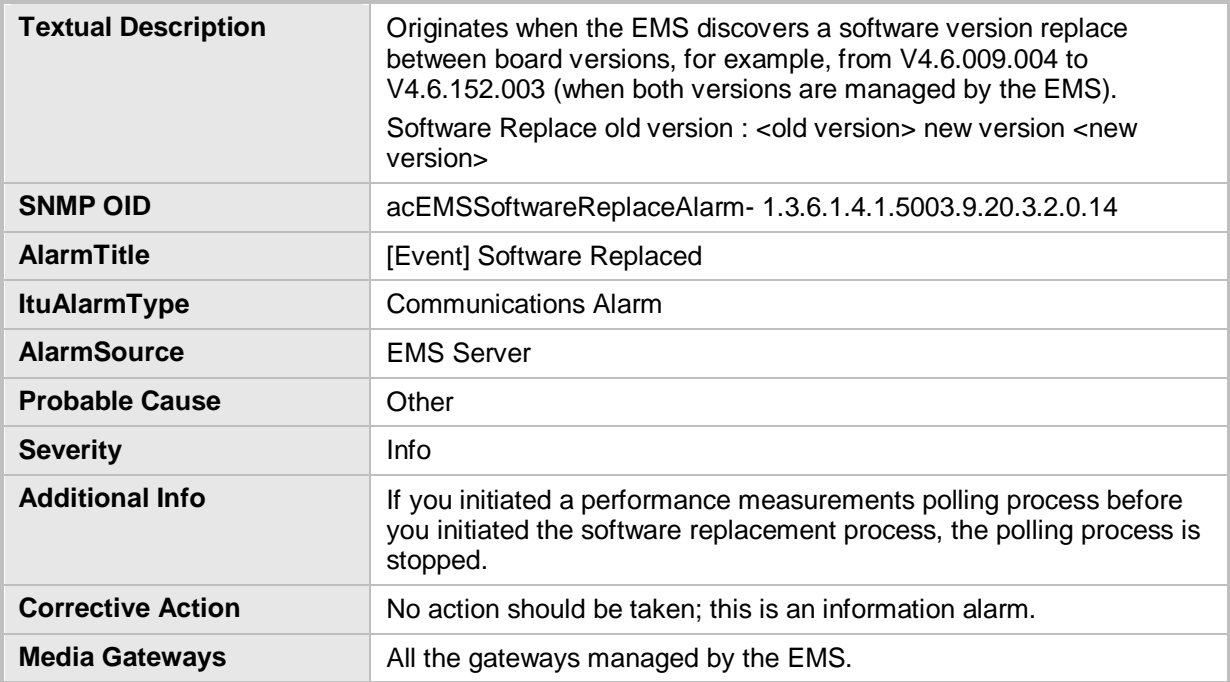

### **4.2.7 Hardware Replaced**

#### **Hardware Replaced**

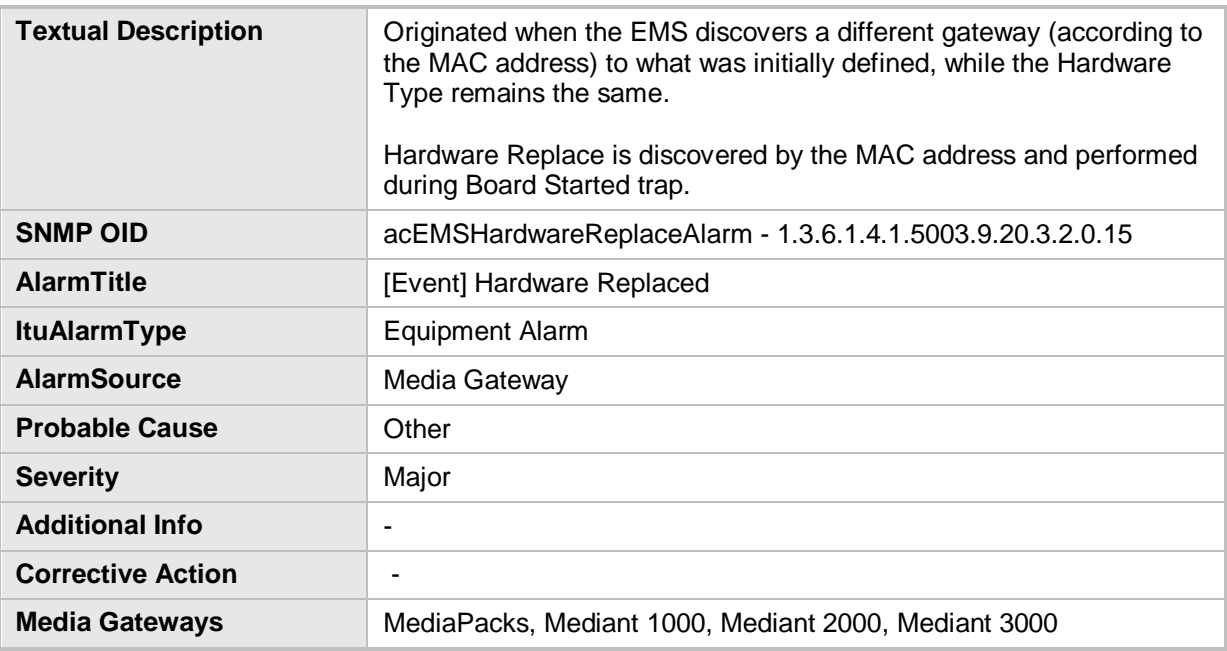

### **4.2.8 HTTP/HTTPS Access Disabled**

#### **HTTP/HTTPS Access Disabled**

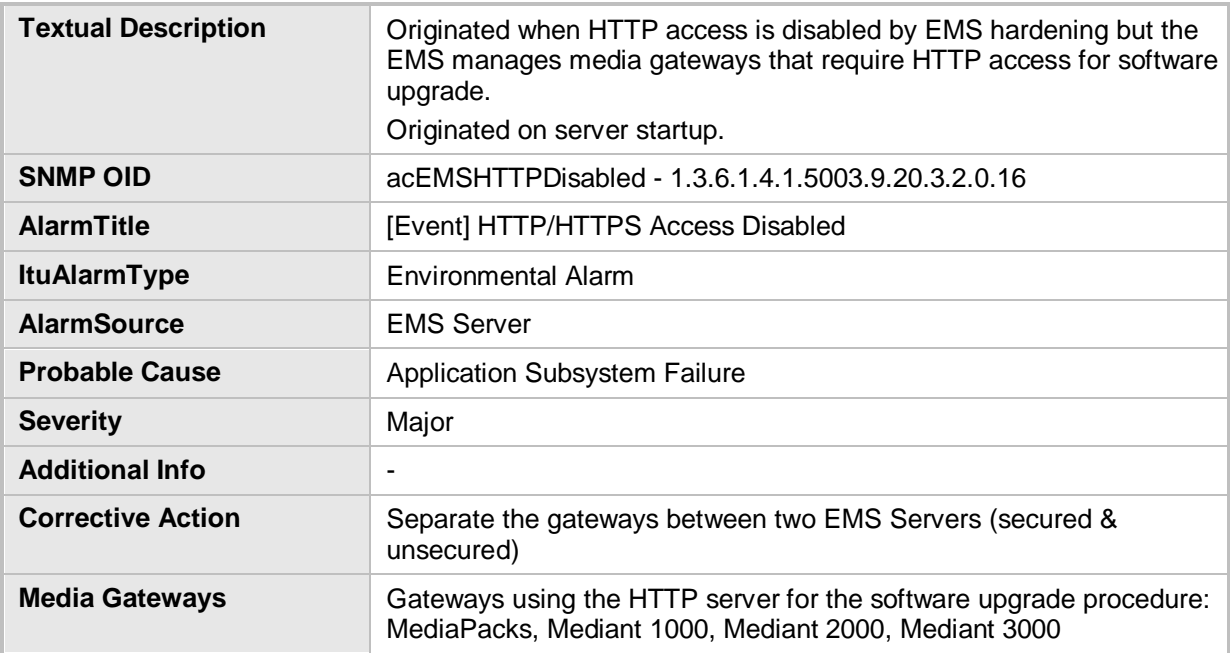

### **4.2.9 PM File Generated**

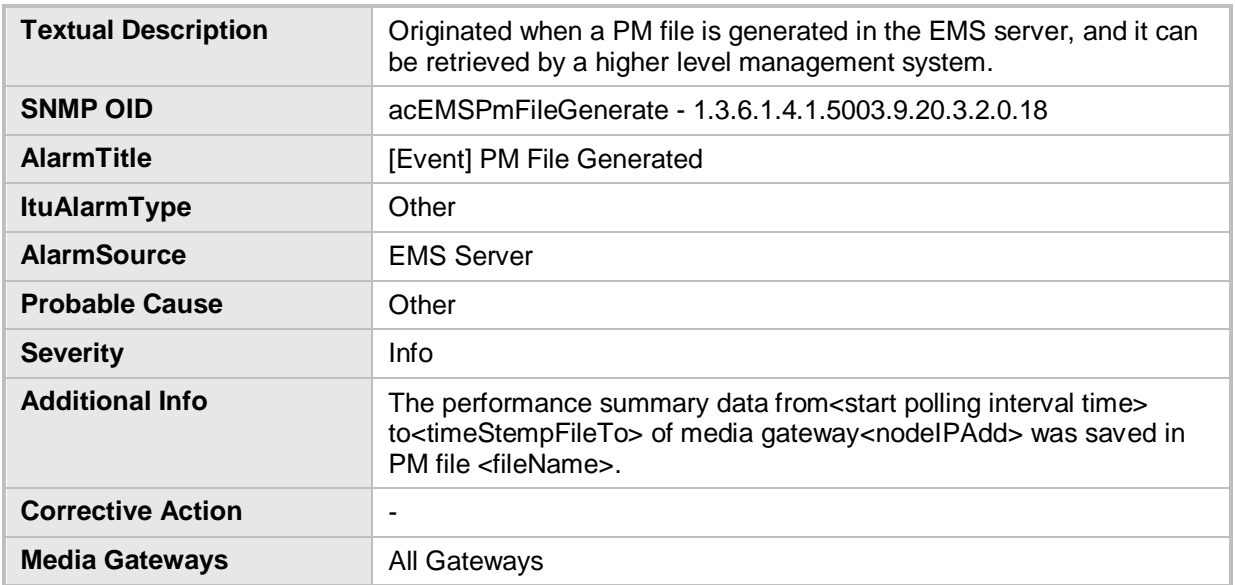

#### **PM File Generated**

### **4.2.10 PM Polling Error**

#### **PM Polling Error**

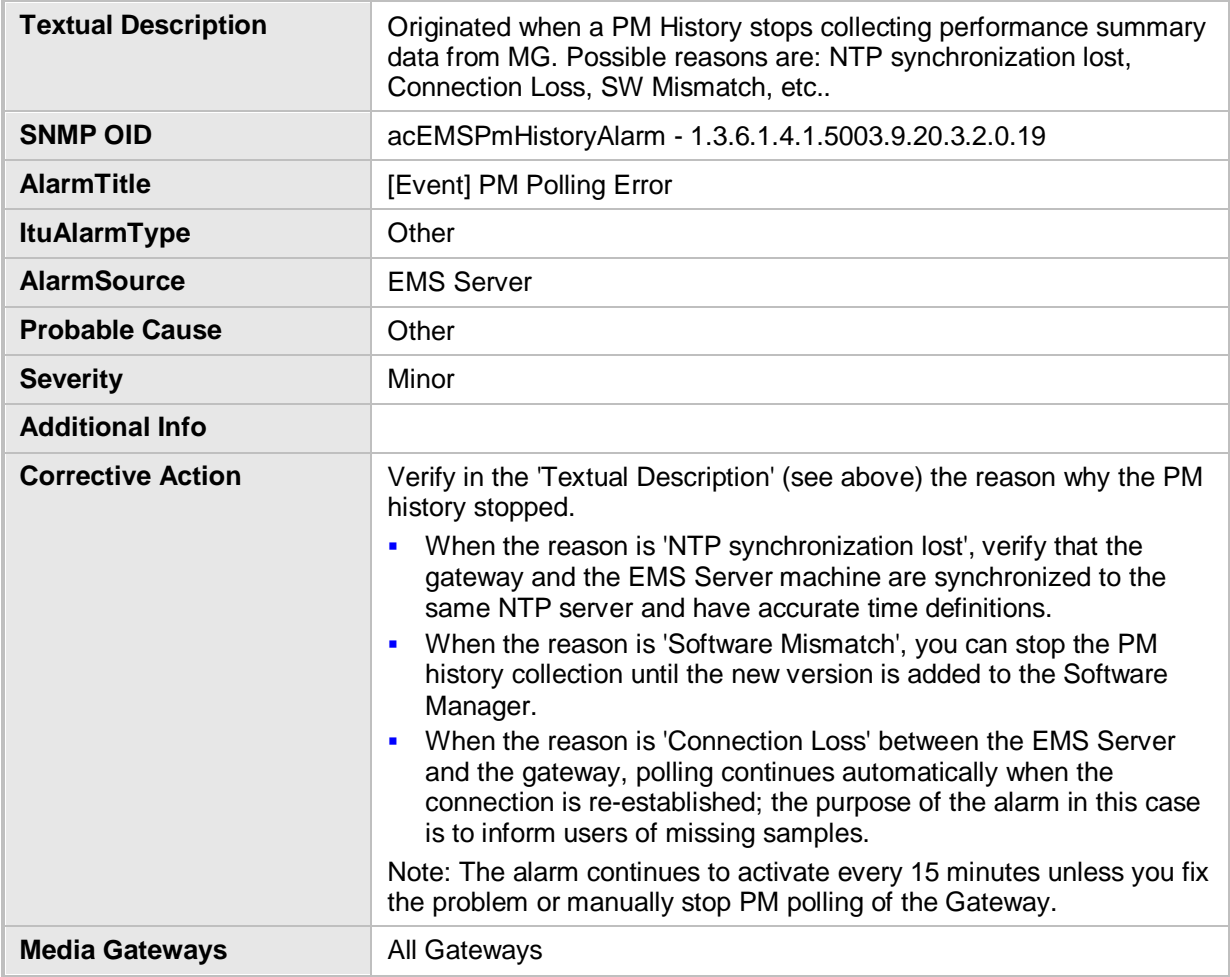

### **4.2.11 Cold Start Missed**

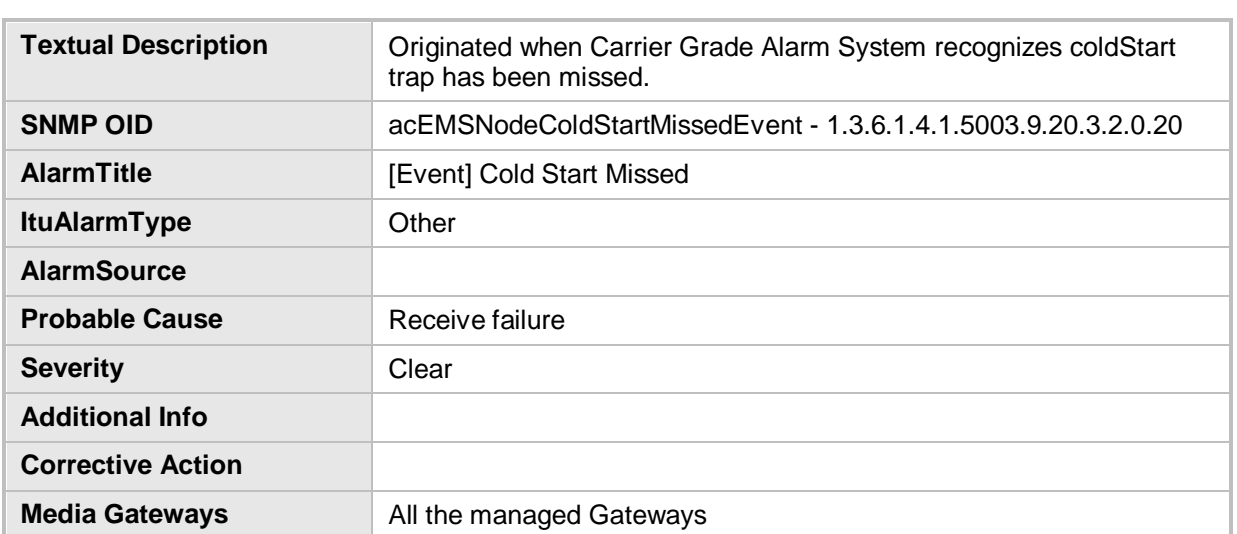

#### **Cold Start Missed**

### **4.2.12 Security Alarm**

#### **Security Alarm**

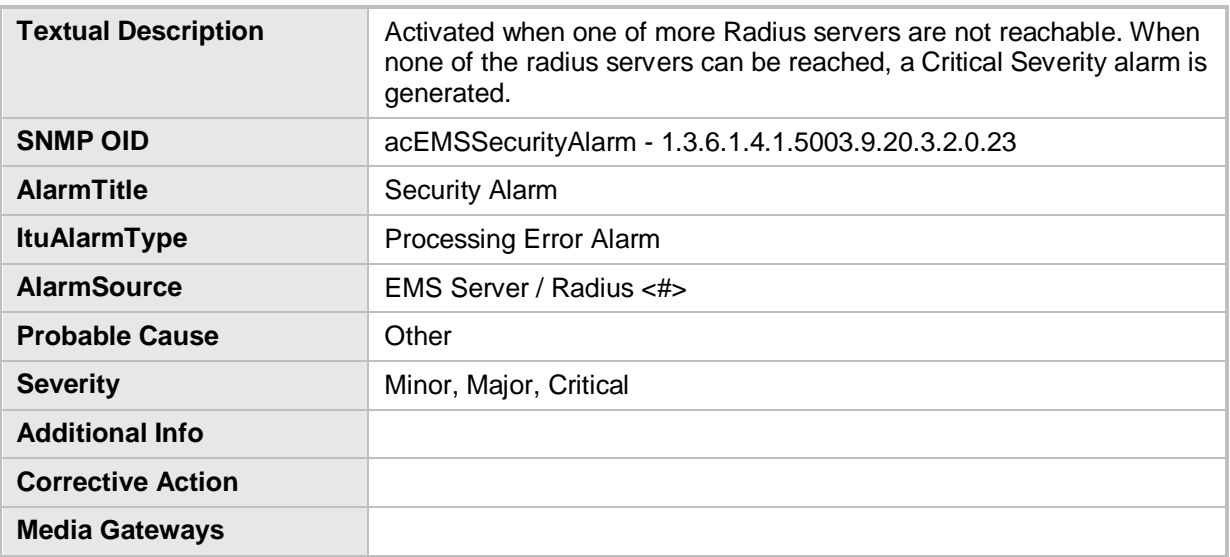

### **4.2.13 Security Event**

#### **Security Event**

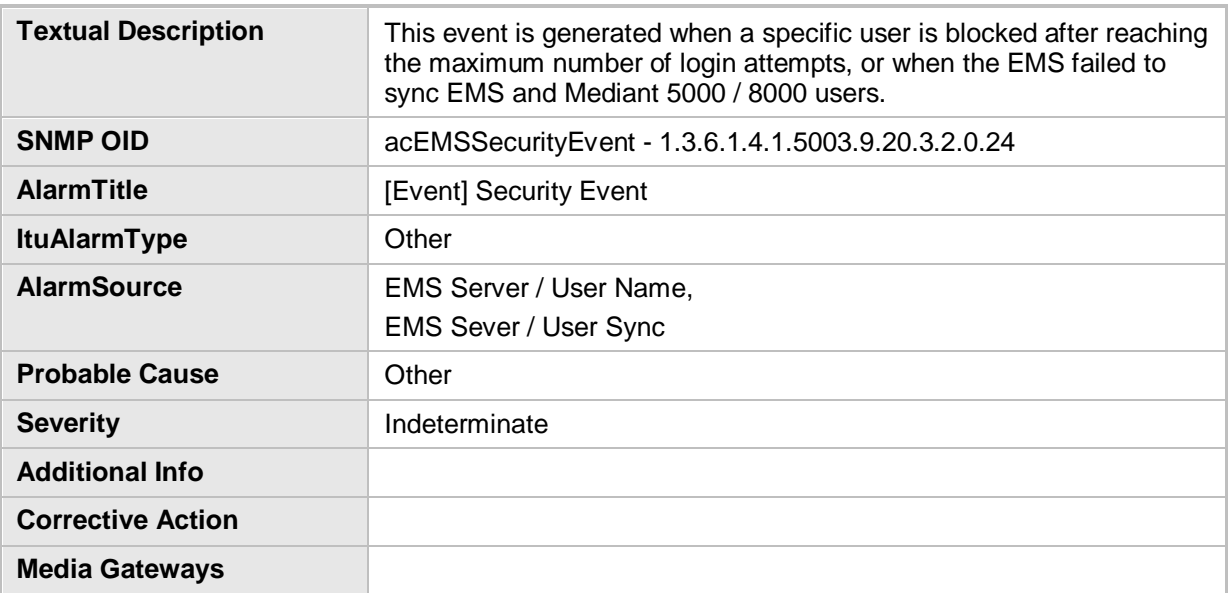

### **4.2.14 Topology Update Event**

#### **Topology Update Event**

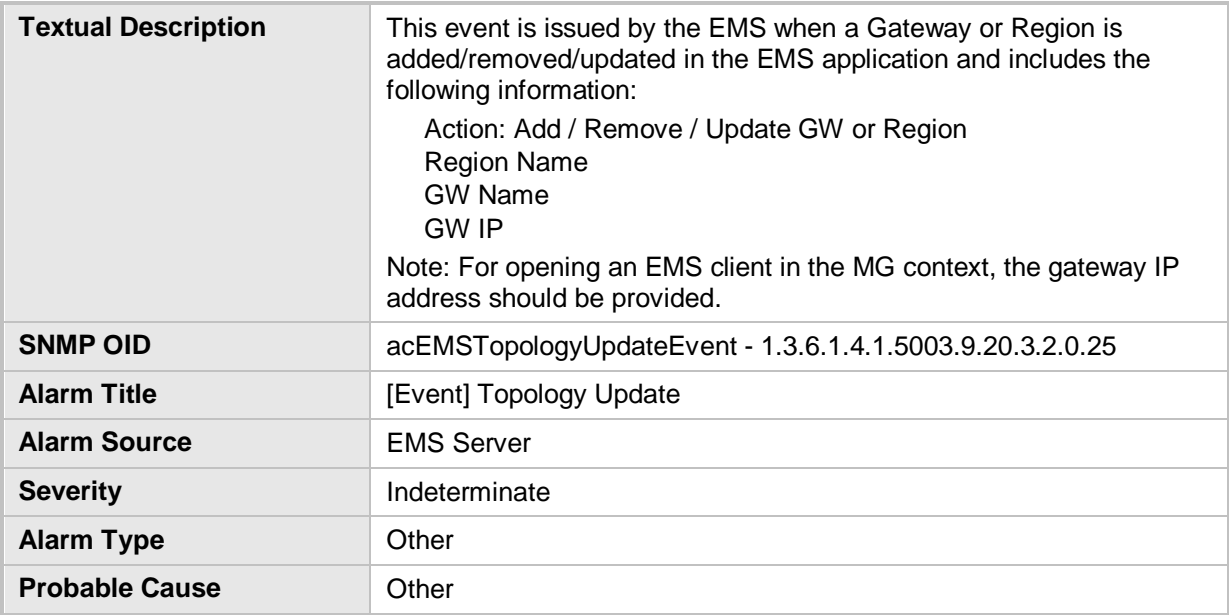

# AudioCodes

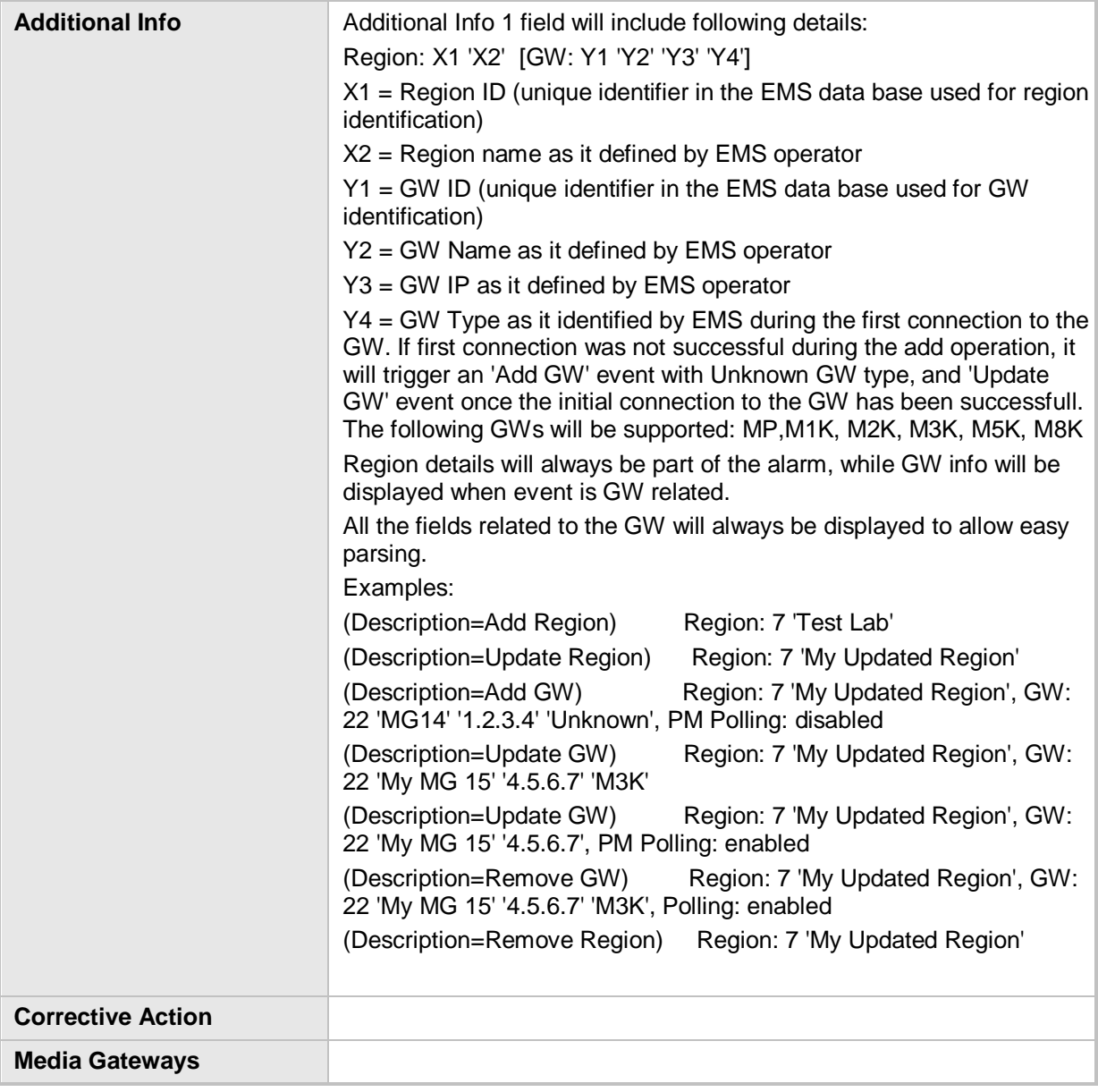

### **4.2.15 Topology File Event**

### **Topology File Event**

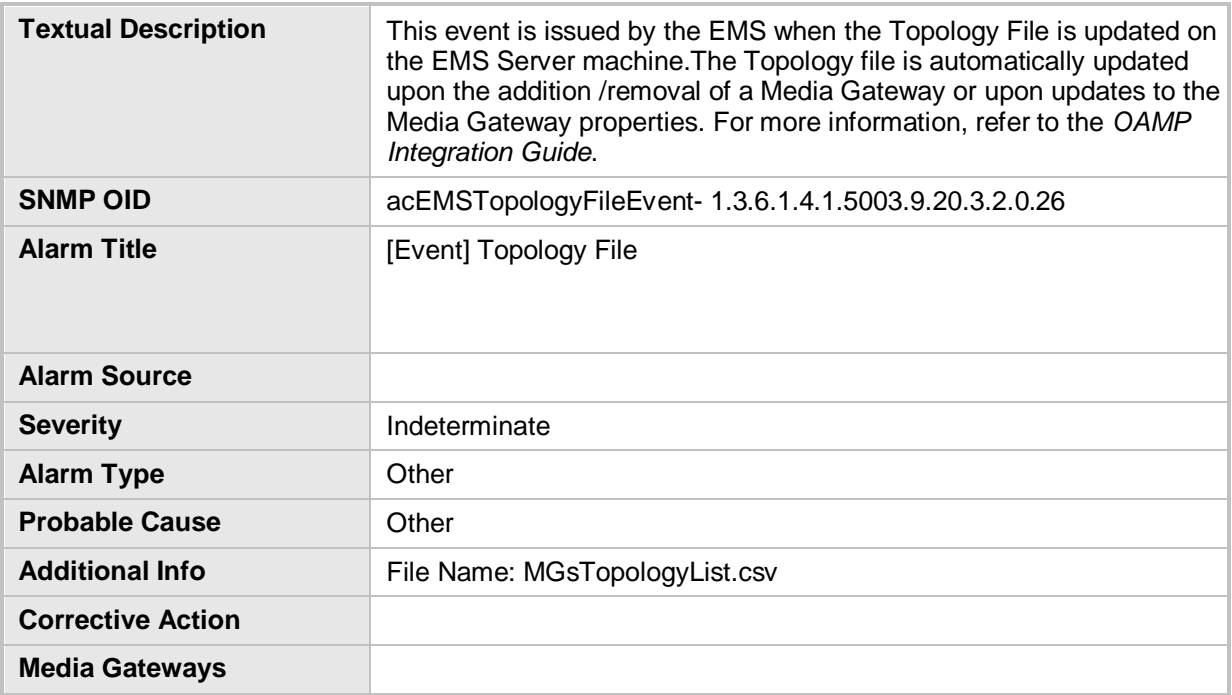

### **4.2.16 Synchronizing Alarms Event**

#### **Synchronizing Alarms Event**

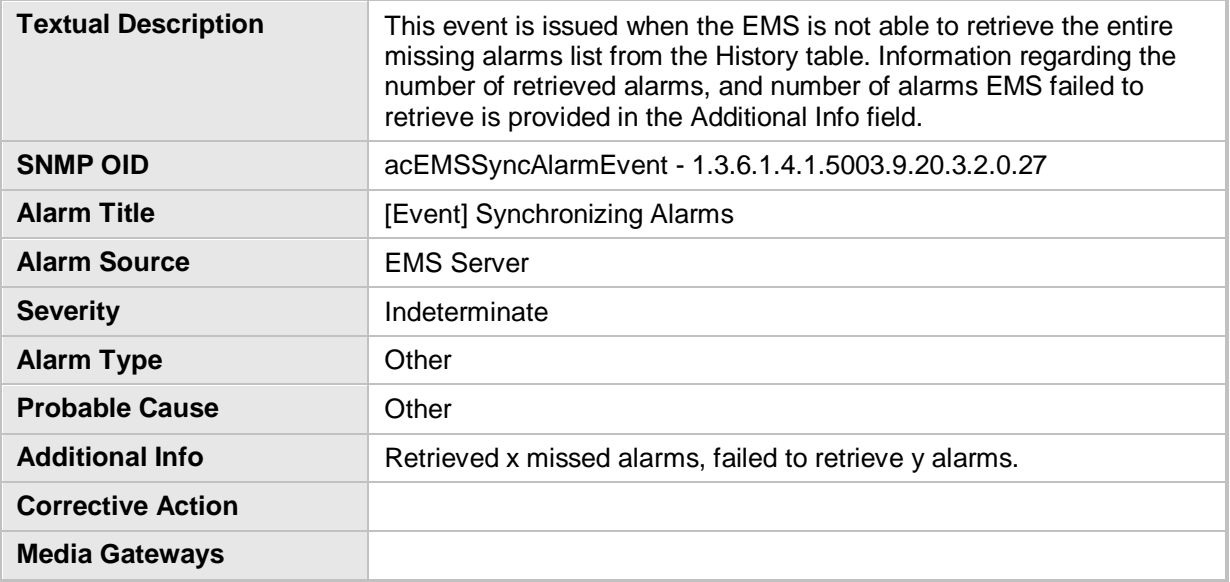

### **4.2.17 Synchronizing Active Alarms Event**

**Synchronizing Active Alarms Event**

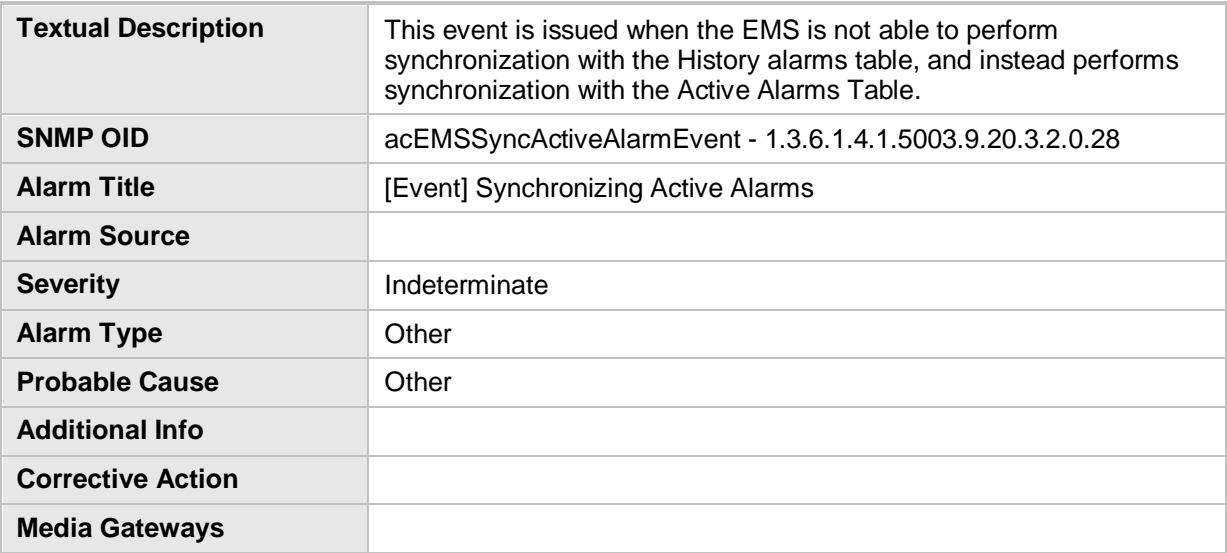

### **4.2.18 License Key Alarm**

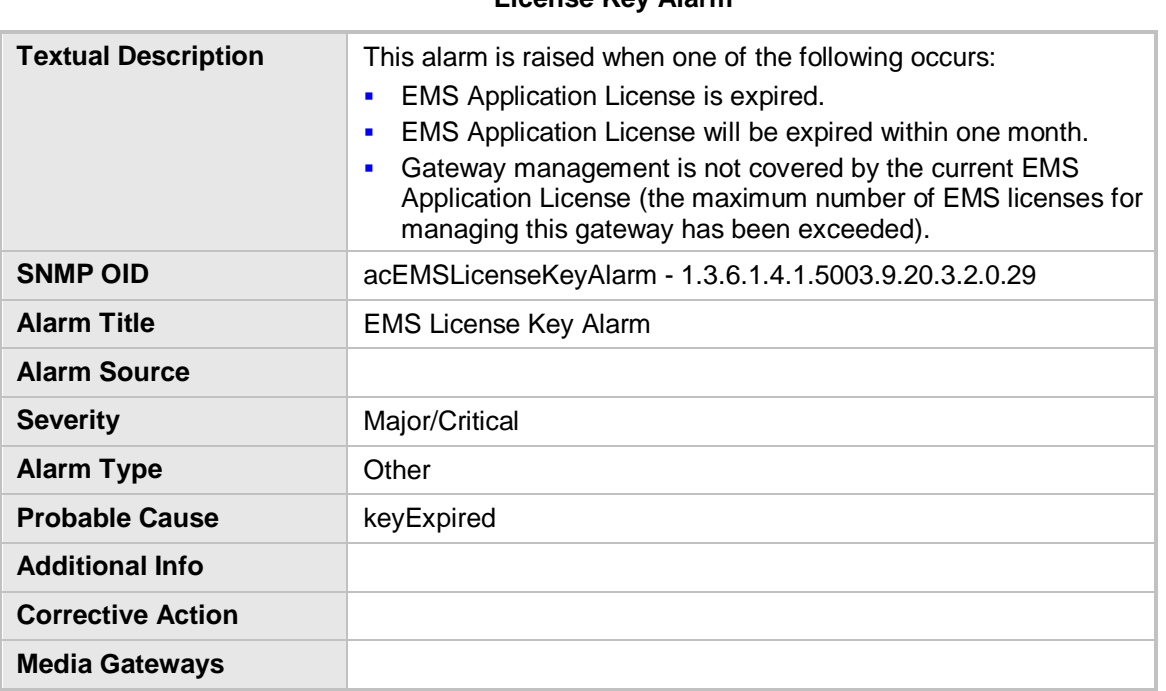

### **4.3 MediaPack Alarms**

### **4.3.1 Board Fatal Error Alarm**

#### **Board Fatal Error**

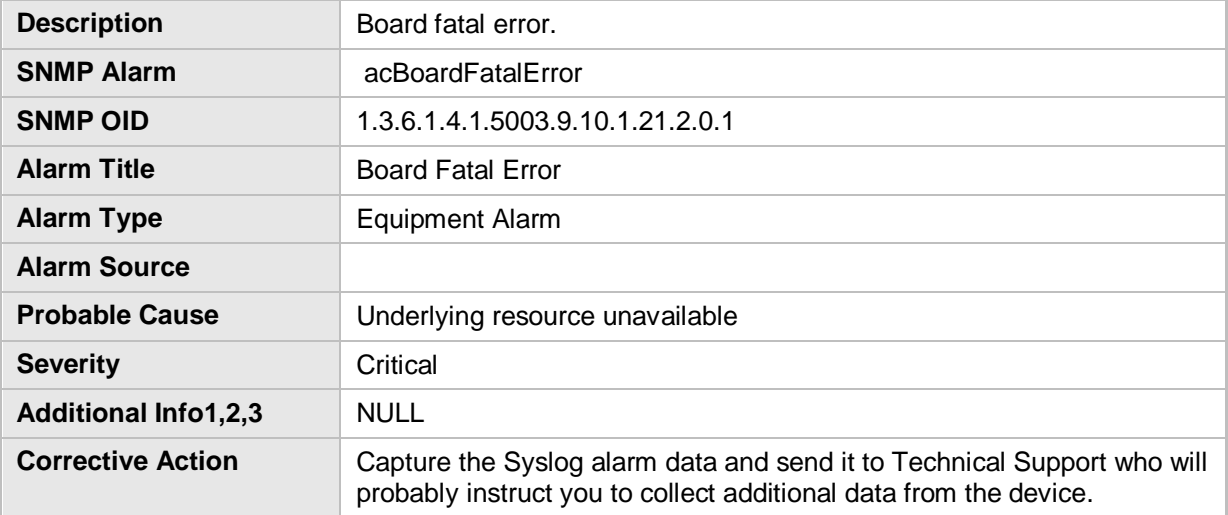

### **4.3.2 Configuration Error**

### **Configuration Error**

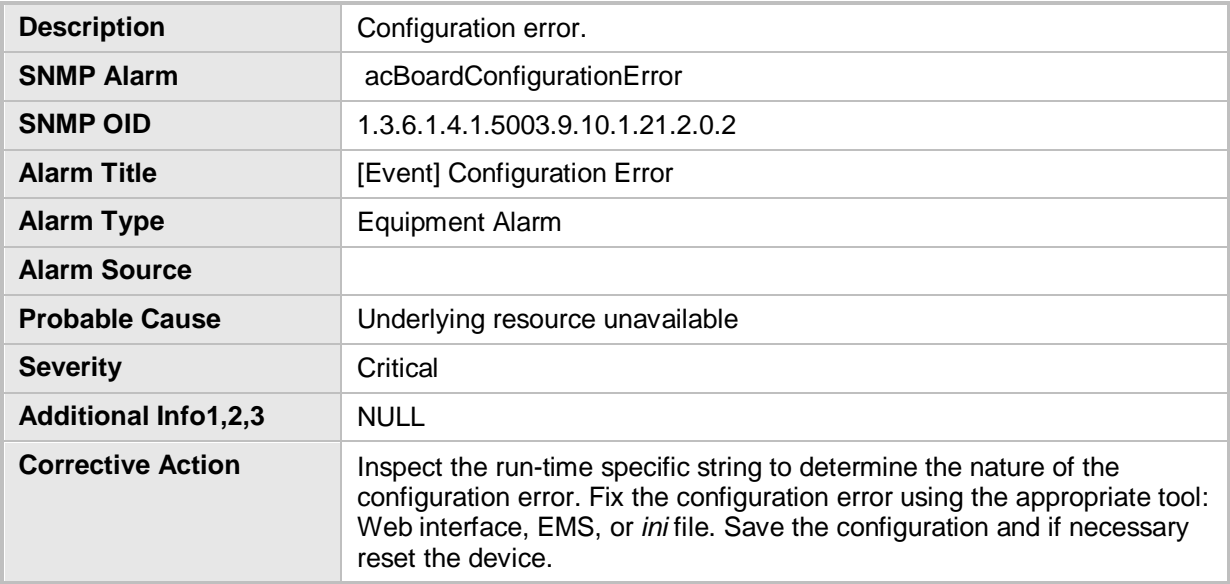

### **4.3.3 Temperature Alarm**

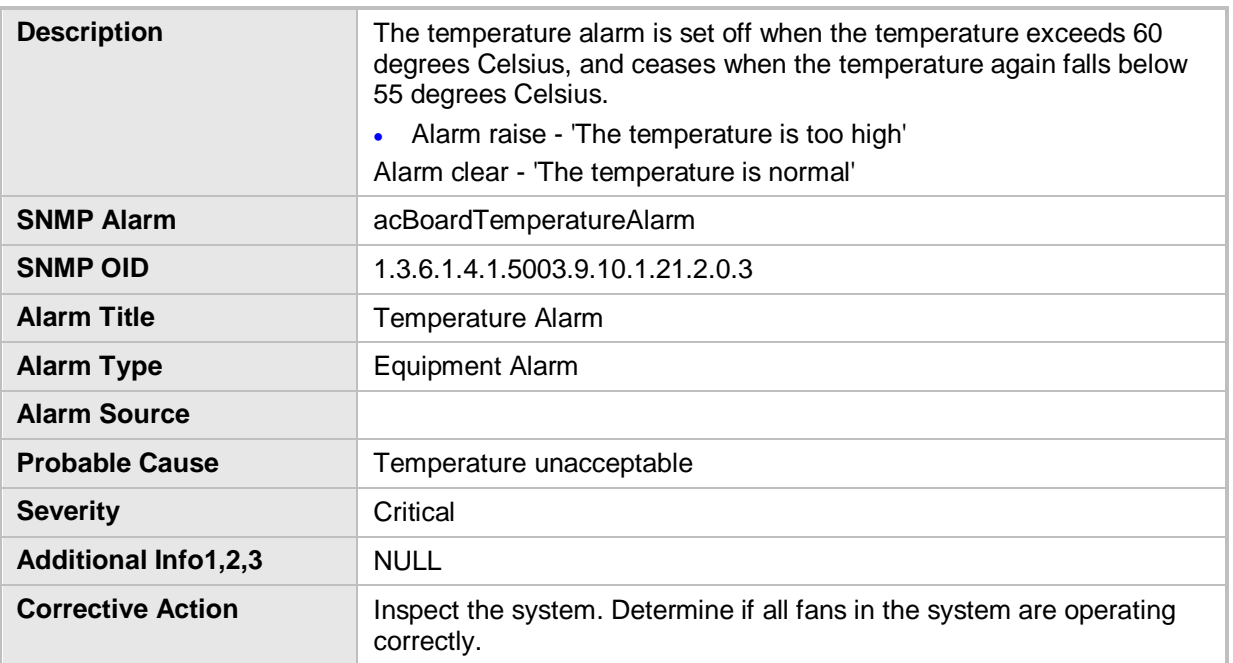

#### **Temperature Alarm**

### **4.3.4 Initialization Ended**

#### **Initialization Ended**

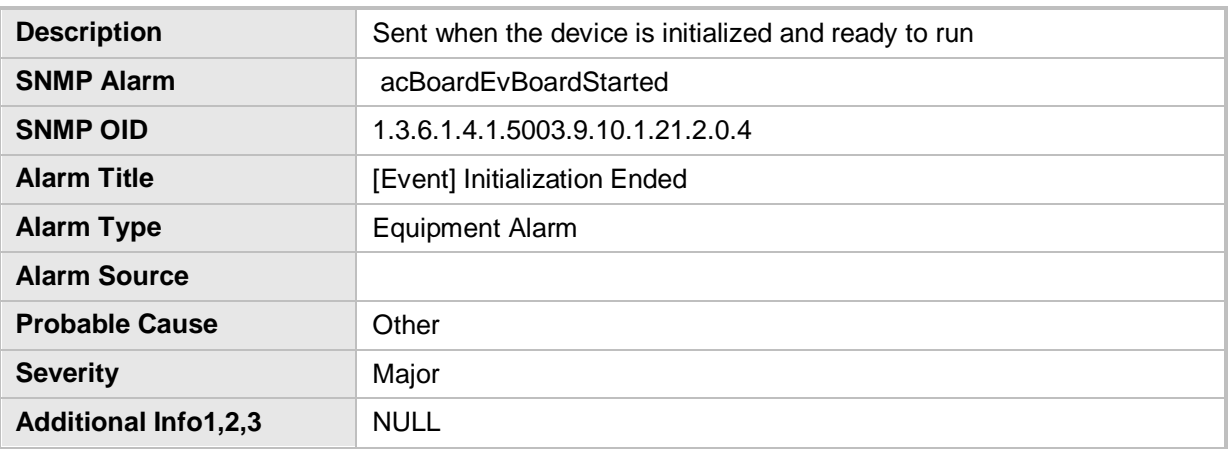

### **4.3.5 Board Resetting Following Software Reset**

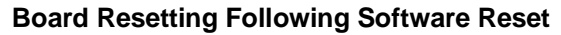

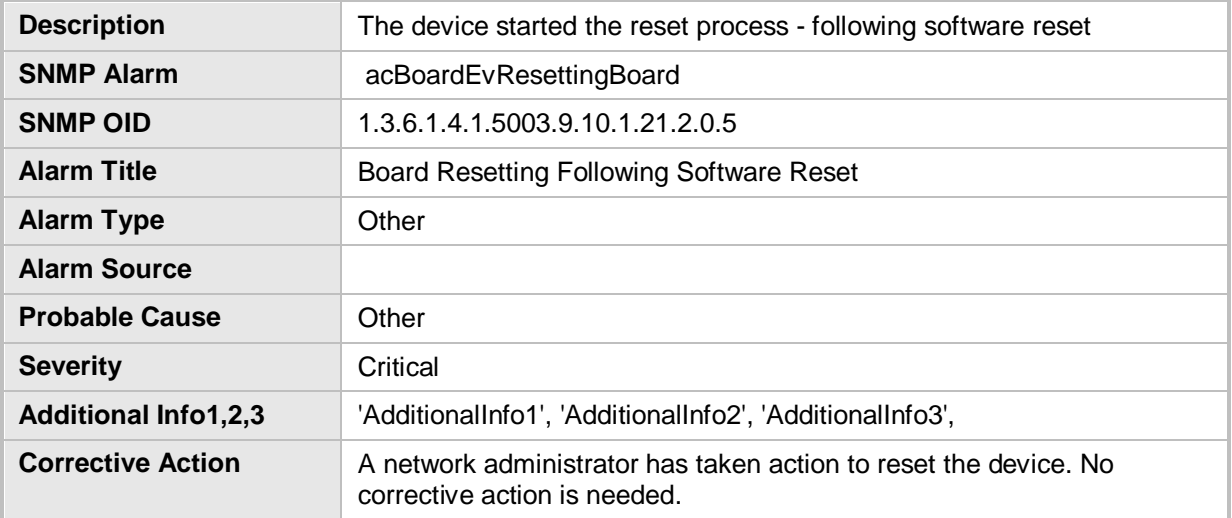

### **4.3.6 Feature Key Related Error**

### **Feature Key Related Error**

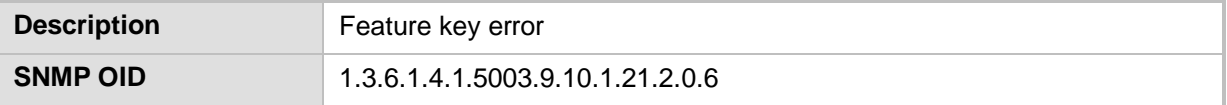

### **4.3.7 Gateway Administrative State Changed**

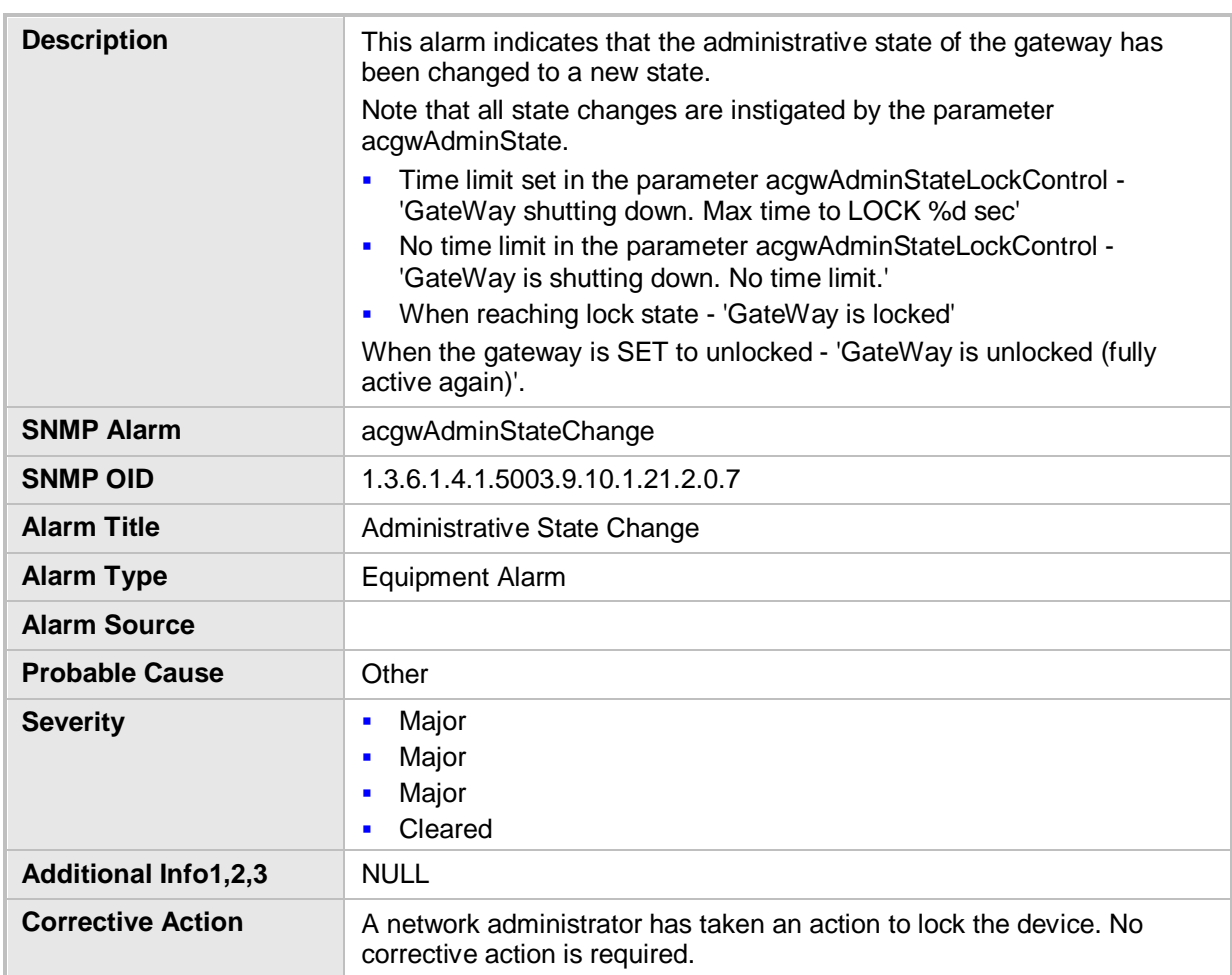

#### **Gateway Administrative State Changed**

### **4.3.8 No Free Channels Available**

#### **No Free Channels Available**

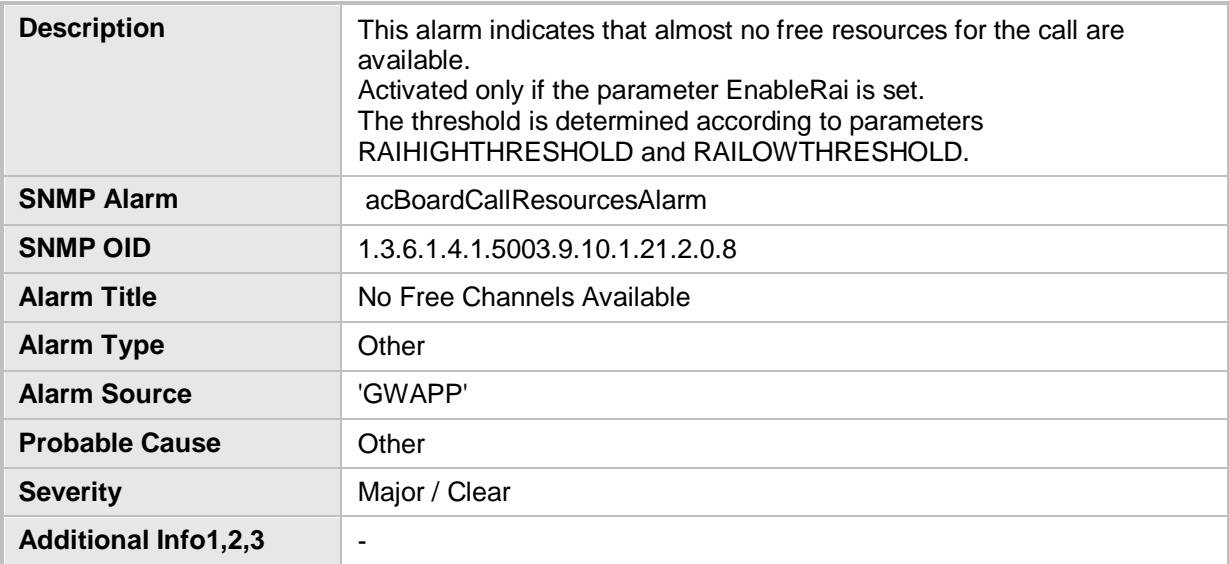

### **4.3.9 Ethernet Link Down Alarm**

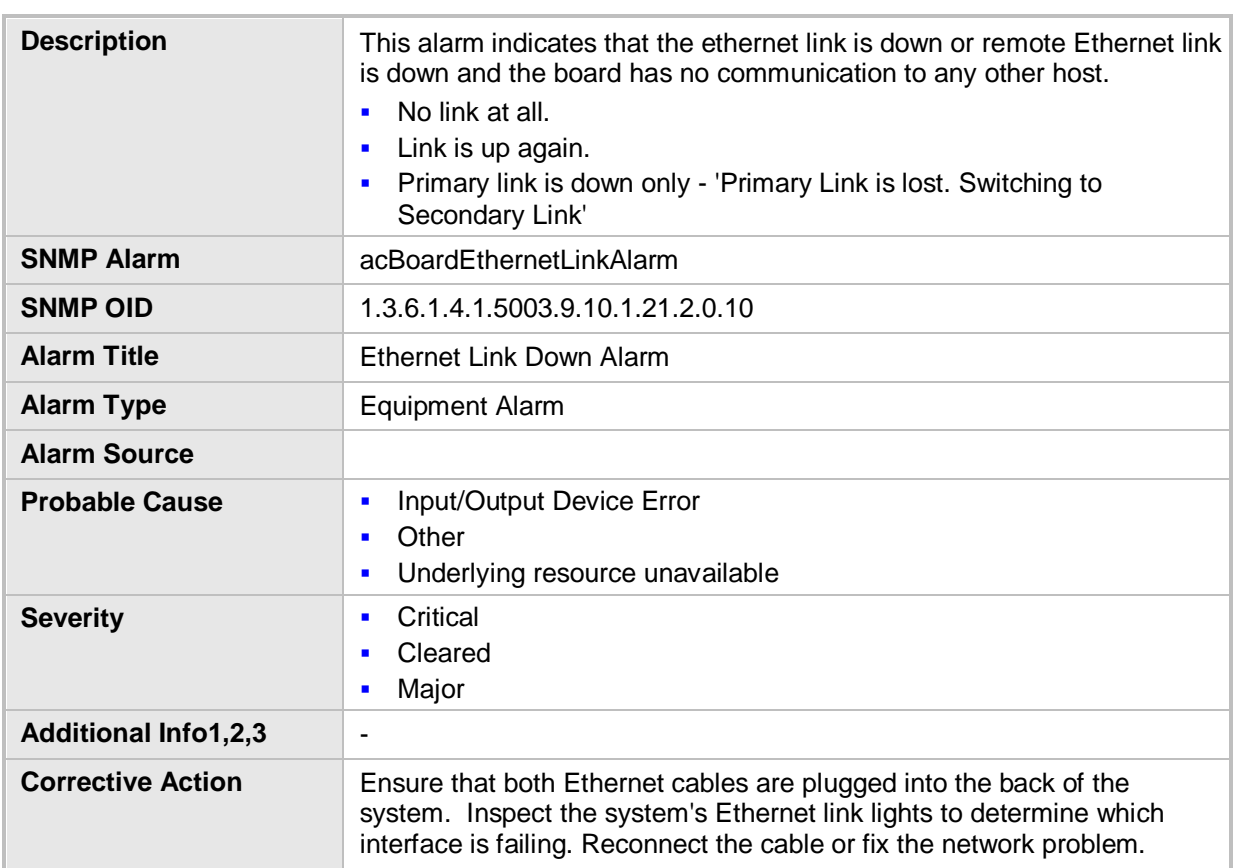

#### **Ethernet Link Down Alarm**

### **4.3.10 System Component Overloaded**

#### **System Component Overloaded**

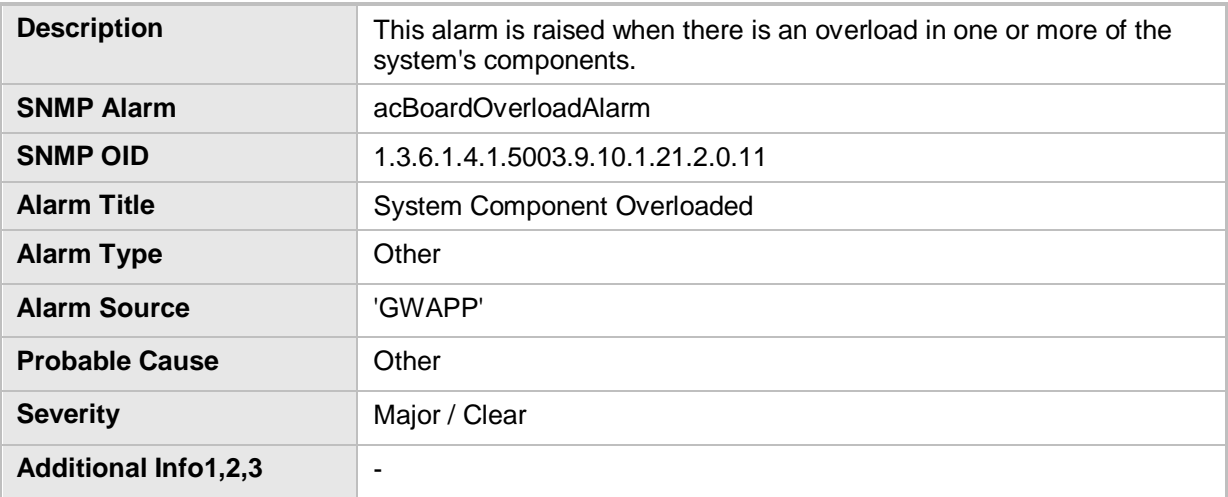

### **4.3.11 Active Alarms Table Overflow**

#### **Active Alarms Table Overflow**

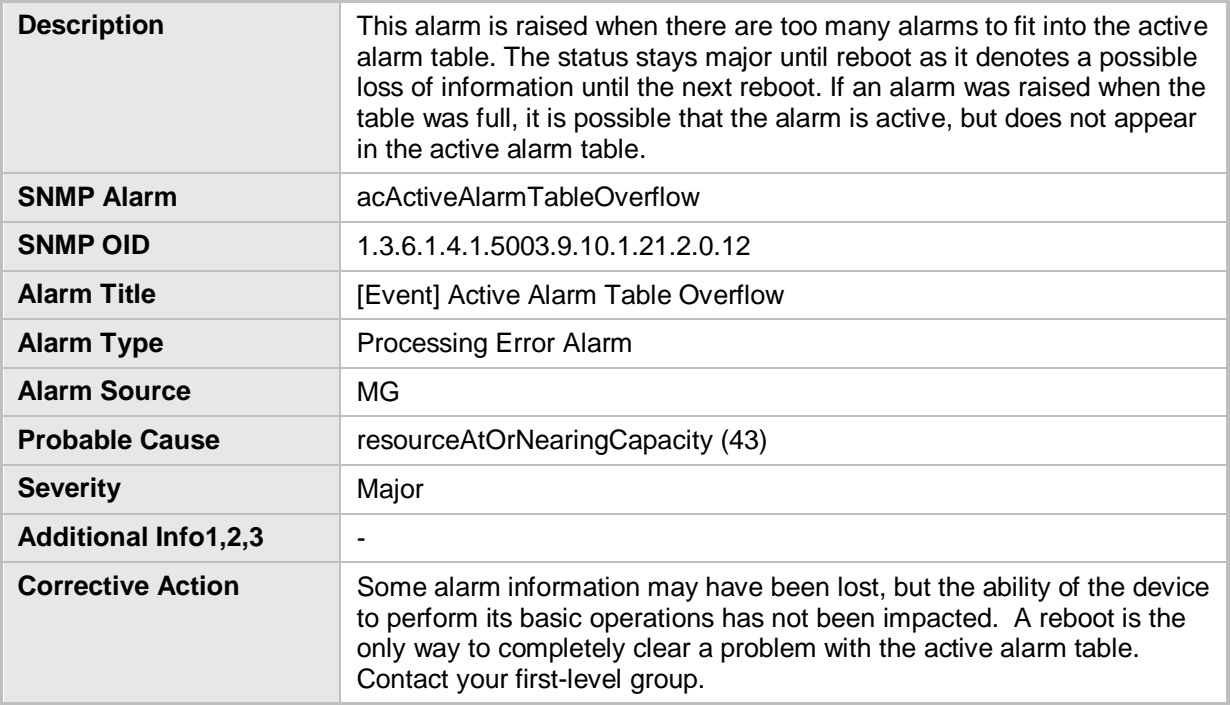

### **4.3.12 Operational State Change**

#### **Operational State Change**

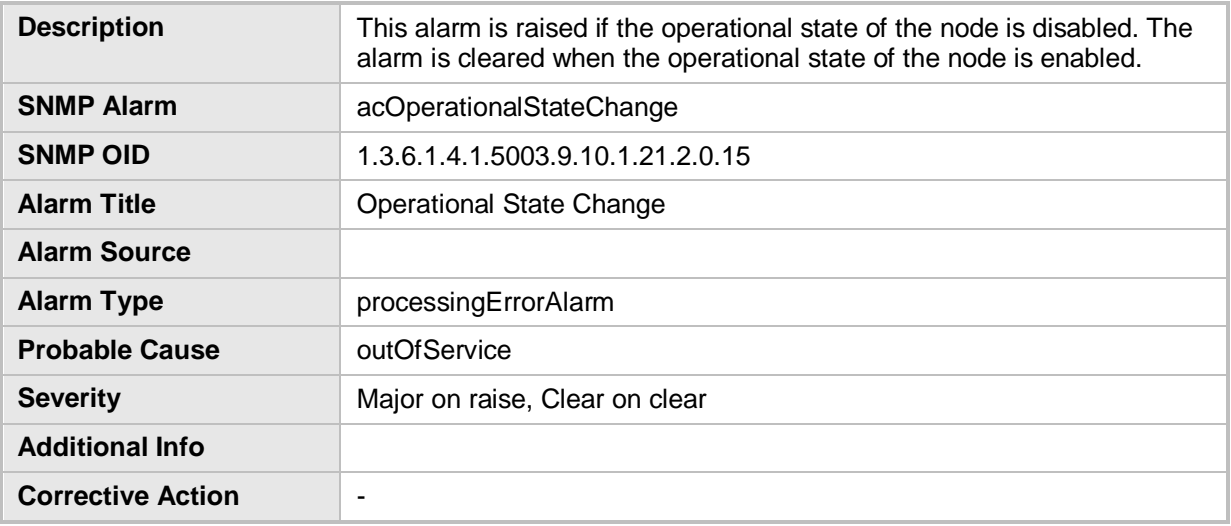

### **4.3.13 Keep Alive Trap**

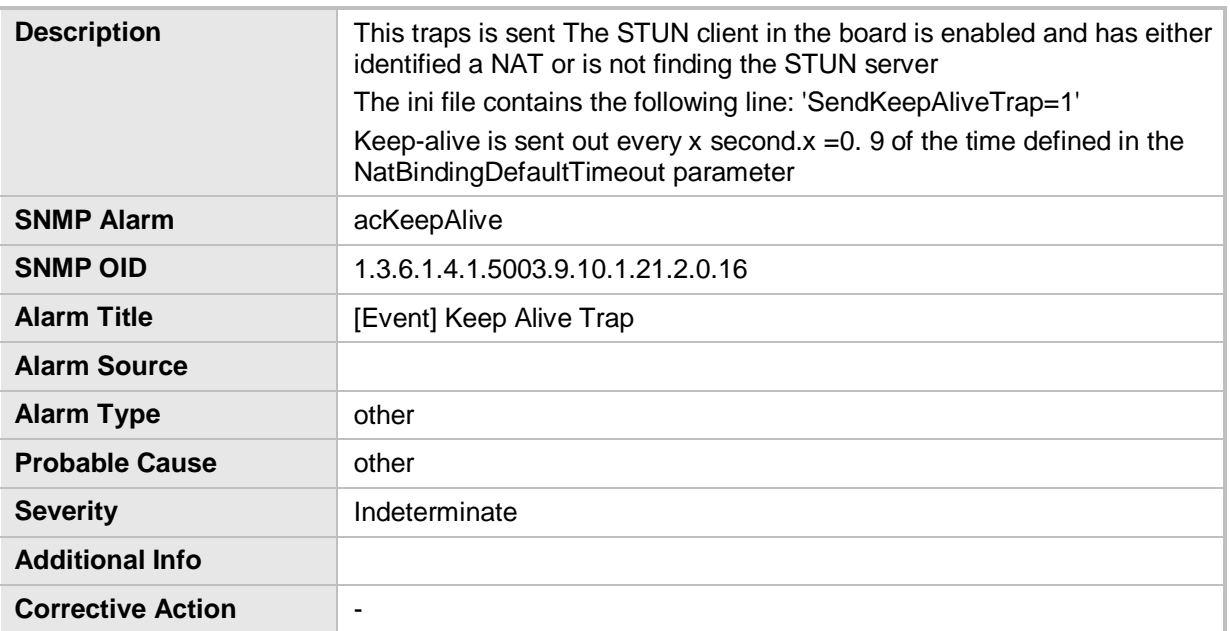

#### **Keep Alive Trap**

### **4.3.14 NAT Traversal Alarm**

#### **NAT Traversal Alarm**

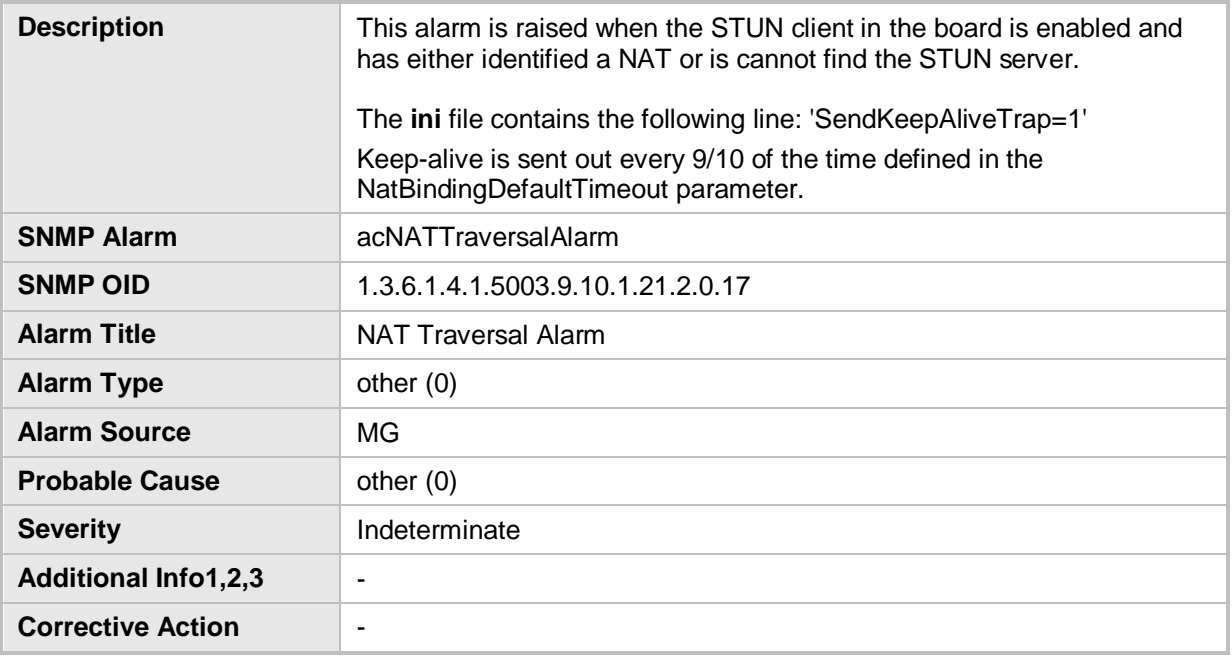

### **4.3.15 Threshold of Performance Monitored Object Exceeded**

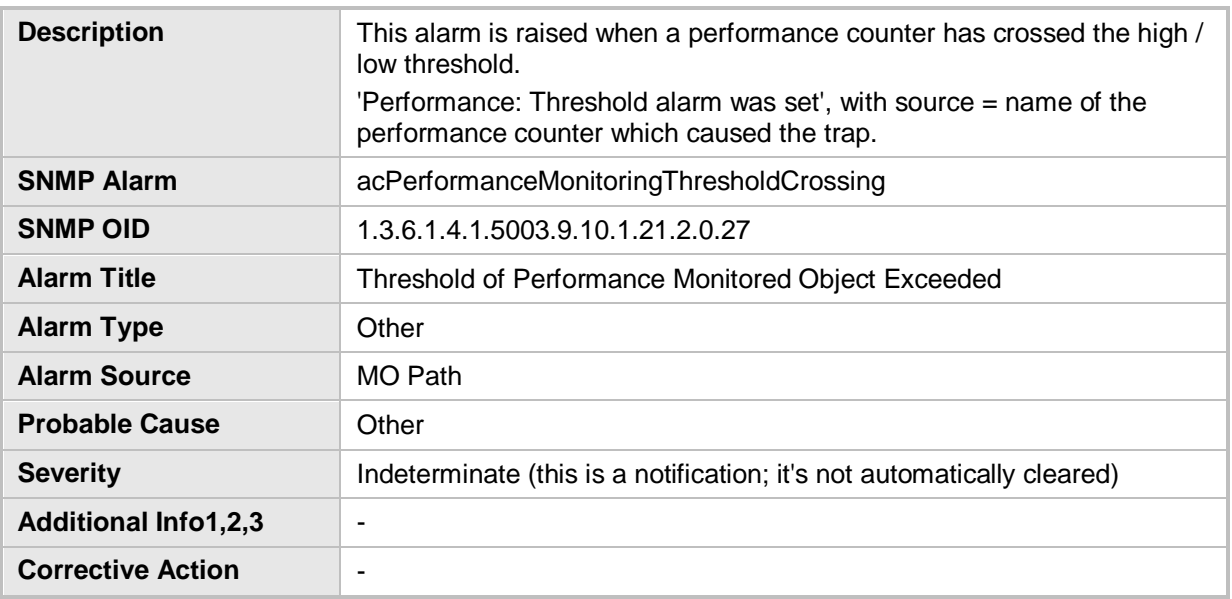

#### **Threshold of Performance Monitored Object Exceeded**

### **4.3.16 HTTP Download Result**

#### **HTTP Download Result**

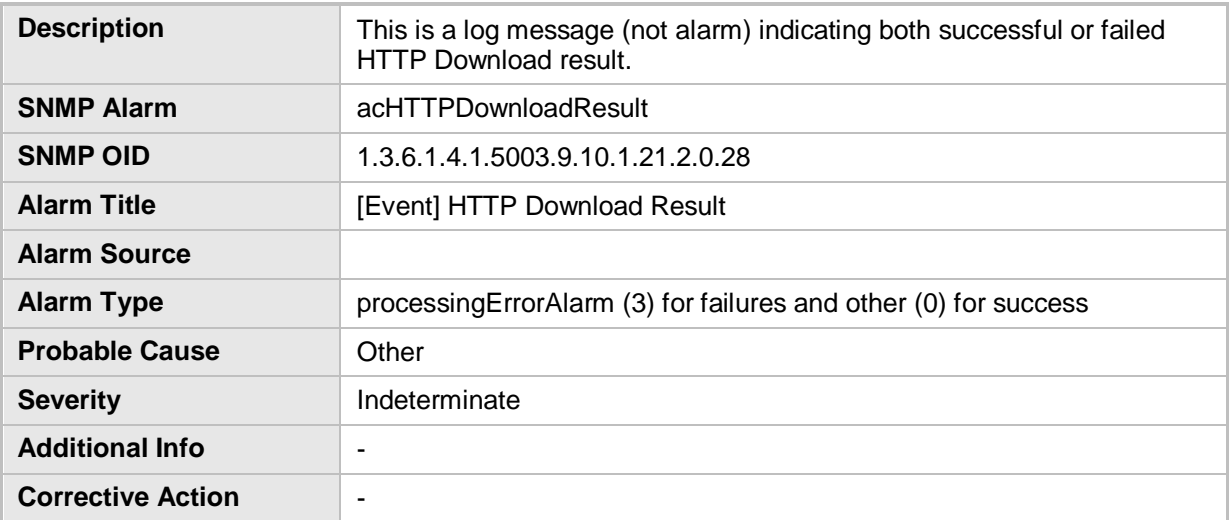

### **4.3.17 Analog Port SPI Out of Service**

#### **Analog Port SPI Out of Service**

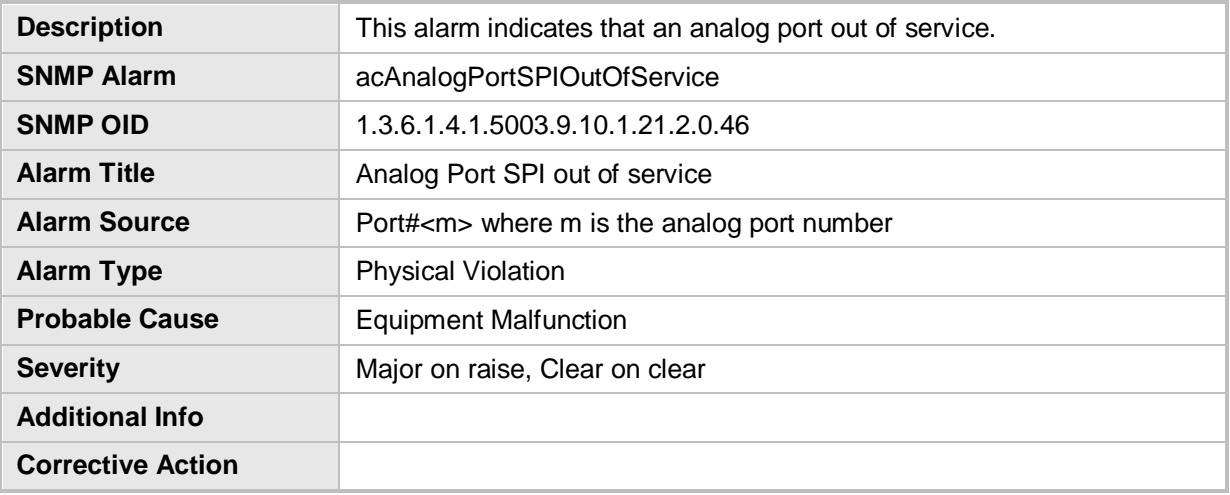

### **4.3.18 Analog Port High Temperature**

#### **Analog Port High Temperature**

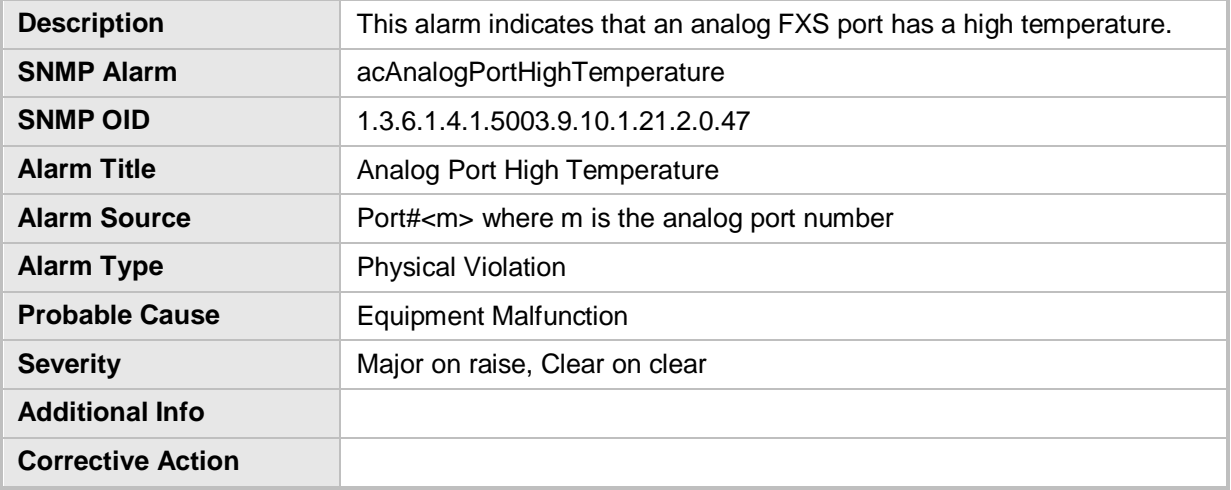

### **4.3.19 NTP Server Status Alarm**

#### **NTP Server Status Alarm**

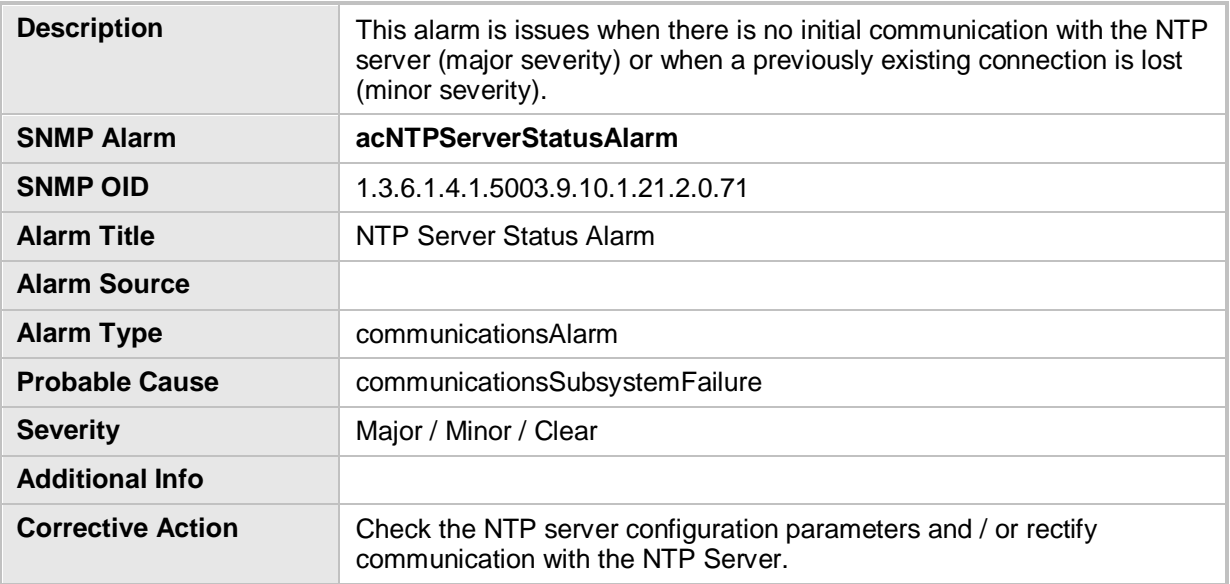

### **4.3.20 Three Way Conference Out Of Resource**

#### **Three Way Conference Out Of Resource**

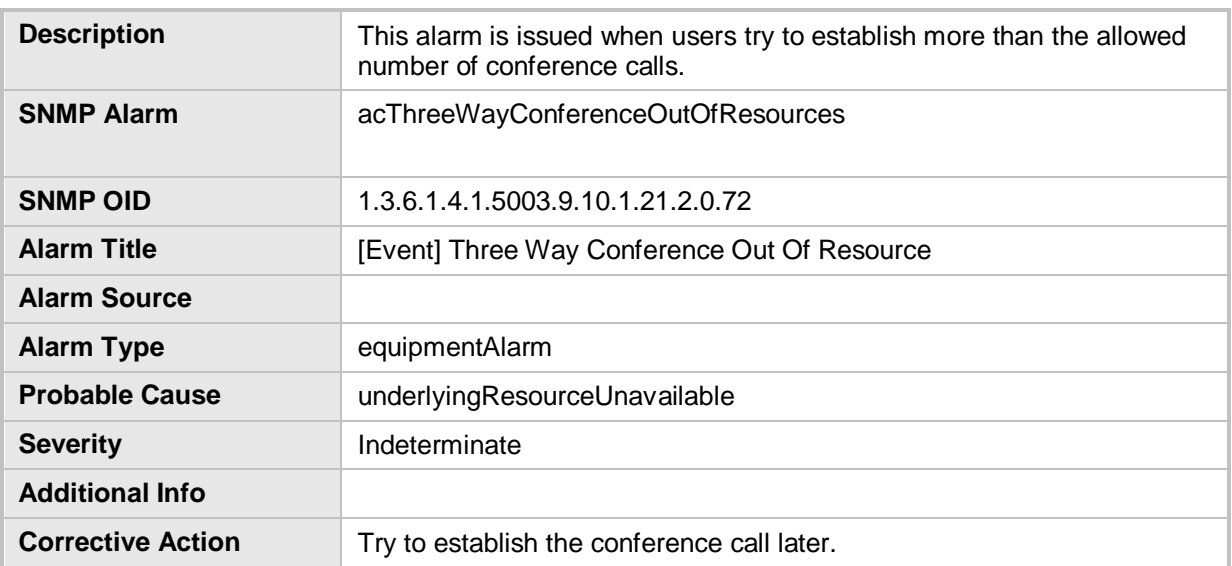

### **4.3.21 OCSP Server Status Alarm**

### **Description** This alarm is raised when the OCSP connection is not available. **SNMP Alarm** acOCSPServerStatusAlarm **SNMP OID** 1.3.6.1.4.1.5003.9.10.1.21.2.0.78 **Alarm Title OCSP** server alarm. **Alarm Source** Board#1 / System#1 **Alarm Type** communicationsAlarm **Probable Cause** communicationsSubsystemFailure **Severity** Major / Clear **Additional Info Corrective Action**

#### **OCSP Server Status**

### **4.3.22 Media Process Overload Alarm**

#### **Media Process Overload Alarm**

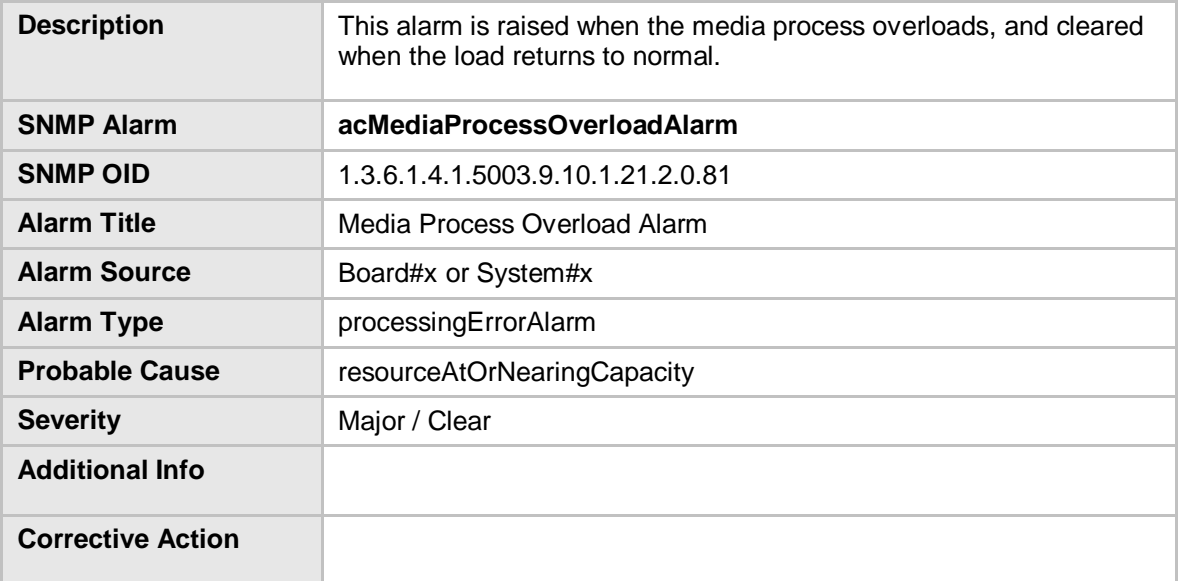

### **4.3.23 Certificate Expiry Notification**

#### **Certificate Expiry Notification**

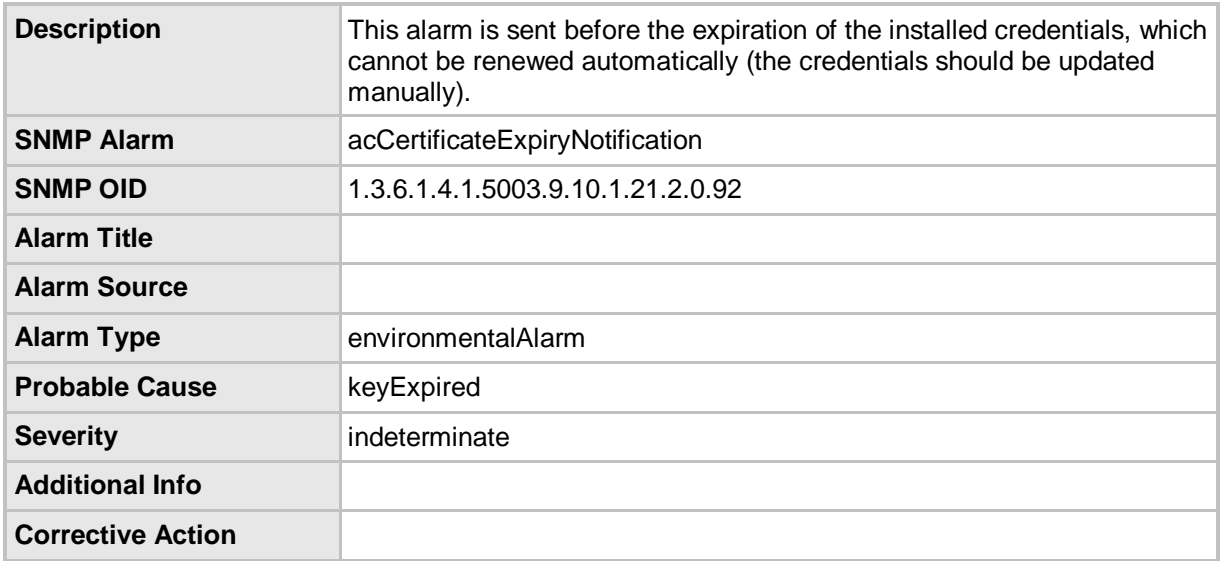

### **4.3.24 Web User Access Disabled**

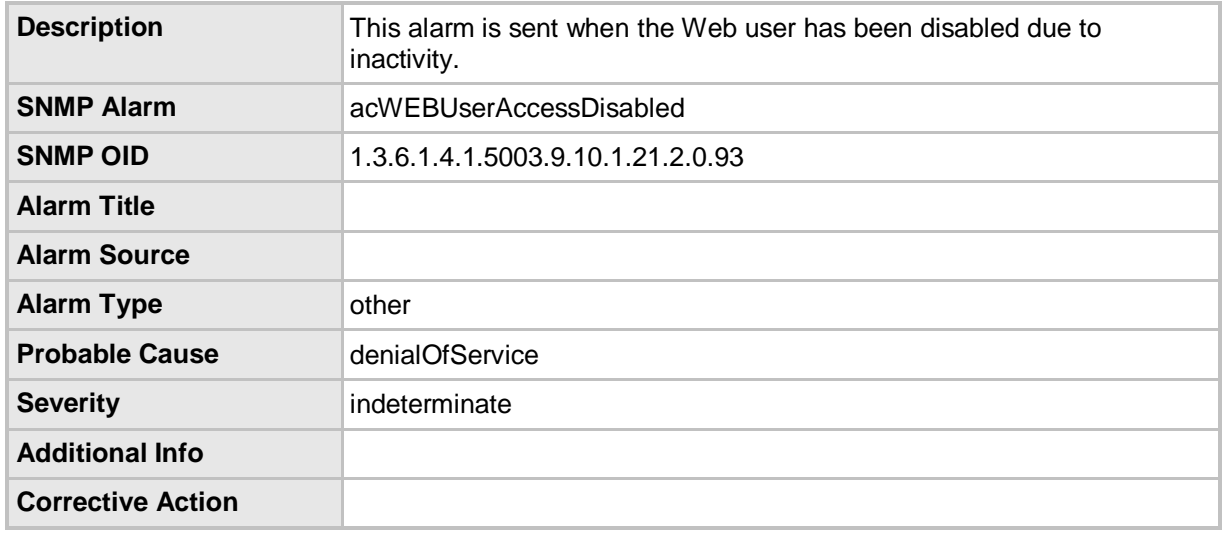

#### **WEB User Access Disabled**

**This page is intentionally left blank.**

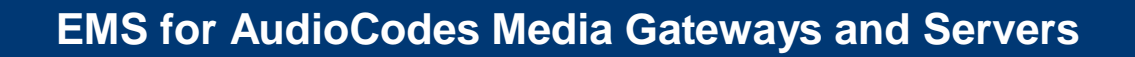

**EMS Element Management System**

## **OAM Guide for the MediaPack**

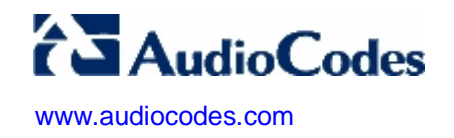